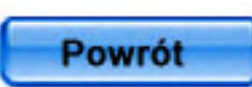

# **Altivar 31**

Przemienniki częstotliwości dla silników asynchronicznych

Instrukcja programowania

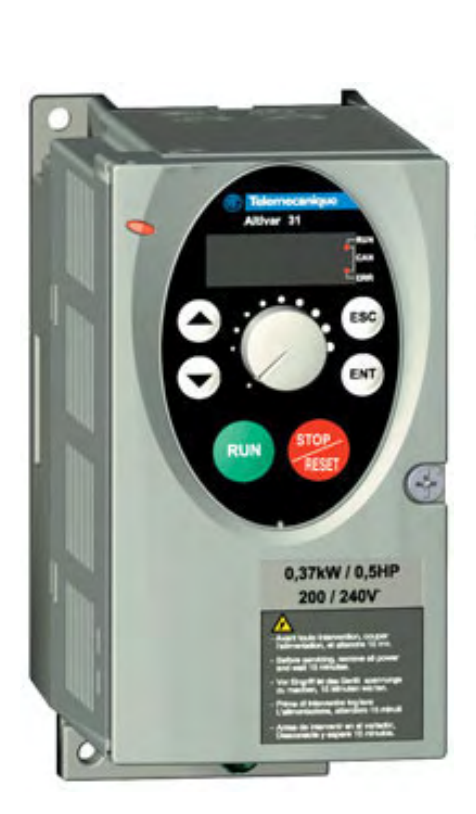

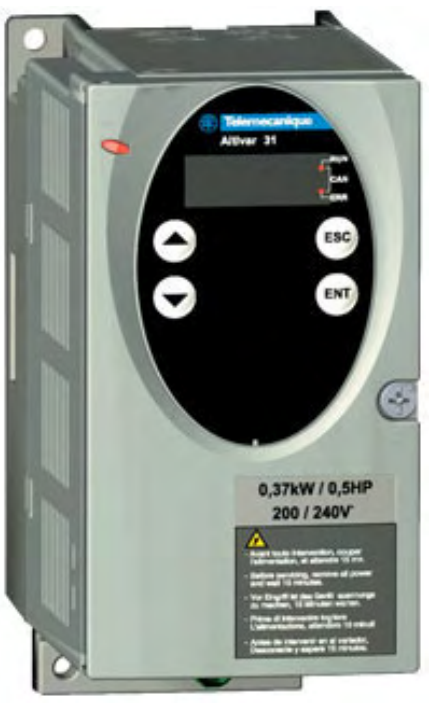

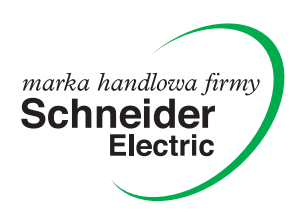

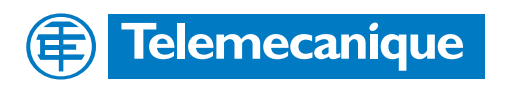

# **Zawartość**

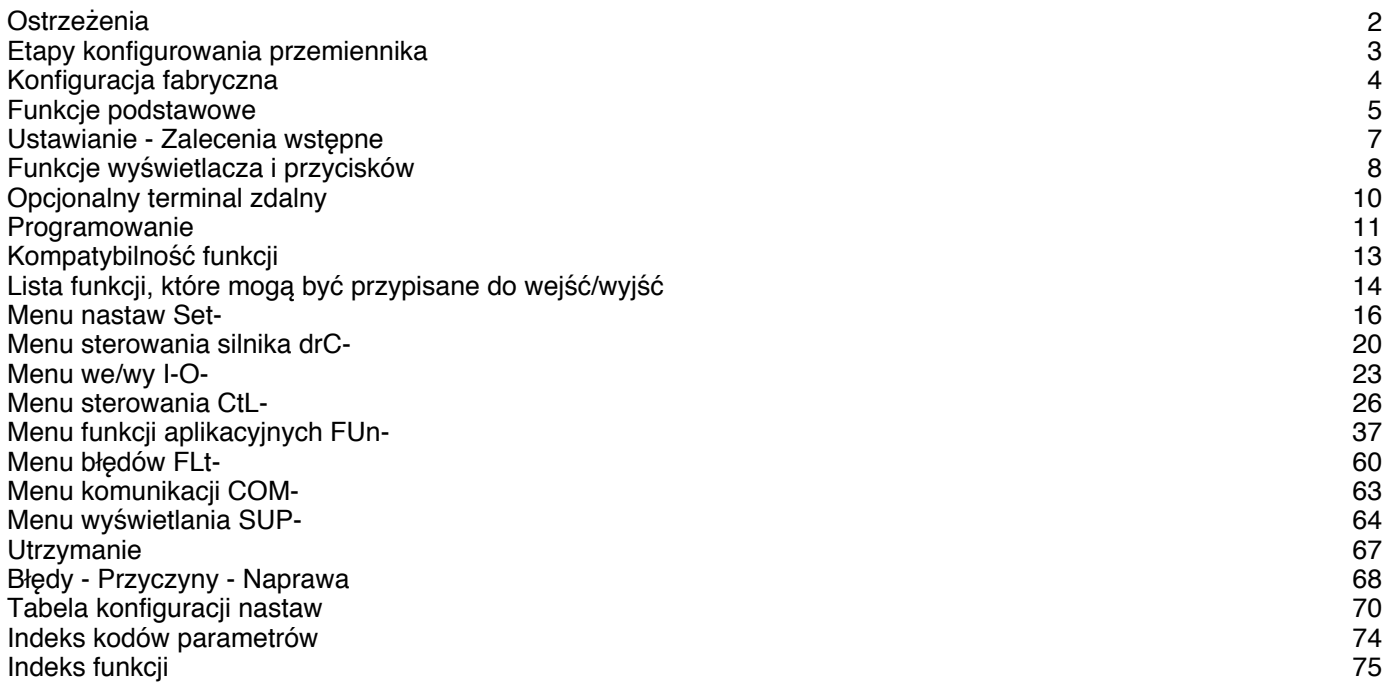

**Gdy przemiennik zostanie zasilony, elementy mocy i niektóre elementy sterowania są dołączone do linii zasilającej. Dotykanie ich jest nadzwyczaj niebezpieczne. Pokrywa przemiennika musi być zamknięta.**

**W zasadzie, zasilanie przemiennika powinno być odłączone przez rozpoczęciem działania, zarówno na elektrycznych, jak i mechanicznych częściach instalacji lub maszyny.**

**Po wyłączeniu Altivara, gdy wyświetlacz całkowicie zgaśnie, należy odczekać 10 min. przez rozpoczęciem pracy na wyposażeniu. Jest to czas wymagany do rozładowania kondensatorów.**

**Silnik może zostać zatrzymany przez wstrzymanie poleceń startu lub zadawania prędkości, a przemiennik pozostanie zasilony. Jeżeli bezpieczeństwo obsługi wymaga zapobiegania niespodziewanym uruchomieniom, elektroniczna blokada systemu nie jest wystarczająca: przygotuj wyłączanie obwodów mocy.**

**Przemiennik jest wyposażony w urządzenia bezpieczeństwa, które w przypadku błędu mogą wyłączyć przemiennik i w konsekwencji także silnik. Silnik może być także zatrzymany przez blokadę mechaniczną. W końcu, wahania napięcia, zwłaszcza awarie zasilania, mogą także być przyczyną zatrzymania.**

**Jeżeli przyczyna zatrzymania zniknie, istnieje ryzyko restartu, które może narazić na niebezpieczeństwo niektóre maszyny lub instalacje, zwłaszcza podlegające przepisom bezpieczeństwa.**

**W tym przypadku użytkownik powinien przedsięwziąć środki zabezpieczające przeciwko restartowi, w szczególności stosując wyłączanie zasilania przemiennika po wykryciu niskiej prędkości, jeżeli silnik wykona nieprzewidziane zatrzymanie.**

**Przemiennik powinien być instalowany i konfigurowany zgodnie z normami międzynarodowymi i krajowymi. Odpowiedzialnymi za dostosowanie urządzenia są integratorzy systemów, który muszą przestrzegać dyrektywy EMC, między innymi w Unii Europejskiej.**

**Aby spełnić podstawowe wymagania dyrektywy EMC muszą być zastosowane specyfikacje zawarte w tej dokumentacji.**

**Altivar 31 musi być rozważany jako element składowy: nie jest to maszyna, ani urządzenie gotowe do użycia zgodnie z dyrektywami europejskimi (dyrektywą maszynową i dyrektywą kompatybilności elektromagnetycznej). Za spełnienie tych standardów jest odpowiedzialny użytkownik końcowy.**

**Przemiennik nie może być stosowany jako urządzenie bezpieczeństwa dla maszyn stwarzających potencjalne ryzyko zniszczenia materiału lub zranienia obsługi (np. wyposażenie dźwigowe). W takich aplikacjach sprawdzenie nadprędkości i upewnienie się, że trajektoria pozostaje pod ciągłą kontrolą musi być wykonywane przez oddzielne urządzenia, niezależne od przemiennika.**

**Produkty i wyposażenie opisane w tej dokumentacji mogą być zmieniane i modyfikowane wielokrotnie zarówno z technicznego punktu widzenia, jak i sposobu obsługi. Opis ich nie może być w żaden sposób uważany jako kontrakt.**

## **1 - Dostawa przemiennika**

• Sprawdź, czy referencja przemiennika wydrukowana na etykiecie jest identyczna z umieszczoną w liście wysyłkowym zamówienia. • Wyjmij Altivar 31 z opakowania i sprawdź czy nie został uszkodzony w czasie transportu.

#### **2 - Sprawdź, czy napięcie sieci jest kompatybilne z zakresem napięć zasilania przemiennika**

(zobacz Instrukcję Użytkowania ATV 31)

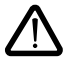

- Przemiennik może zostać uszkodzony, jeżeli napięcie sieci nie jest kompatybilne.

## **3 - Zamontuj przemiennik**

### **4 - Podłącz kolejno do przemiennika:**

- Napięcie sieci, upewniając się, że: **- jest kompatybilne z zakresem napięcia przemiennika - jest wyłączone**
- Silnik, upewniając się, że jego połączenie odpowiada napięciu sieci
- Sterowanie przez wejścia cyfrowe
- Zadawanie prędkości przez wejścia cyfrowe lub analogowe

### **5 - Załącz przemiennik, bez podawania rozkazu uruchomienia**

#### **6 - Skonfiguruj następnie:**

Częstotliwość znamionową (bFr) silnika, jeżeli jest inna niż 50 Hz.

#### **7 - Skonfiguruj następnie w menu drC-:**

Parametry silnika, jeżeli konfiguracja fabryczna przemiennika nie jest odpowiednia.

#### **8 - Skonfiguruj następnie w menu I-O-, CtL i FUn:**

Funkcje aplikacyjne (jeżeli konfiguracja fabryczna przemiennika nie jest odpowiednia), np. tryb sterowania: 3-przewodowe lub 2 przewodowe z wykrywaniem zbocza, lub 2-przewodowe z wykrywaniem poziomu, lub 2-przewodowe z wykrywaniem poziomu i priorytetem kierunku naprzód, lub sterowanie lokalne dla ATV31•••A.

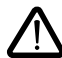

**Użytkownik musi upewnić się, że funkcje zaprogramowane są kompatybilne z zastosowanym schematem podłączeń.**

### **9 - Następnie ustaw w menu SEt-:**

- Parametry ACC (przyspieszanie) i dEC (zwalnianie)
- Parametry LSP (Prędkość niską, gdy zadana wynosi zero) i HSP (Prędkość wysoką, gdy zadana jest maksymalna)
- Parametr ItH (Zabezpieczenie cieplne silnika)

### **10 - Uruchom przemiennik**

### **Zalecenia praktyczne**

- Przygotowanie do programowania, przemiennika może być wykonane przez wypełnienie tabel konfiguracji i nastaw (zobacz strona 70), w szczególności, gdy konfiguracja fabryczna musi zmieniona.
- Zawsze jest możliwość **powrotu do nastaw fabrycznych** za pomocą parametru FCS w menu drC-, I-O-, CtL- i FUn- (ustaw InI, aby aktywować funkcję, zobacz strony 22, 25, 36 lub 59).
- Auto-strojenie, które jest wykonywane za pomocą menu drC-, może być zastosowane do optymalizacji osiągów takich, jak dokładność i czas odpowiedzi. Auto-strojenie mierzy rezystancję stojana w celu optymalizacji algorytmu sterowania.

## **Nastawy fabryczne**

Altivar 31 jest fabrycznie ustawiony dla większości typowych warunków pracy:

- Wyświetlanie: Gotowość przemiennika (rdY) z silnikiem zatrzymanym i częstotliwość silnika z silnikiem działającym
- Częstotliwość silnika (bFr): 50 Hz
- Aplikacja stałomomentowa z bezczujnikowym sterowaniem wektora strumienia (UFt = n)
- $\cdot$  Normalny tryb zatrzymania na rampie zwalniania (Stt = rMP)
- Tryb zatrzymania w przypadku błędu: Zatrzymanie wybiegiem<br>• Bampy liniowe (ACC dEC): 3 s
- Rampy liniowe (ACC, dEC): 3 s
- Niska prędkość (LSP): 0 Hz
- Wysoka prędkość (HSP): 50 Hz<br>• Prod cionlav silnika (ItH) znam
- Prąd cieplny silnika (ItH) = znamionowy prąd silnika (wartość zależna od zakresu przemiennika)
- Wstrzykiwany prąd hamowana do zatrzymania (SdC) = 0,7 x znamionowy prąd przemiennika, przez 5 s
- Automatyczne dostosowanie rampy zwalniania w przypadku przepięcia przy hamowaniu
- Bez automatycznego restartu po błędzie
- Częstotliwość przełączania 4 kHz
- Wejścia cyfrowe:
- LI1, LI2 (2 kierunki działania): sterowanie 2-przewodowez z wykrywaniem zbocza, LI1 = naprzód, LI2 = wstecz, nieaktywne w przemiennikach ATV 31eeeeeeA (nieprzypisane)
- LI3, LI4: 4 prędkości ustalone (prędkość 1 = prędkość zadana lub LSP, prędkość 2 = 10 Hz, prędkość 3 = 15 Hz, prędkość 4 = 20 Hz).
- LI5, LI6: Nieaktywne (nieprzypisane)
- Wejścia analogowe:
- AI1: Prędkość zadana 0-10 V, nieaktywne w ATV 31 $\bullet\bullet\bullet\bullet\bullet$ A (nieprzypisane)
- AI2: Wejście 0-10V sumowania prędkości zadanej
- AI3: 4-20 mA nieaktywne (nieprzypisane)
- Przekaźnik R1: Zestyk otwarty w przypadku błędu (lub przemiennik wyłączony)
- Przekaźnik R2: Nieaktywny (nieprzypisany)
- Wyjście analogowe AOC: 0-20 mA nieaktywne (nieprzypisane)

### Gama ATV 31**eeeeee**A

Opuszczając fabrykę, przemienniki ATV 31 $\bullet\bullet\bullet\bullet\bullet$ A są ustawione z aktywnym sterowaniem lokalnym: przyciski RUN, STOP i potencjometr przemiennika są aktywne. Wejścia cyfrowe LI1 i LI2 oraz wejście analogowe AI1 są nieaktywne (nieprzypisane).

Jeżeli powyższe wartości są kompatybilne z aplikacją, przemiennik może być używany bez zmian nastaw.

## **Zabezpieczenie cieplne przemiennika**

#### **Funkcje:**

Czas (s)

Zabezpieczenie cieplne za pomocą czujnika PTC zamontowanego na radiatorze lub zintegrowanego z modułem mocy.

Pośrednie zabezpieczenie przeciążeniowe przemiennika przez wyzwalanie go w przypadku przetężeń. Typowe punkty wyzwalania: - Prąd silnika = 185% prądu znamionowego przemiennika: 2 s

- Prąd silnika = 150% prądu znamionowego przemiennika: 60 s

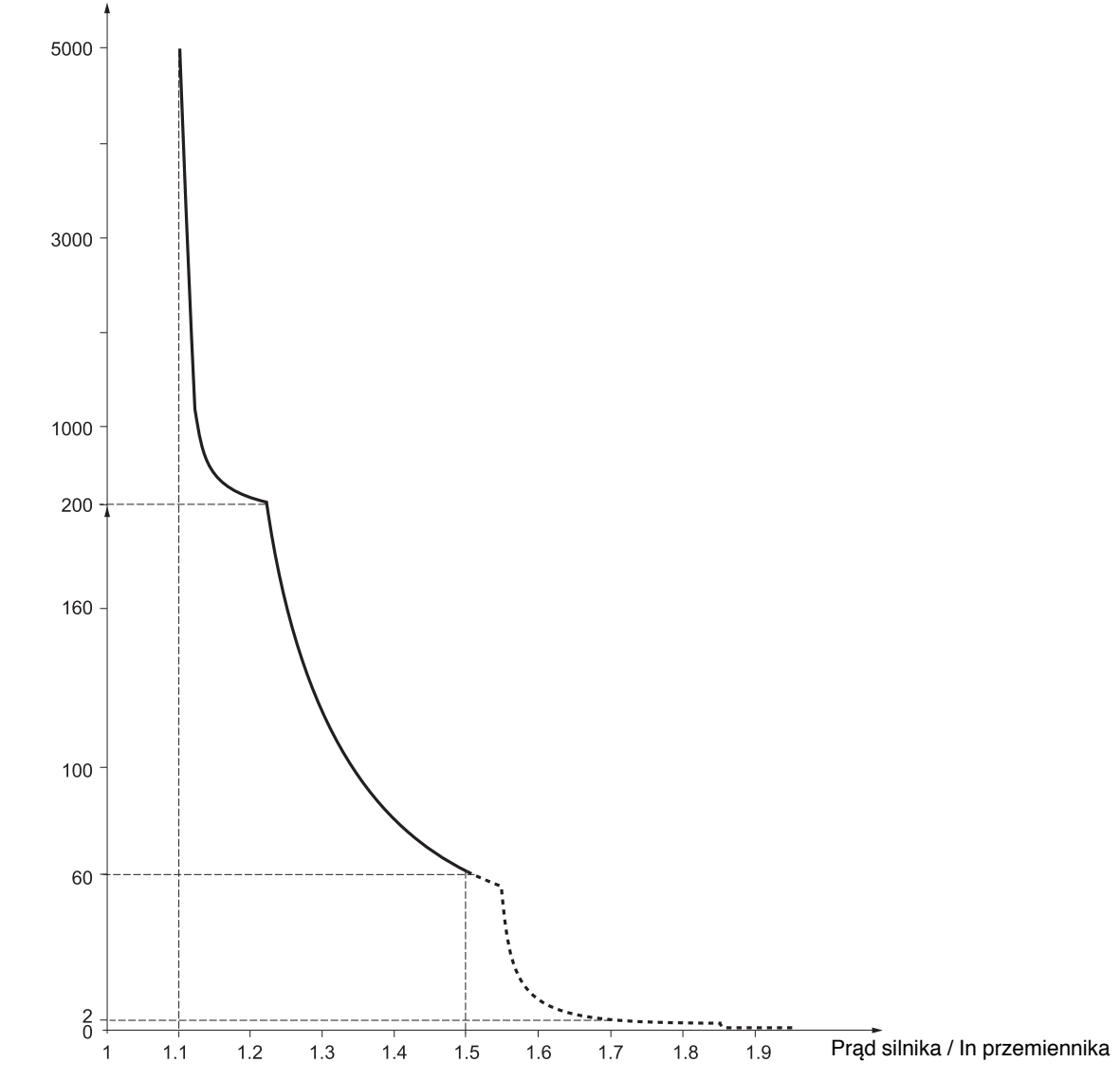

## **Wentylacja przemiennika**

Wentylator uruchamia się, gdy przemiennik zostanie załączony, a następnie zatrzymuje się po 10 s, jeżeli nie zostanie wysłane polecenie RUN. Wentylator jest automatycznie zasilany, gdy przemiennik zostanie uruchomiony (kierunek pracy + zadana). Zatrzymuje się po kilku sekundach od zatrzymania przemiennika (prędkość silnika < 0,2 Hz i zakończone wstrzykiwania hamujące).

# **Zabezpieczenie cieplne silnika**

## **Function:**

Zabezpieczenie cieplne przez wyliczanie l<sup>2</sup>t. Zabezpieczenie bierze pod uwagę silniki z chłodzeniem własnym.

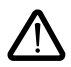

**Uwaga:** Pamięć stanu cieplnego silnika jest kasowana po odłączeniu przemiennika.

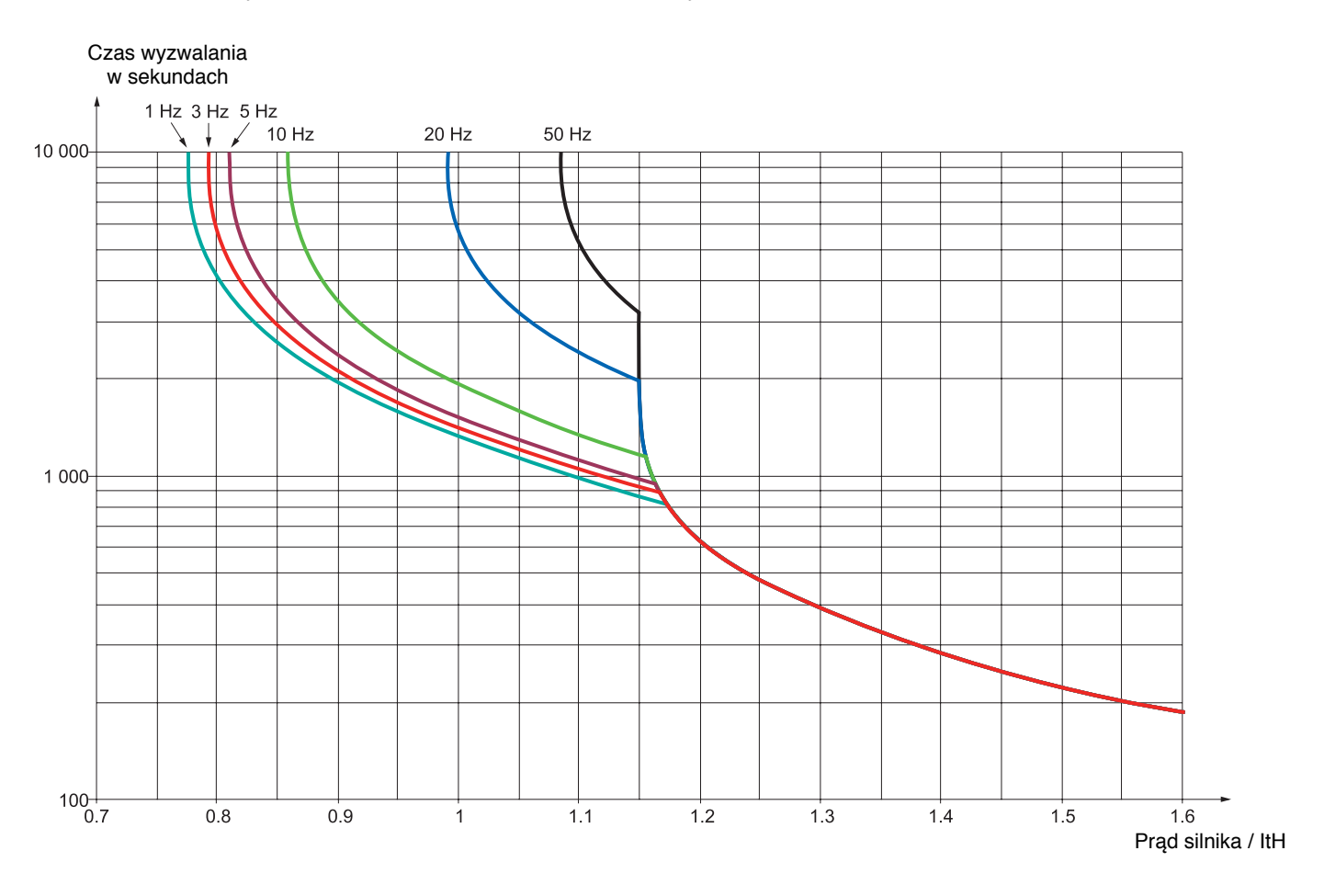

## **Przed załączeniem i konfigurowaniem przemiennika**

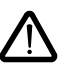

**- Sprawdź, czy napięcie sieci jest kompatybilne z zakresem napięć zasilania przemiennika (zobacz stronę 3 i 4 Instrukcji Użytkowania ATV 31). Przemiennik może zostać zniszczony, jeśli napięcie sieci jest nieodpowiednie.**

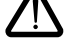

**- Upewnij się, że wejścia cyfrowe są wyłączone (stan 0), aby zapobiec przypadkowemu rozruchowi. W innym przypadku, wejście przypisane do polecenia uruchamiania, może być przyczyną natychmiastowego rozruchu po opuszczeniu menu konfiguracyjnych.**

## **Moc łączona przez stycznik liniowy**

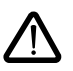

- **- Unikaj częstego łączenia stycznika liniowego (przedwczesne starzenie się kondensatorów filtra). Do sterowania przemiennikiem zastosuj wejścia LI1 do LI6.**
- **- Instrukcje te mają szczególne znaczenie dla cykli < 60 s, w przeciwnym razie rezystor obciążenia może zostać zniszczony.**

## **Nastawy użytkownika i rozszerzenie funkcji**

Jeżeli jest to potrzebne, wyświetlacz i przyciski mogą być użyte do modyfikacji nastaw i do rozszerzenia funkcii opisanych na nastepnych stronach. Jest bardzo łatwy powrót do ustawień fabrycznych za pomocą parametru FCS w menu drC-, I-O, CtL- i FUn- (ustaw InI do aktywacji funkcji, zobacz strony 22, 25, 36 lub 59).

- Są trzy typy parametrów:
- Wyświetlanie: Wartości wyświetlane przez przemiennik
- Nastawy: Mogą być zmieniane podczas pracy lub zatrzymania silnika
- Konfiguracja: Może być modyfikowana tylko przy zatrzymanym i niehamowanym silniku. Może być wyświetlana podczas pracy silnika.

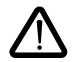

**- Upewnij się, czy zmiany bieżących nastaw pracy nie stwarza żadnego niebezpieczeństwa. Preferuje się wykonywanie zmian przy zatrzymanym napędzie.**

# **Uruchamianie**

**Ważne:** W trybie nastaw fabrycznych przy załączaniu lub przy ręcznym kasowaniu błędów, lub po poleceniu zatrzymania, silnik może zostać załączony tylko, gdy polecenia "naprzód", "wstecz" i "hamowanie prądem DC" zostaną skasowane. Jeżeli nie zostaną skasowane, przemiennik będzie wyświetlał "nSt", ale nie wystartuje. Jeżeli skonfigurowana jest funkcja automatycznego restartu (parametr Atr w menu FLt-, zobacz stronę 60), polecenia te są brane pod uwagę bez konieczności kasowania ich.

# **Test z silnikiem o niskiej mocy lub bez silnika**

- W trybie nastaw fabrycznych, wykrywanie "zaniku fazy silnika" jest aktywne (OPL = YES). Aby sprawdzić przemiennik w warunkach laboratoryjnych lub w jego środowisku pracy bez konieczności załączania silnika o tej samej mocy co przemiennik (szczególnie użyteczne w przypadku przemienników o dużych mocach), wyłącz wykrywanie "zaniku fazy silnika" (OPL = NO).
- Skonfiguruj sterowanie napięcie/częstotliwość: UFt = L (menu drC-, strona 21).

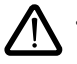

• Zabezpieczenie termiczne nie będzie zapewnione przez przemiennik, jeżeli prąd silnika jest mniejszy niż 0,2 prądu znamionowy przemiennika.

# **Zastosowanie silników równoległych**

• Skonfiguruj sterowanie napięcie/częstotliwość: UFt = L (menu drC-, strona 21).

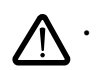

• Zabezpieczenie termiczne nie będzie zapewnione przez przemiennik. Przygotuj inny sposób ochrony cieplnej na każdym silniku.

# **Funkcje wyświetlacza i przycisków**

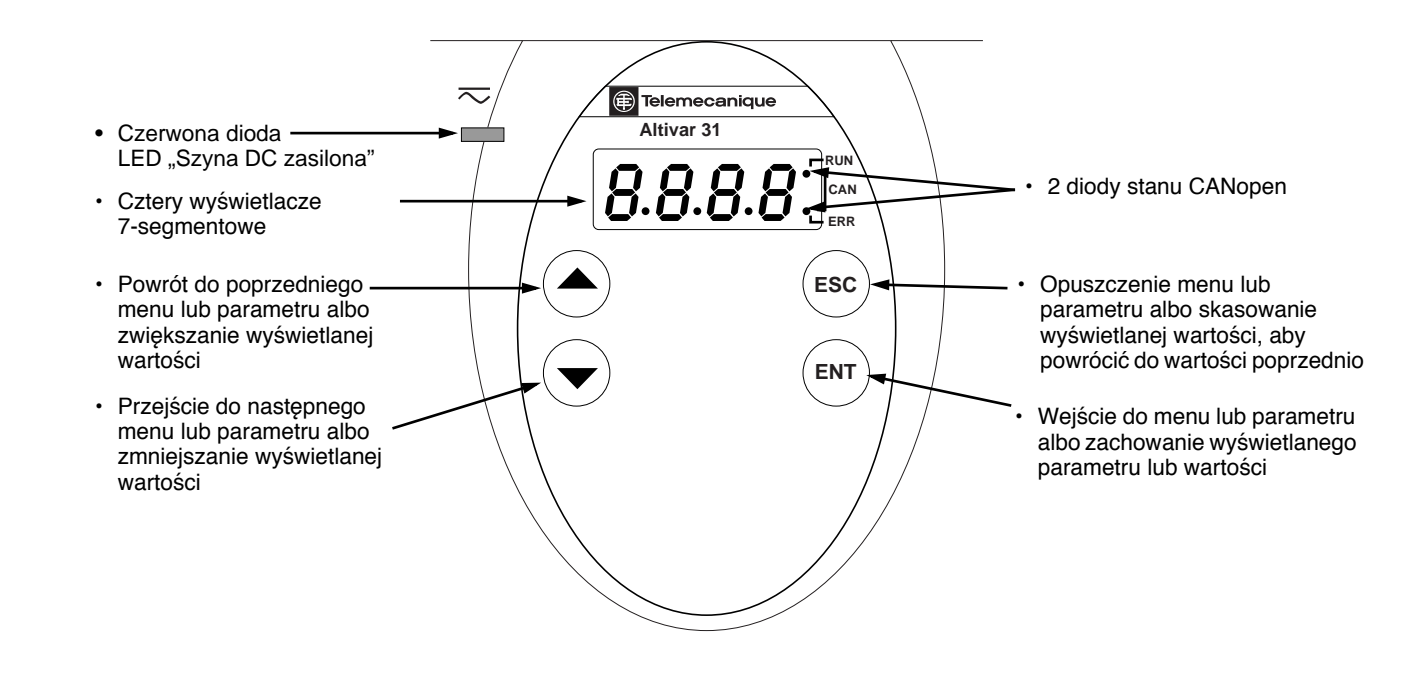

**• Naciskanie**  $(\triangle)$  **lub**  $(\blacktriangledown)$  nie powoduje zapamiętania wyboru.

• Naciśnięcie i przytrzymanie (> 2 s) (A) lub ( $\blacktriangledown$ ) powoduje szybkie przewijanie danych.

#### **Zachowanie i zapamiętanie wyboru: ENT**

Wyświetlacz miga, gdy wartość jest zapamiętywana.

#### **Normalne wyświetlenia, bez obecności błędu i po zakończeniu rozruchu:**

- 43.0: Wyświetlenie parametru w wybranego w menu SUP- (wybór domyślny: częstotliwość silnika). W trybie ograniczania prądu, wyświetlacz miga.
- init: Inicjalizacja sekwencji
- rdY: Przemiennik gotowy
- dcb: Hamowanie prądem stałym w trakcie
- nSt: Zatrzymaniem wybiegiem
- FSt: Zatrzymanie szybkie
- tUn: Automatyczne dostrajanie w trakcie

#### **Wyświetlacz miga wskazując obecność błędu.**

# **ATV31**iiiiii**A:**

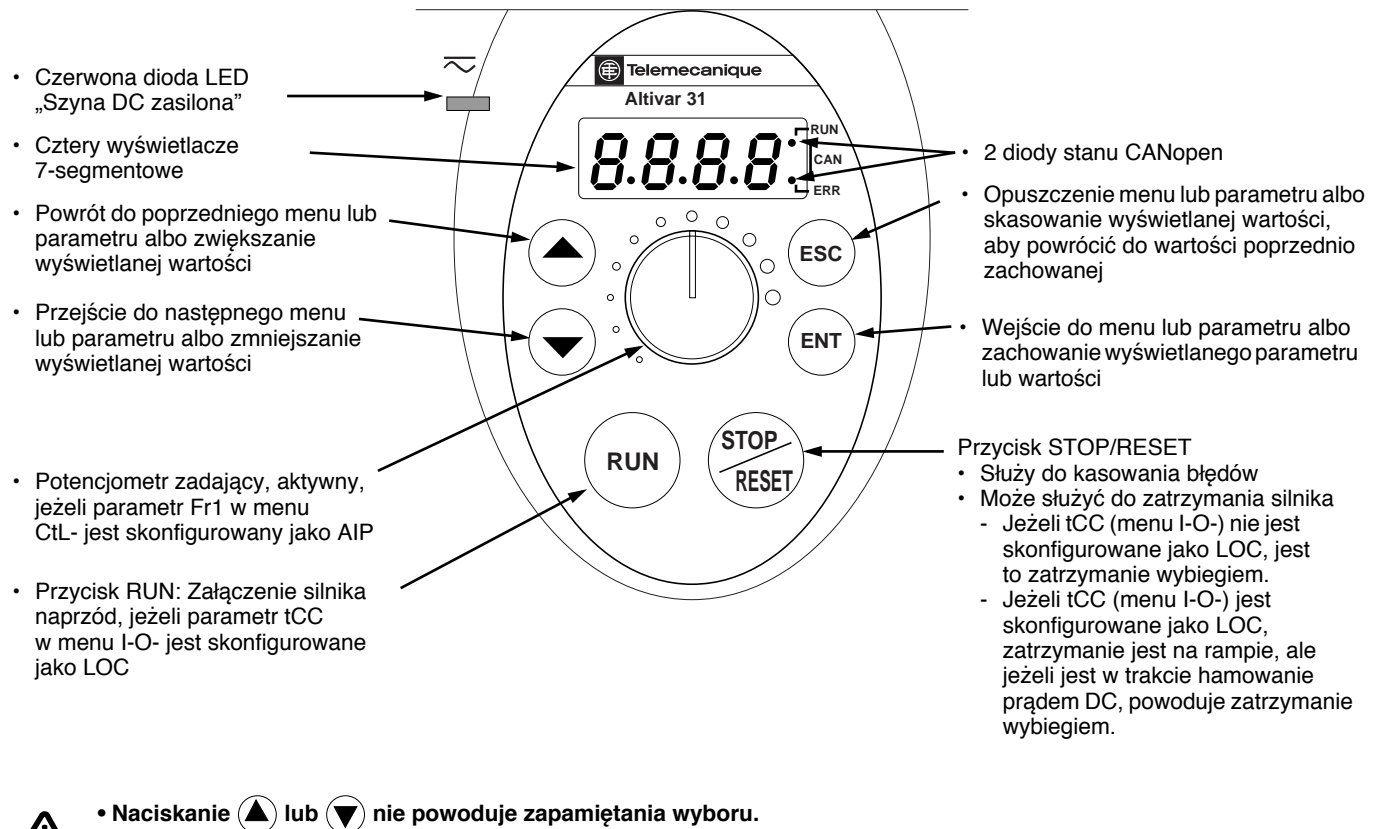

• Naciśnięcie i przytrzymanie (> 2 s) (A) lub ( $\blacktriangledown$ ) powoduje szybkie przewijanie danych.

#### **Zachowanie i zapamiętanie wyboru: ENT**

Wyświetlacz miga, gdy wartość jest zapamiętywana.

#### **Normalne wyświetlenia, bez obecności błędu i po zakończeniu rozruchu:**

- 43.0: Wyświetlenie parametru w wybranego w menu SUP- (wybór domyślny: częstotliwość wyjściowa zasilania silnika). W trybie ograniczania prądu, wyświetlacz miga.
- init: Inicjalizacja sekwencji
- rdY: Przemiennik gotowy
- dcb: Hamowanie prądem stałym w trakcie
- nSt: Zatrzymaniem wybiegiem
- FSt: Zatrzymanie szybkie
- tUn: Automatyczne dostrajanie w trakcie

#### **Wyświetlacz miga wskazując obecność błędu.**

# **Opcjonalny terminal zdalny**

Moduł ten jest urządzeniem sterowania lokalnego, które może być zamontowane na drzwiach obudowy naściennej lub stojącej. Posiada kabel z wtykami, który jest podłączany do łącza szeregowego przemiennika (zobacz instrukcję dostarczaną z terminalem). Ma taki sam wyświetlacz i przyciski programowania jak Altivar 31 oraz dodatkowo przełącznik do blokowania dostępu do menu i trzy przyciski do sterowania przemiennika:

- FWD/REV: zmiana kierunku wirowania
- RUN: polecenie uruchomienia silnika<br>• STOP/BESET: polecenie zatrzymania
- STOP/RESET: polecenie zatrzymania silnika lub kasowanie błędu

Pierwsze przyciśnięcie przycisku zatrzymuje silnik, a jeżeli skonfigurowane jest hamowanie prądem stałym, drugie przyciśnięcie zatrzymuje to hamowanie.

Widok panelu czołowego: Widok panelu tylnego:

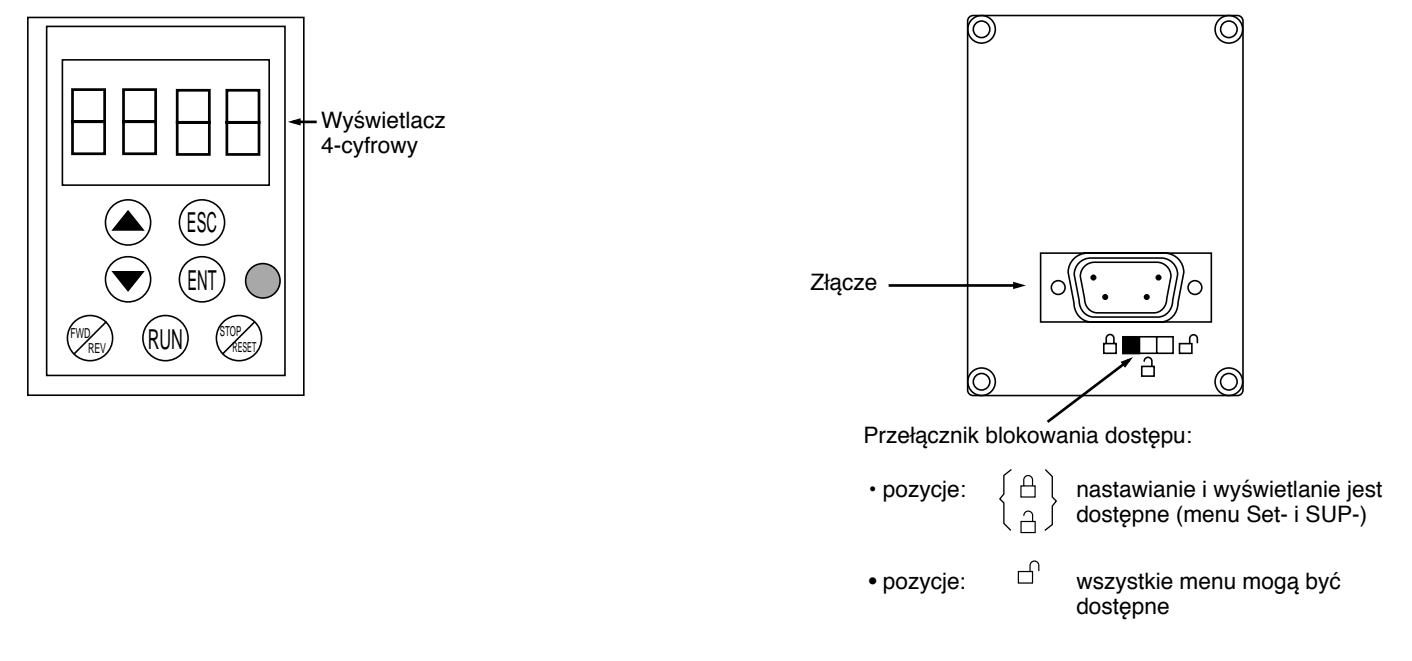

**Nota:** Hasło zabezpieczające klienta ma pierwszeństwo nad przełącznikiem.

- Przełącznik blokujący dostęp na terminalu zdalnym zabezpiecza także dostęp do nastaw przez klawiaturę przemiennika.
- 
- Jeżeli przemiennik jest zablokowany, po odłączeniu terminala zdalnego, klawiatura przemiennika pozostanie zablokowana.
- Aby terminal zdalny mógł działać, parametr tbr w menu COM- musi pozostać w trybie nastaw fabrycznych: 19,2 (zobacz stronę 73).

# **Zachowanie i załadowanie konfiguracji**

Do 4 pełnych konfiguracji przemienników Altivar 31 może być zapamiętanych w terminalu zdalnym. Konfiguracje te mogą być zachowane, przenoszone i transferowane z jednego przemiennika do innego o tym samym zakresie mocy. 4 różne operacje dla tego samego urządzenia mogą być zapamiętane w terminalu. Zobacz parametry SCS i FCS i menu drC-, I-O-, CtL- i FUn.

# **Dostęp do menu**

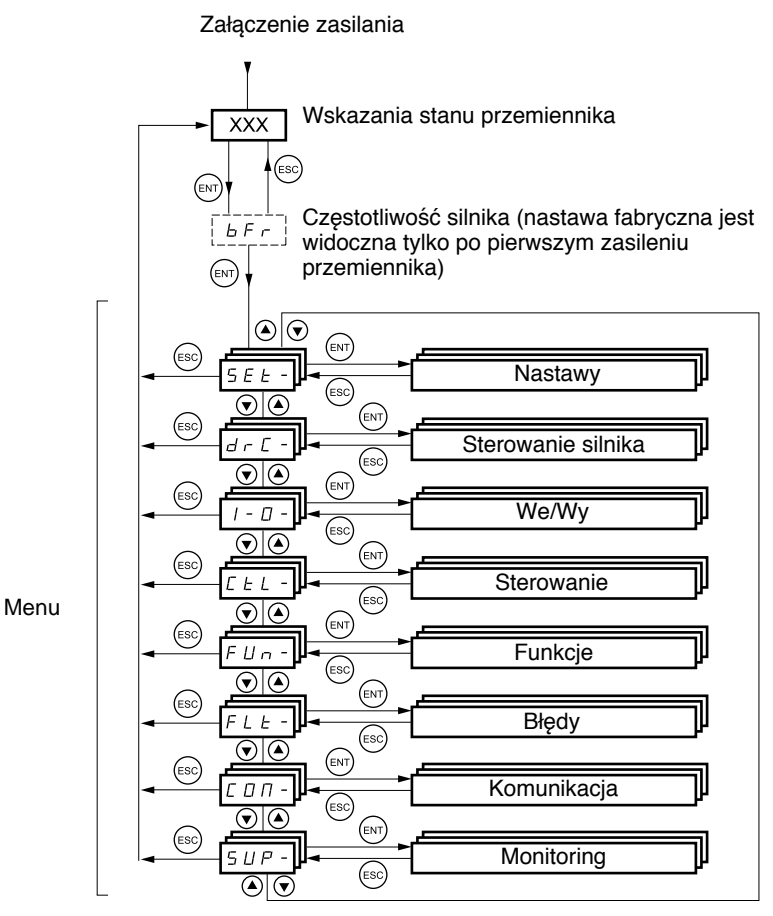

Dostęp do niektórych parametrów jest możliwy w kilku menu, aby ułatwić:

- Wprowadzanie nastaw
- Powrót do ustawień fabrycznych
- Odzyskiwanie i zachowywanie konfiguracji

**Myślnik umieszczony po kodach menu lub pod-menu odróżnia je od kodów parametrów.** Np.: menu FUn-, parametr ACC.

# **Dostęp do menu parametrów**

**Zapamiętanie wyboru:**   $(ENT)$ 

Wyświetlacz miga, gdy wartość jest zapamiętywana. Przykład:

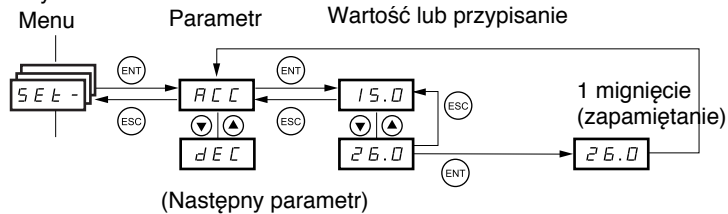

Wszystkie menu są typowymi menu przewijanymi, tzn. po ostatnim parametrze, jeżeli naciśnie się  $\blacktriangledown$ , nastąpi powrót do pierwszego parametru i odwrotnie, można przejść od pierwszego parametru do ostatniego naciskając  $\blacktriangle$ .

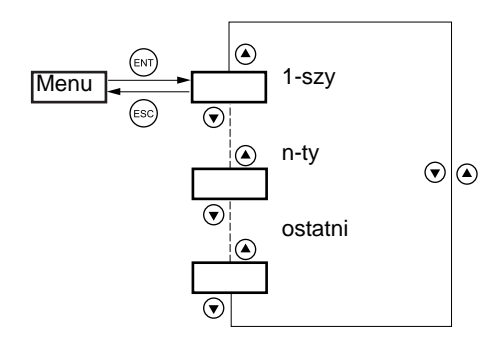

Jeżeli po zmodyfikowaniu jakiegoś parametru (n-tego), opuścisz menu i powrócisz do niego bez wejścia w międzyczasie do innego menu, wtedy wejdziesz bezpośrednio do n-tego parametru (zobacz poniżej). Jeżeli w międzyczasie wejdziesz do innego menu lub wyłączysz, a następnie załączysz system, zawsze wejdziesz do pierwszego parametru w menu (zobacz powyżej).

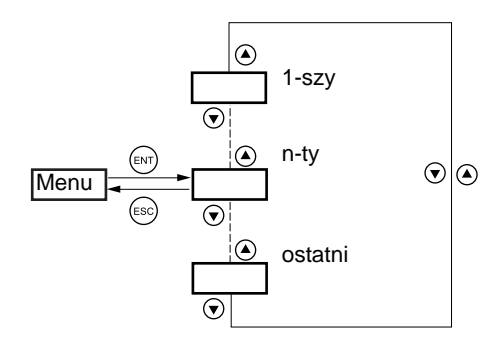

# **Konfiguracja parametru bFr**

٦

Г

Parametr ten może być modyfikowany tylko w trybie stop bez polecenia startu.

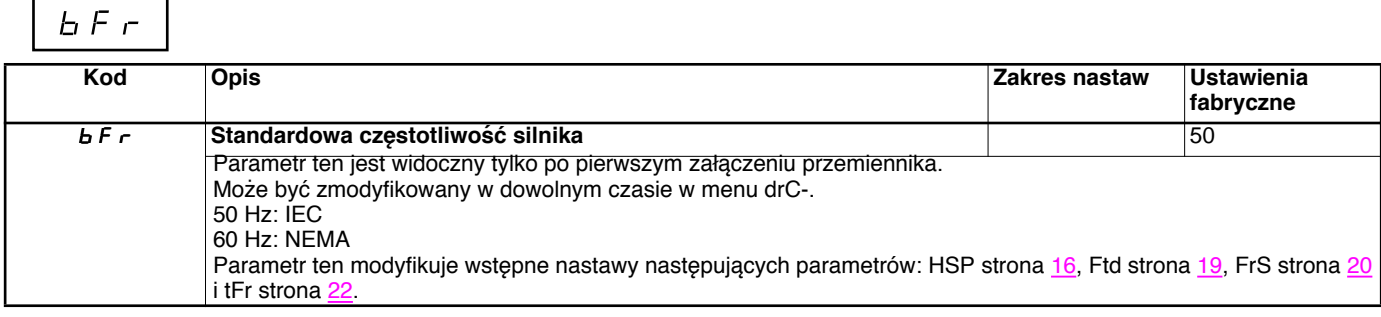

# **Funkcje niekompatybilne**

Następujące funkcje są niedostępne lub nieaktywne w poniżej przypadkach opisanych:

#### **Automatyczny restart**

Jest możliwy tylko dla sterowania 2-przewodowego z wykrywaniem poziomu (tCC = 2C i tCt = LEL lub PFO).

#### **Lotny restart**

Jest możliwy tylko dla sterowania 2-przewodowego z wykrywaniem poziomu (tCC = 2C i tCt = LEL lub PFO). Funkcja jest zablokowana, jeżeli automatyczne hamowanie prądem stałym jest ustawione jako ciągłe (AdC = Ct).

#### **Nawrót**

Tylko w gamie ATV31 $\bullet\bullet$ A, funkcja jest zablokowana, jeżeli aktywne jest sterowanie lokalne (tCC = LOC).

# **Tabela kompatybilności funkcji**

Wybór funkcji aplikacyjnych może zostać ograniczony przez liczbę we/wy oraz przez fakt, że niektóre funkcje są niekompatybilne z innymi. Funkcje, które nie są zestawione w poniższej tabeli są w pełni kompatybilne.

**Jeżeli jest niekompatybilność między funkcjami, pierwsza funkcja skonfigurowana uniemożliwi skonfigurowanie pozostałych.**

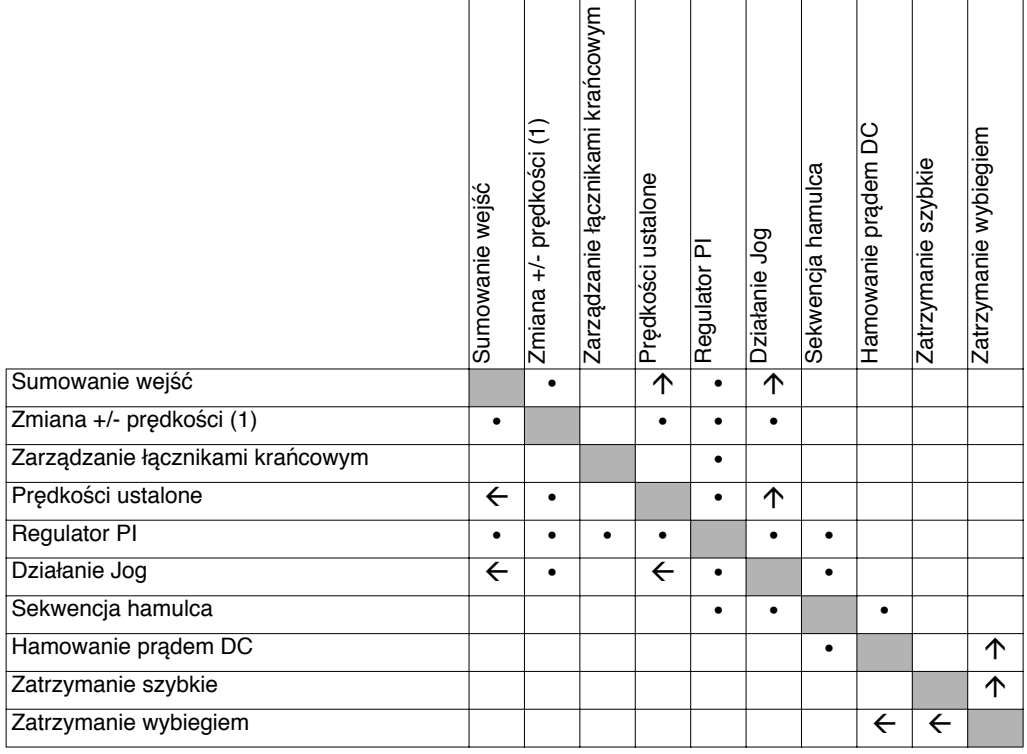

(1) Z wyłączeniem specjalnych aplikacji z kanałem zadawania Fr2 (zobacz schematy 28 i 30)

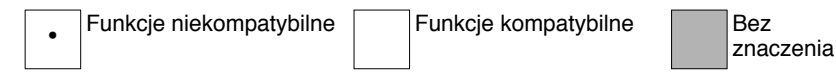

Pierwszeństwo funkcji (funkcje, które nie mogą być aktywne jednocześnie):

 $\leftarrow$   $\uparrow$  Funkcja wskazana przez strzałkę ma pierwszeństwo nad pozostałą.

Funkcje zatrzymania mają pierwszeństwo nad funkcjami uruchamiania. Zadawanie prędkości przez wejścia cyfrowe ma pierwszeństwo na zadawaniem analogowym.

# **Funkcje aplikacyjne wejść cyfrowych i analogowych**

Każda funkcja przedstawiona na następnych stronach może być przypisana do jednego z wejść. Pojedyncze wejście może aktywować kilka funkcji (np. nawrót i 2 rampa). **Użytkownik musi upewnić się, że funkcje są kompatybilne.**

Menu wyświetlania SUP- (parametry LIA i AIA na stronie 66) może zostać użyte do wyświetlenia funkcji przypisanych do każdego wejścia zgodnie z ich kompatybilnością.

# **Lista funkcji, które mogą być przypisane do wejść/wyjść**

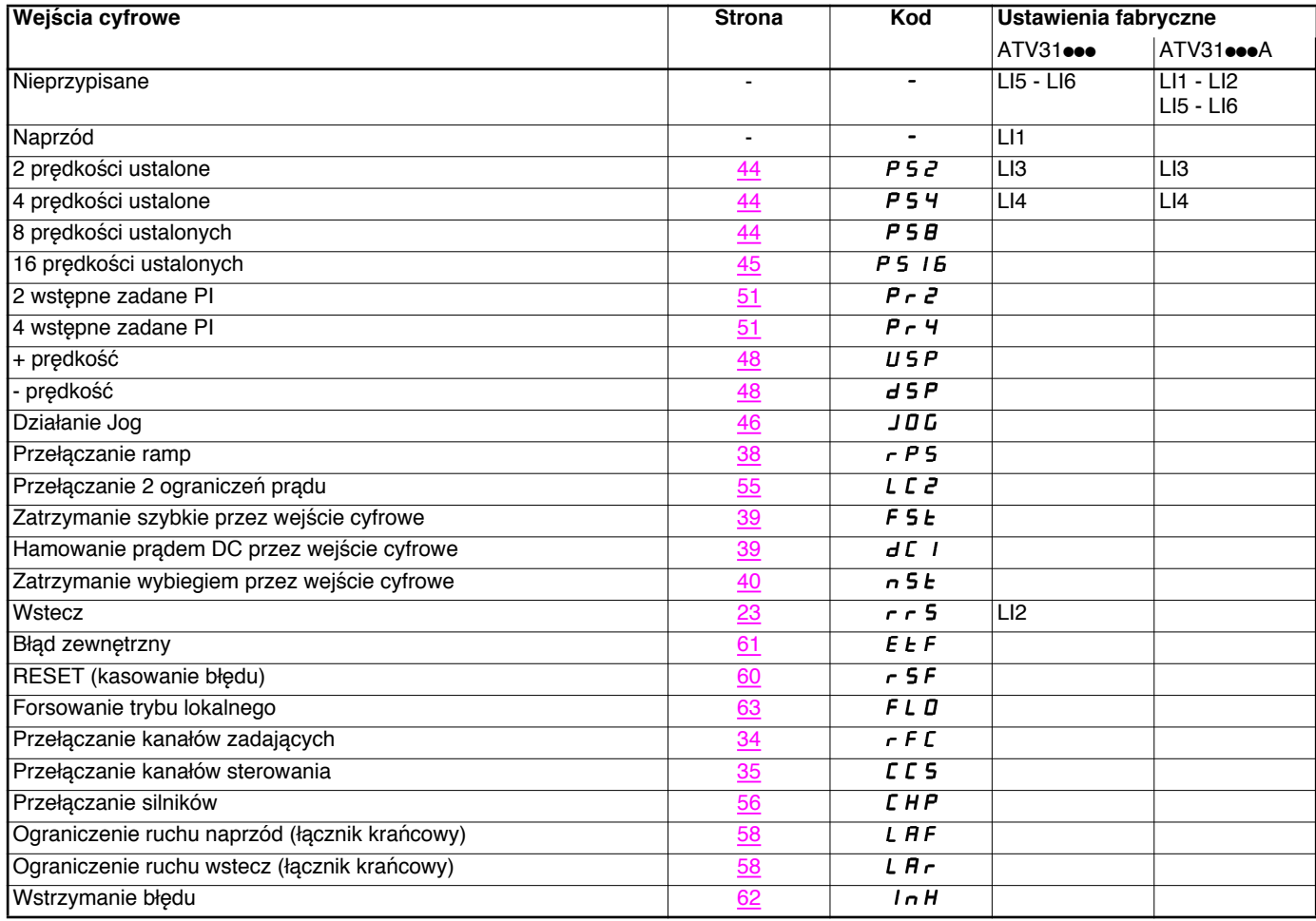

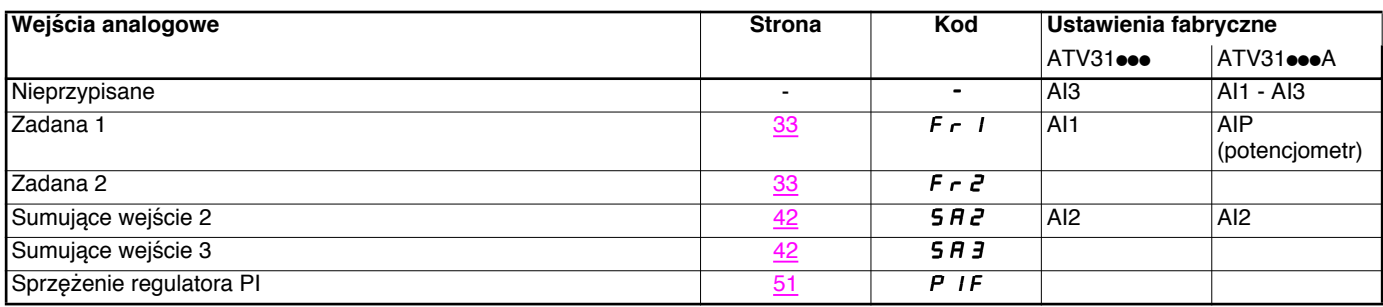

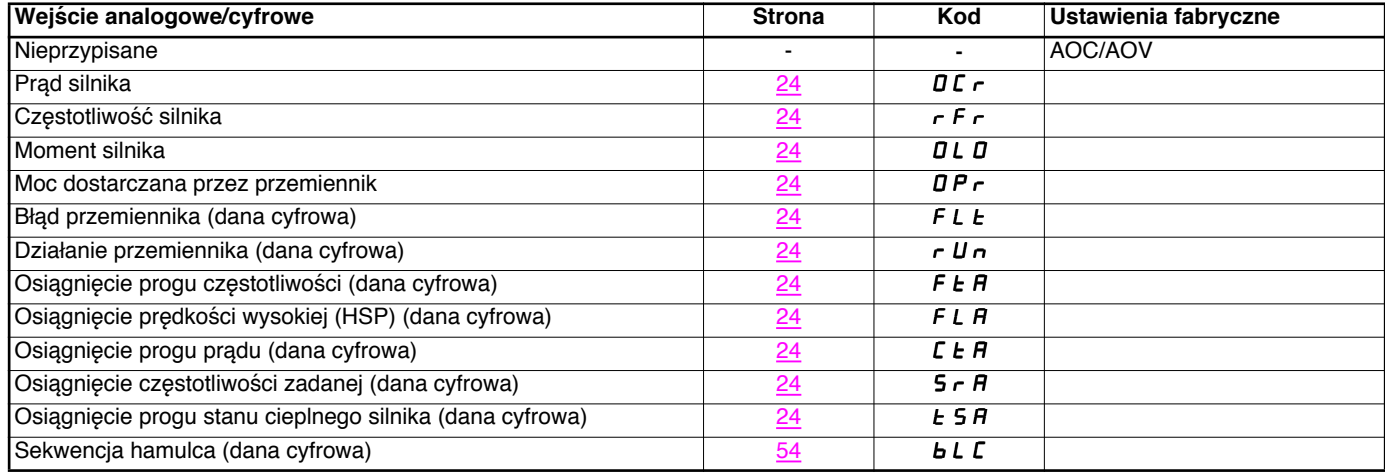

# **Lista funkcji, które mogą być przypisane do wejść/wyjść**

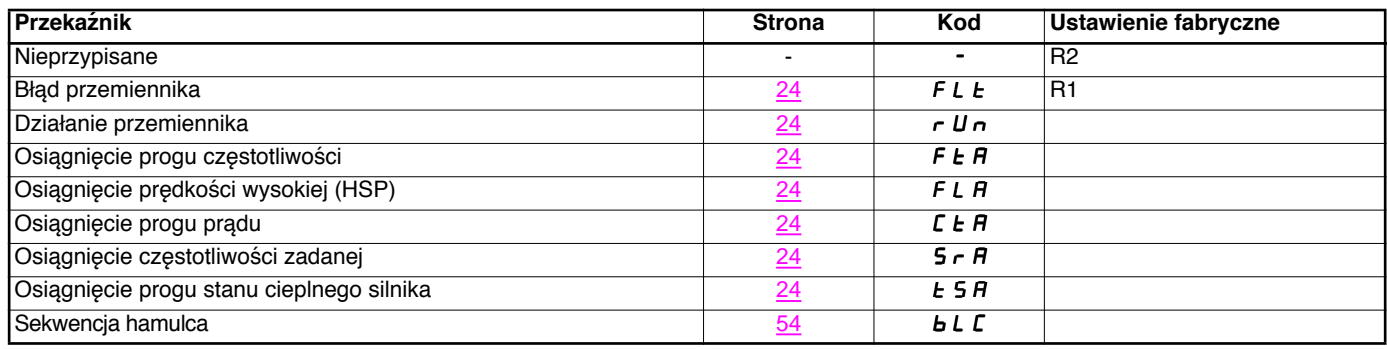

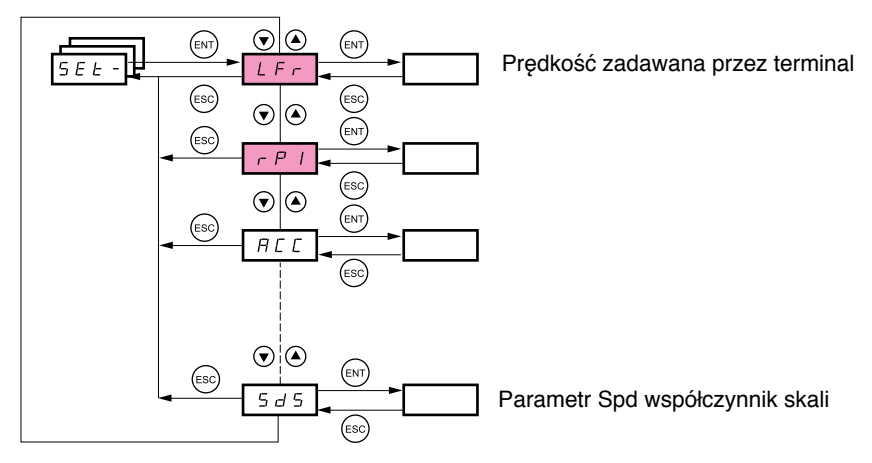

#### **Parametry nastawiania mogą być modyfikowane w pracującym lub zatrzymanym przemienniku.**

Sprawdź, czy jest bezpieczne wykonywać zmiany podczas pracy. Zmiany powinno wykonywać się raczej w trybie zatrzymania.

Parametry te ukazują się niezależnie od konfiguracji innych menu.

Parametry te ukazują się, jeżeli odpowiednia funkcja zostanie wybrana w innym menu. Kiedy odpowiadająca funkcja jest także dostępna i nastawiana z menu konfiguracji, dla wsparcia programowania opis ich jest wyszczególniony w menu na wskazanych stronach.

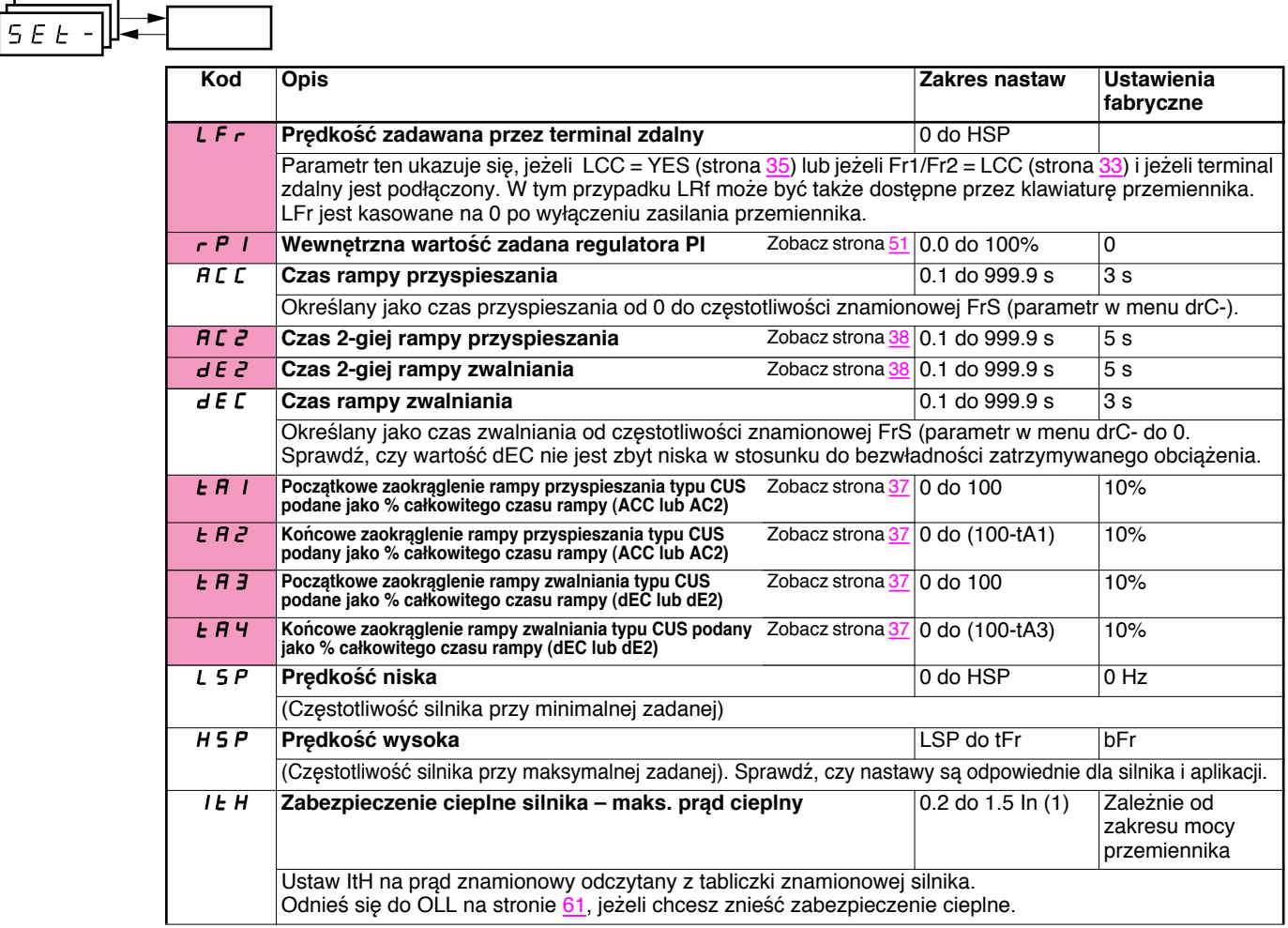

(1) In odpowiada znamionowemu prądowi przemiennika wskazanemu w Instrukcji Użytkowania i na tabliczce znamionowej przemiennika.

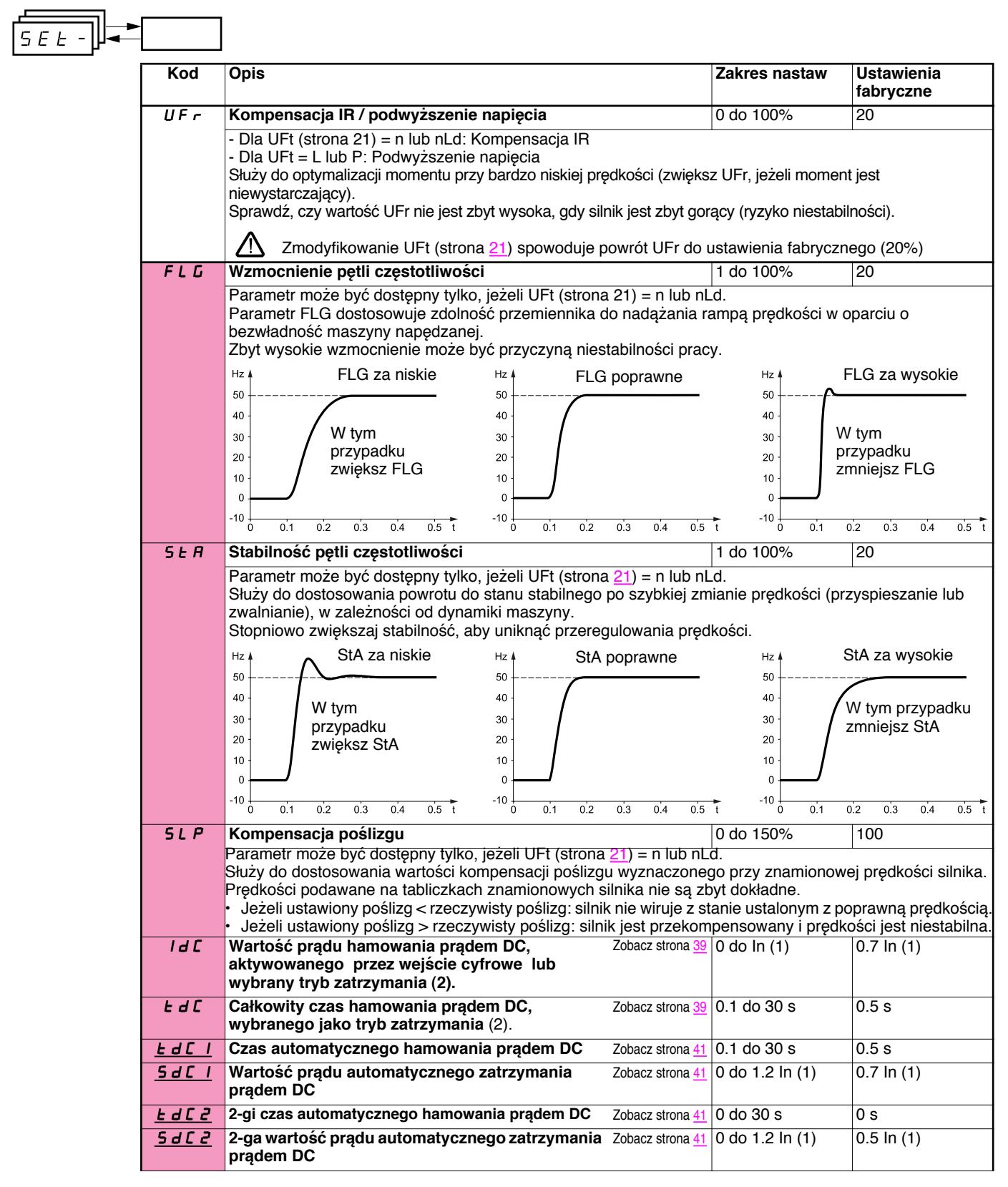

(1) In odpowiada znamionowemu prądowi przemiennika wskazanemu w Instrukcji Użytkowania i na tabliczce znamionowej przemiennika. (2) Uwaga: Nastawy te nie są związane z funkcją "automatycznego dohamowania prądem DC".

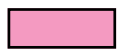

Parametry te ukazują się, jeżeli odpowiednia funkcja zostanie wybrana w innym menu. Kiedy odpowiadająca funkcja jest także<br>dostępna i nastawiana z menu konfiguracji, dla wsparcia programowania, opis ich jest wyszczególnion stronach

Parametry podkreślone ukazują się w trybie ustawień fabrycznych.

 $\overline{\phantom{a}}$ 

 $\overline{\phantom{iiiiiiiiiiiiiiiii}}$ 

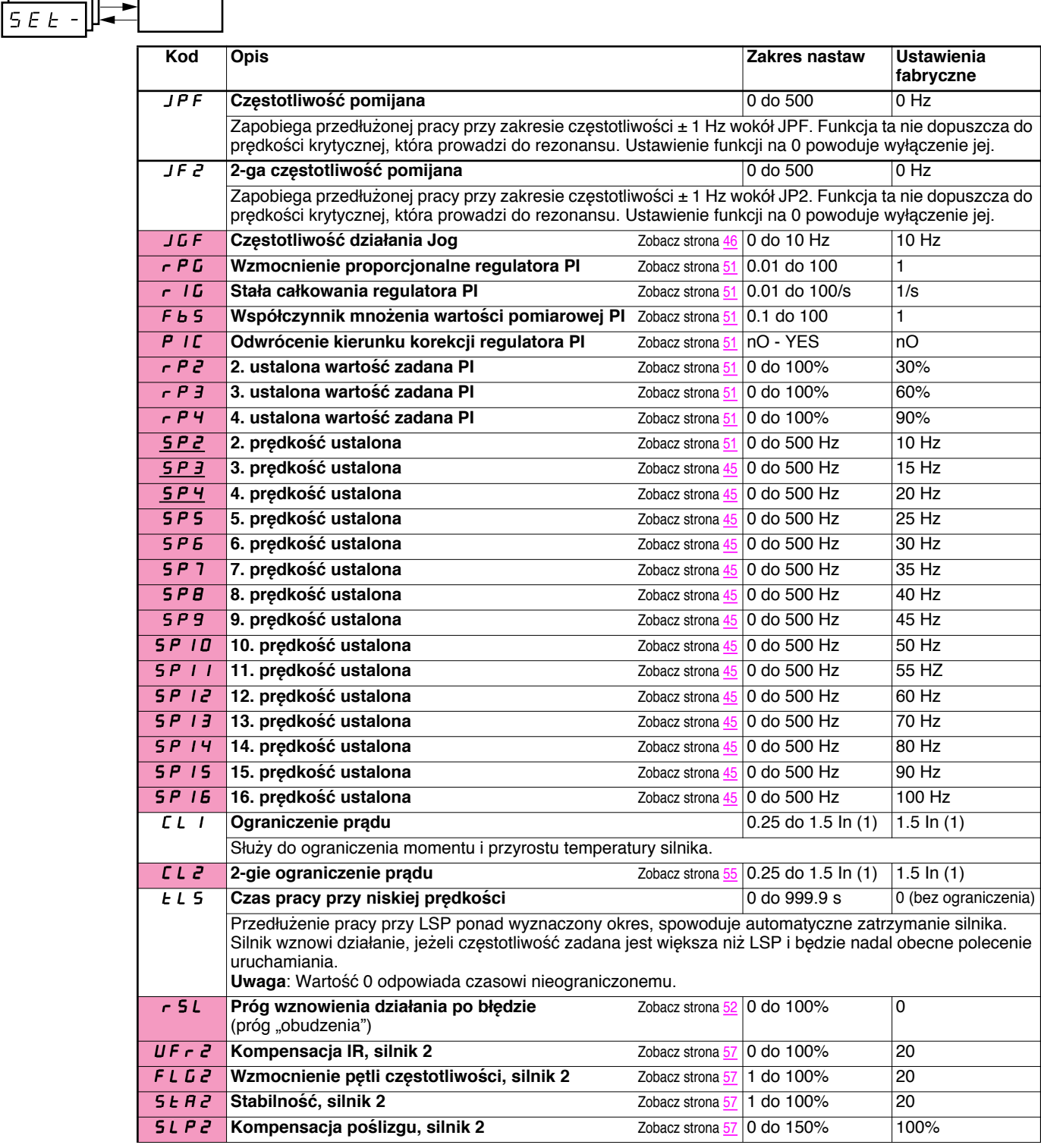

(1) In odpowiada znamionowemu prądowi przemiennika wskazanemu w Instrukcji Użytkowania i na tabliczce znamionowej przemiennika

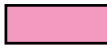

Parametry te ukazują się, jeżeli odpowiednia funkcja zostanie wybrana w innym menu. Kiedy odpowiadająca funkcja jest także dostępna i nastawiana z menu konfiguracji, dla wsparcia programowania, opis ich jest wyszczególniony w menu na wskazanych stronach.

Parametry podkreślone ukazują się w trybie ustawień fabrycznych.

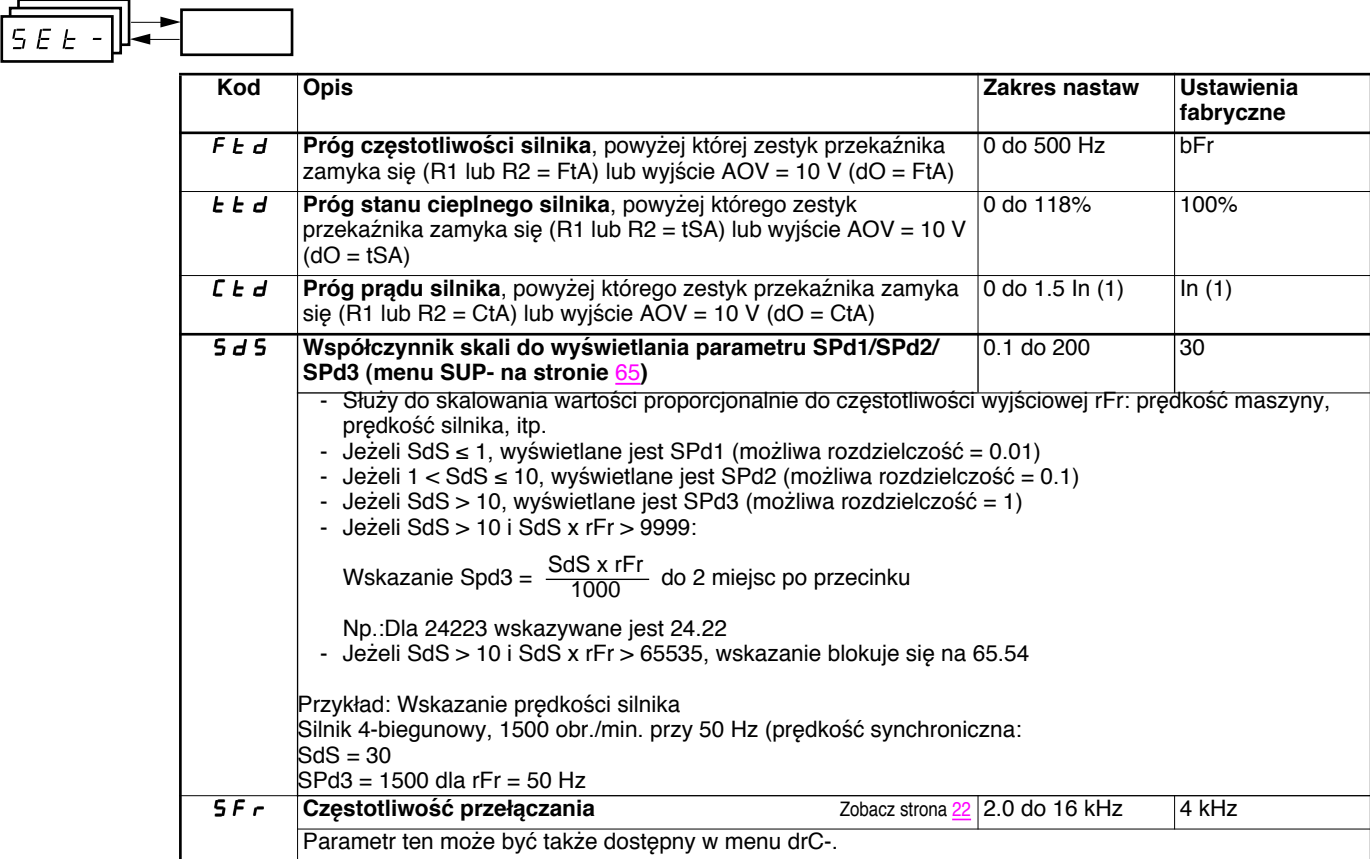

(1) In odpowiada znamionowemu prądowi przemiennika wskazanemu w Instrukcji Użytkowania i na tabliczce znamionowej przemiennika.

# **Menu sterowania silnika drC-**

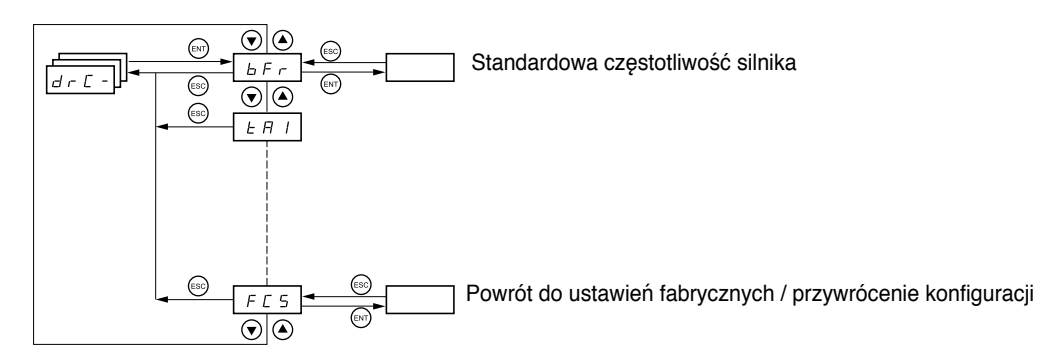

Z wyjątkiem tUn, który może załączyć silnik, wszystkie pozostałe parametry mogą być modyfikowane tylko w trybie stop, bez **obecności polecenia uruchamiania.**

**Na opcjonalnym terminalu zdalnym, dostęp do tego menu jest z przełącznikiem w pozycji .**

**Osiągi przemiennika mogą być zoptymalizowane przez:**

 $d\tau$  $\Gamma$  -

- **- Wprowadzenie do menu przemiennika wartości podanych na tabliczce znamionowej silnika**
- **- Wykonanie operacji automatycznego dostrajania (na standardowym silniku asynchronicznym)**

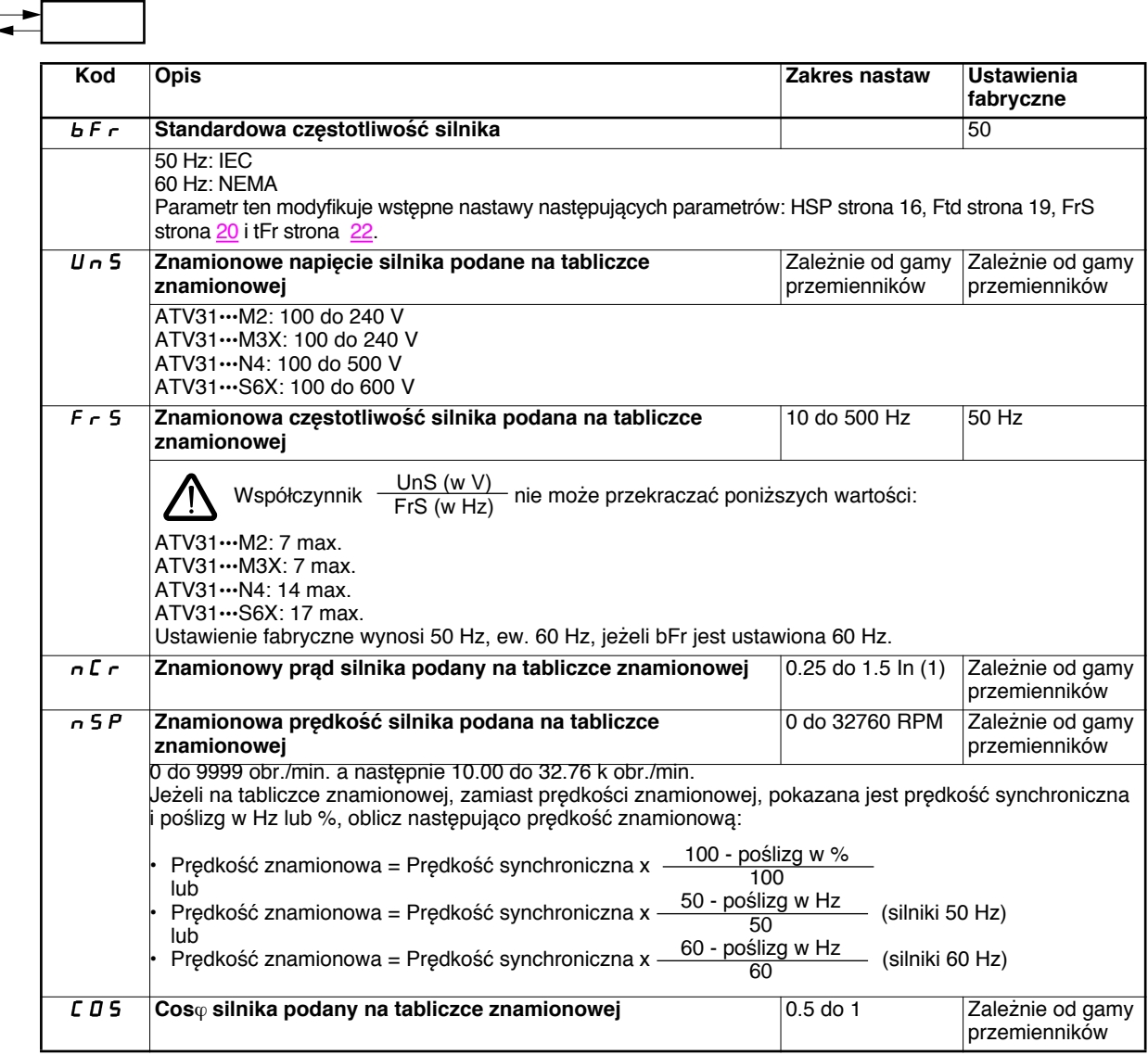

(1)In odpowiada znamionowemu prądowi przemiennika wskazanemu w Instrukcji Użytkowania i na tabliczce znamionowej przemiennika.

# **Menu sterowania silnika drC-**

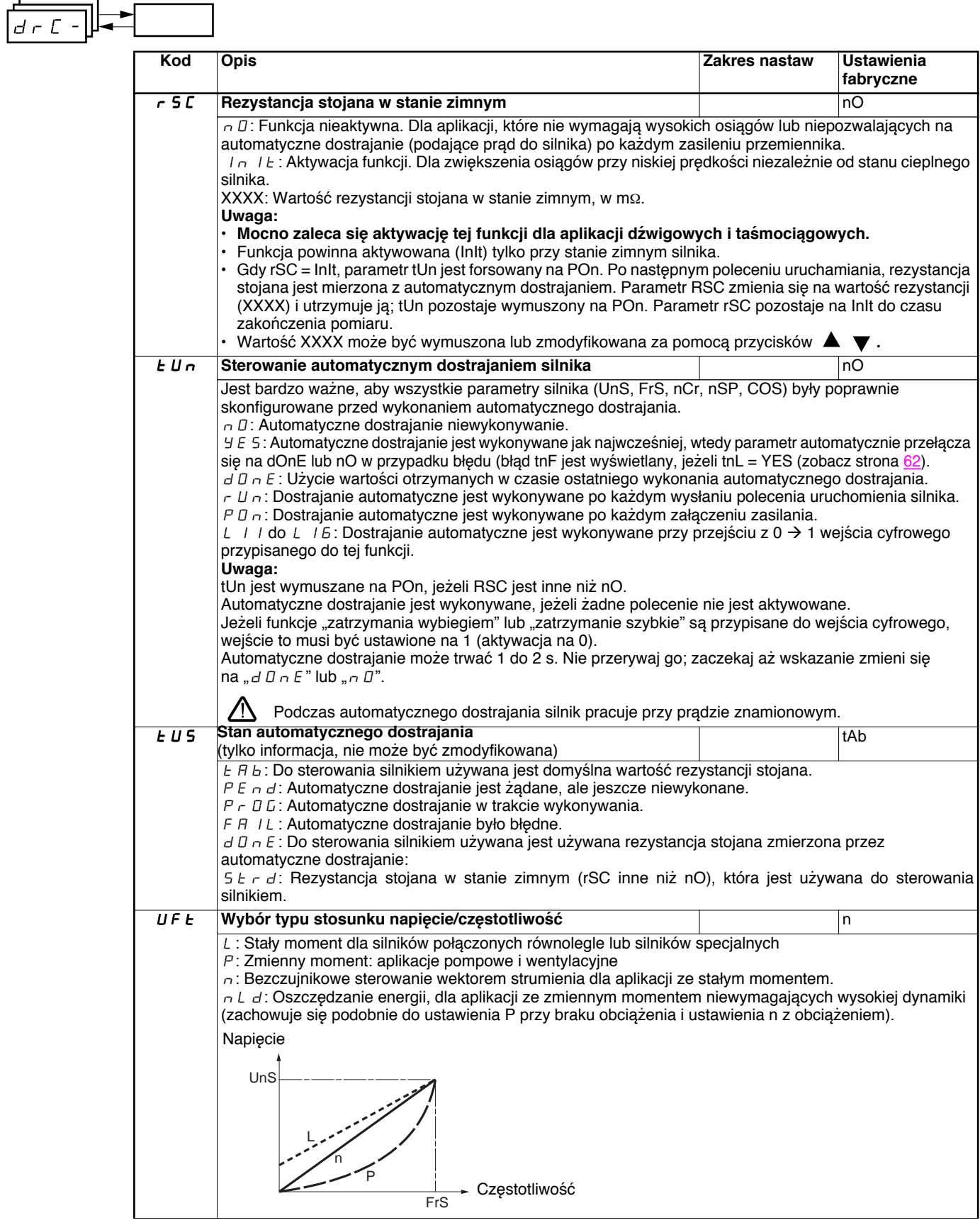

# **Menu sterowania silnika drC-**

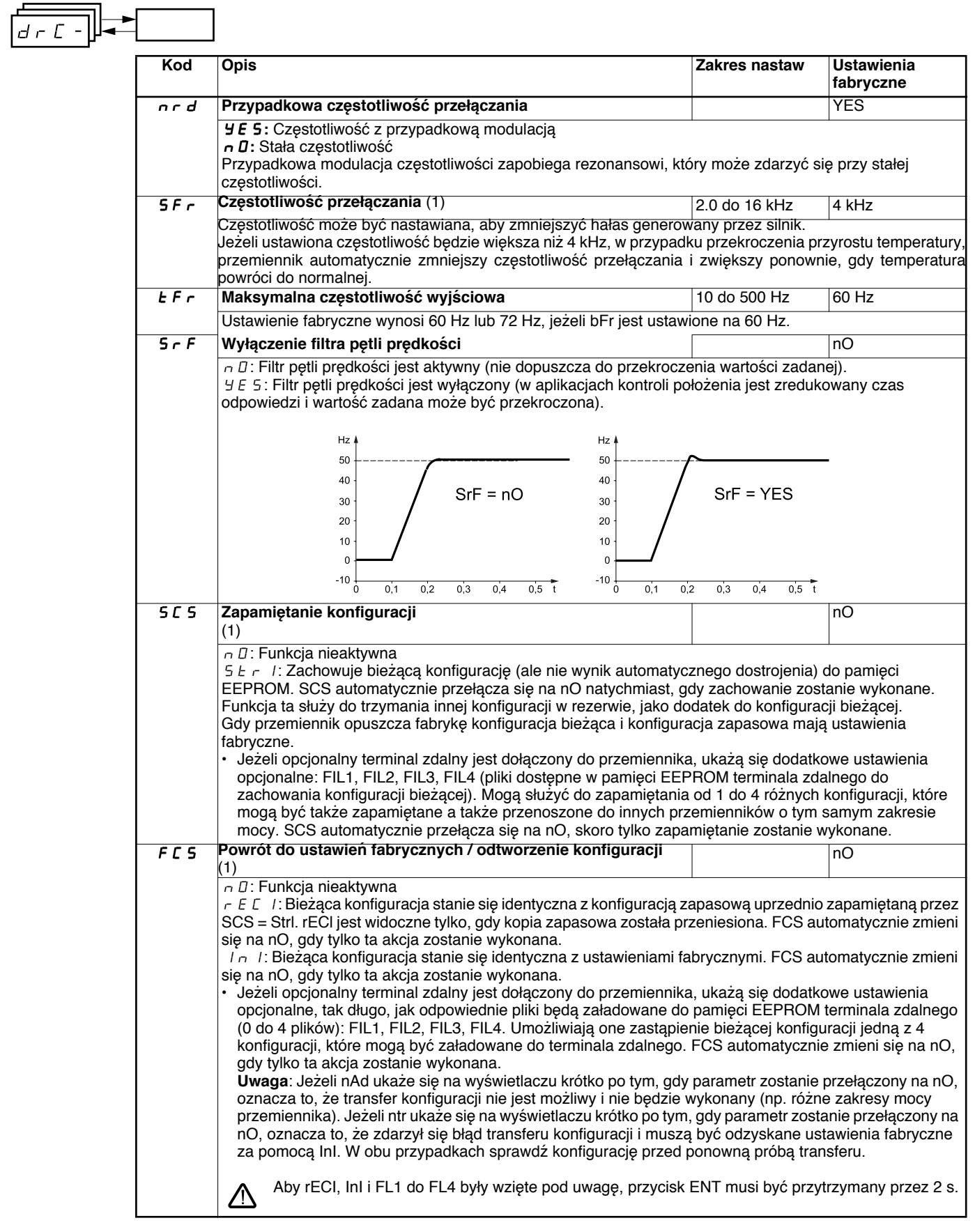

(1)SCS i FCS mogą być dostępne przez kilka menu konfiguracji, ale odnoszą się do wszystkich menu i parametrów jako całość. (2)Parametr może być także dostępny w menu nastaw (SEt-).

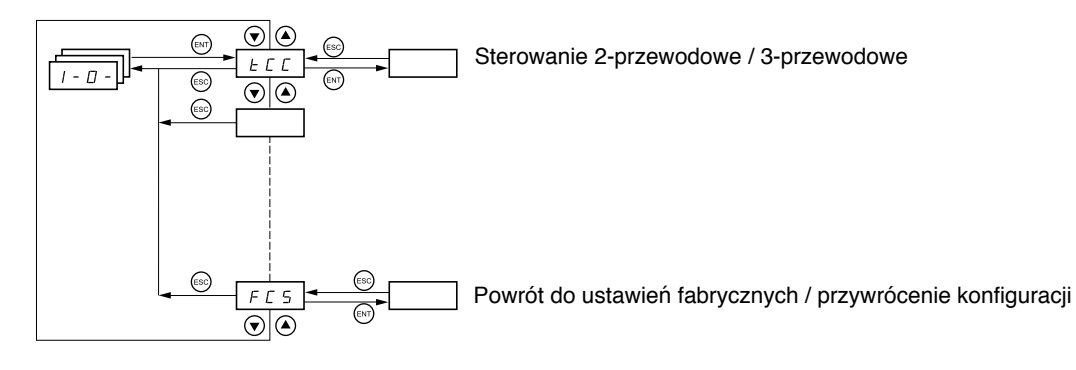

**Parametry mogą być modyfikowane tylko w trybie stop, bez obecności polecenia uruchamiania. Na opcjonalnym terminalu zdalnym, dostęp do tego menu jest z przełącznikiem w pozycji .**

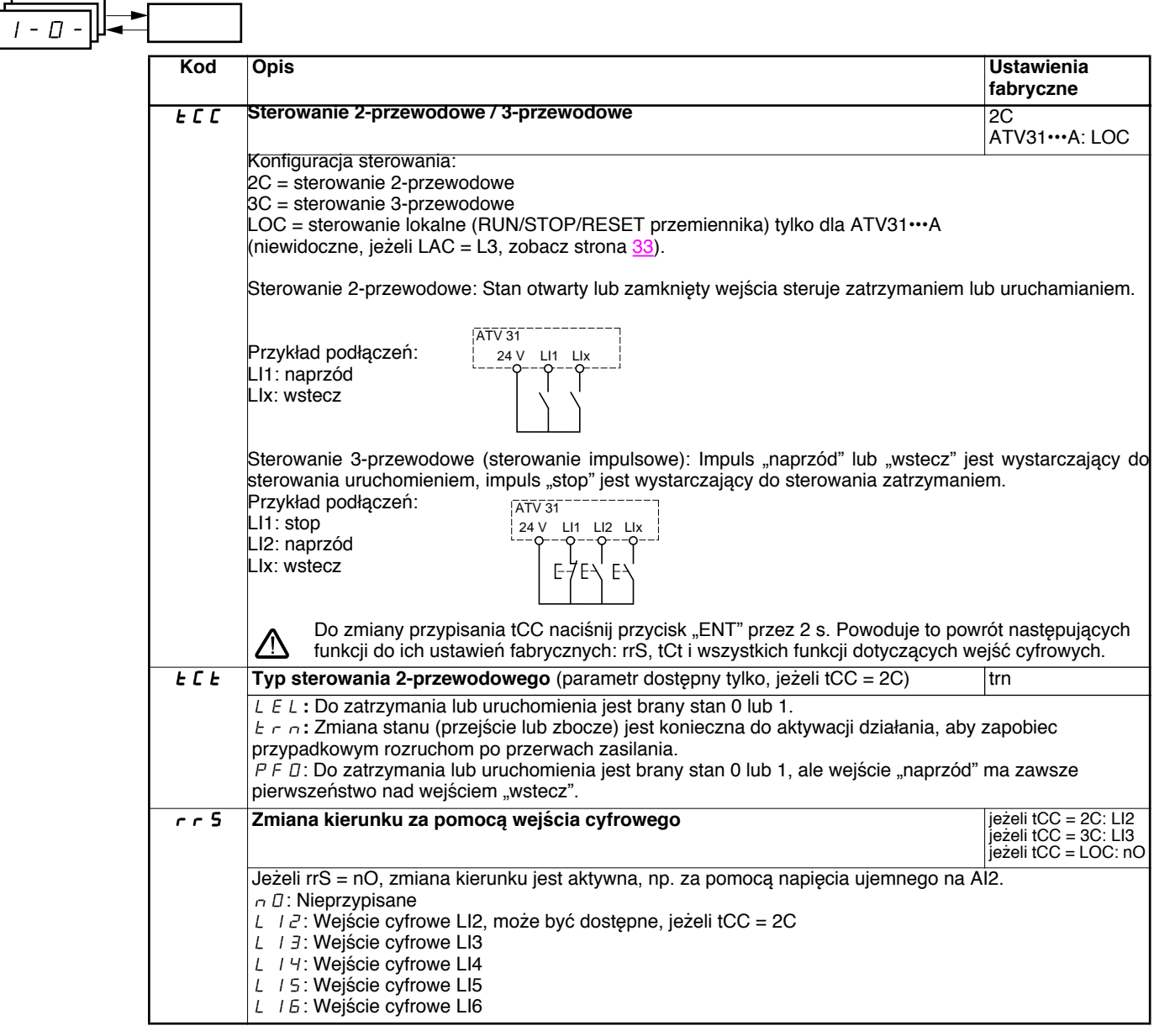

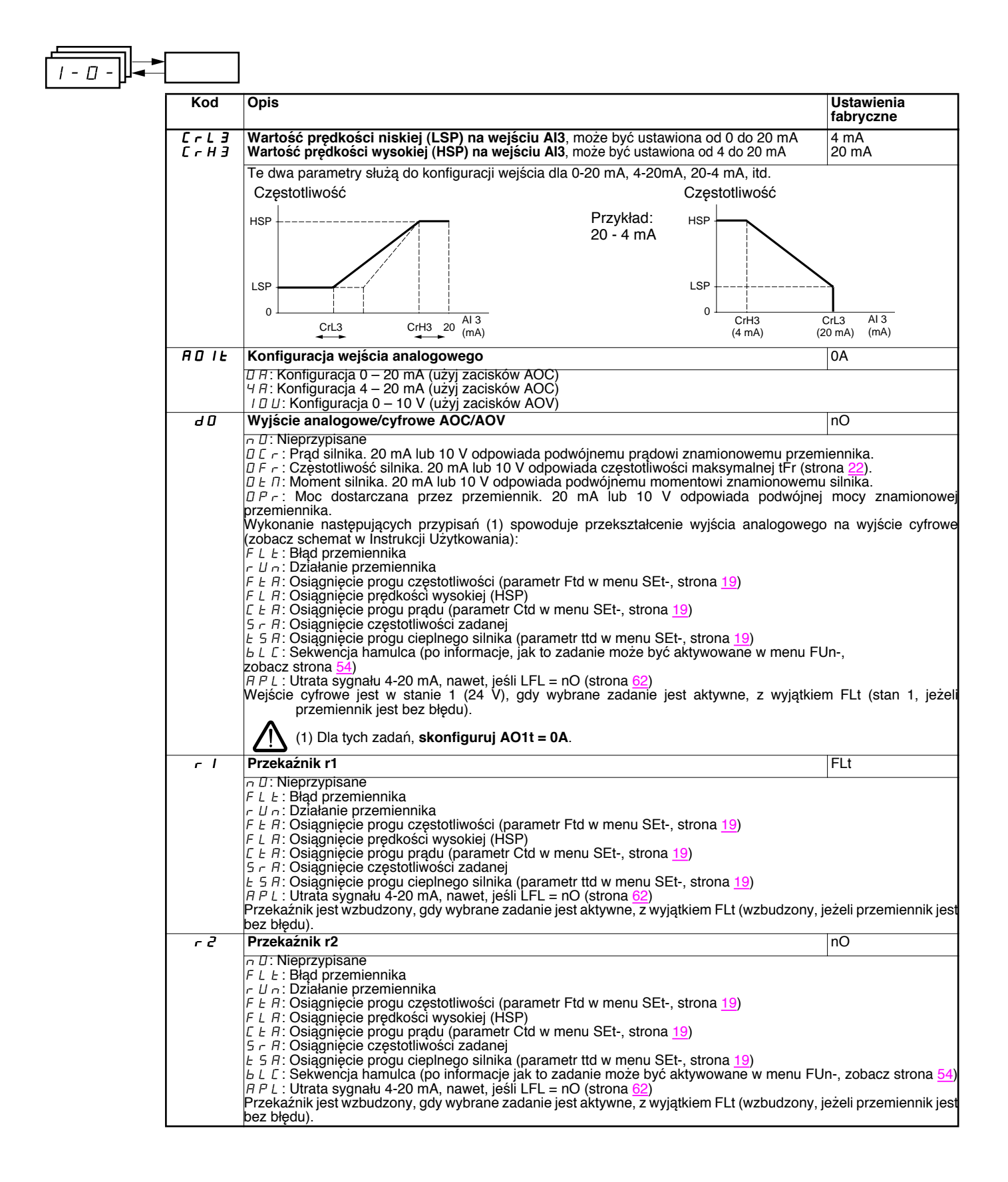

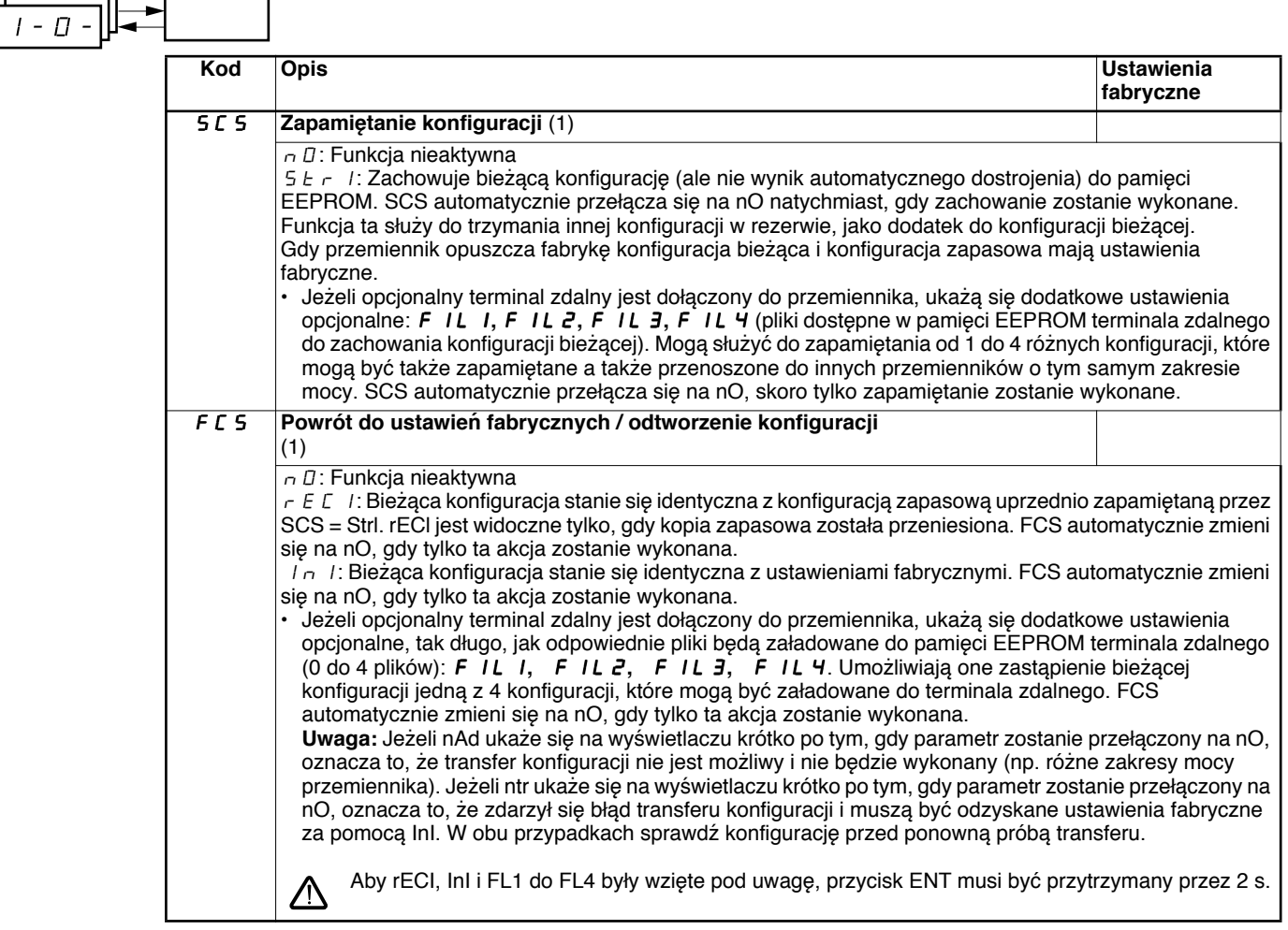

(1)SCS i FCS mogą być dostępne przez kilka menu konfiguracji, ale odnoszą się do wszystkich menu i parametrów jako całość.

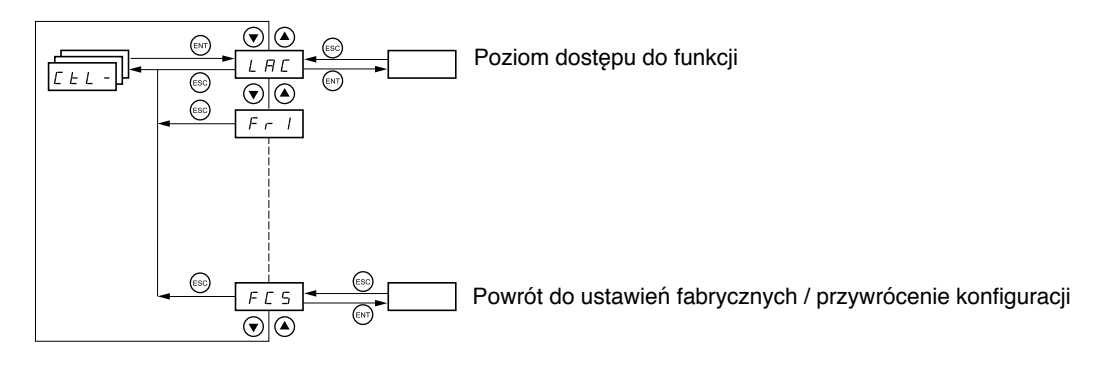

**Parametry mogą być modyfikowane tylko w trybie stop, bez obecności polecenia uruchamiania. Na opcjonalnym terminalu zdalnym, dostęp do tego menu jest z przełącznikiem w pozycji .**

# **Kanały sterowania i zadawania**

Polecenia uruchamiania (naprzód, wstecz, itd.) i zadawanie mogą być wysyłane następującymi metodami:

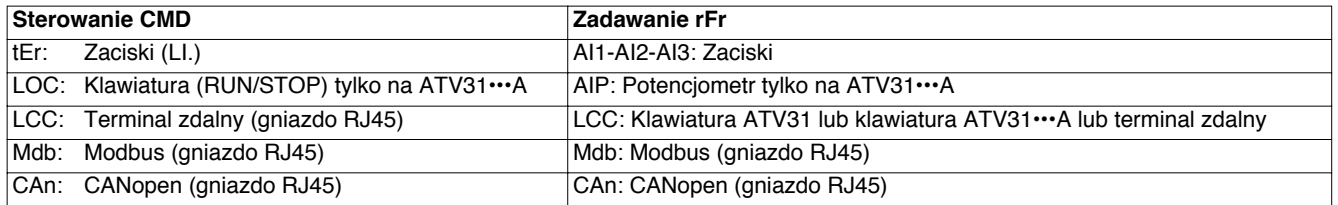

#### **Nota:**

Przycisk STOP na klawiaturze i terminalu zdalnym może otrzymać pierwszeństwo (parametr PSt w menu CtL-).

Parametr LAC w menu CtL- może służyć do wyboru trybu pierwszeństwa dla kanałów sterowania i zadawania. Ma on trzy poziomy funkcji:

- LAC = L1: Funkcje podstawowe, z pierwszeństwem przez magistralę komunikacyjną. **Poziom ten jest wymienny z ATV28.**
- LAC = L2: W porównaniu do L1 dostarcza dodatkowo funkcje opcjonalne:
	- Zmiana +/- prędkości (napędzany potencjometr)
		- Sterowanie hamulcem
		- Załączanie 2-giego ograniczenia prądu
		- Przełączanie silników - Zarządzanie łącznikami krańcowymi
- LAC = L3: Te same opcje jak w L2, plus tryb mieszany kanałów sterowania i zadawania.

#### **Kanały mogą być połączone następująco, jeżeli parametr LAC = L1 lub L2.**

Priorytet od najwyższego do najniższego: Forsowanie trybu lokalnego, CANopen, Modbus, Terminal zdalny, Zaciski/Klawiatura (od prawej do lewej na poniższym schemacie).

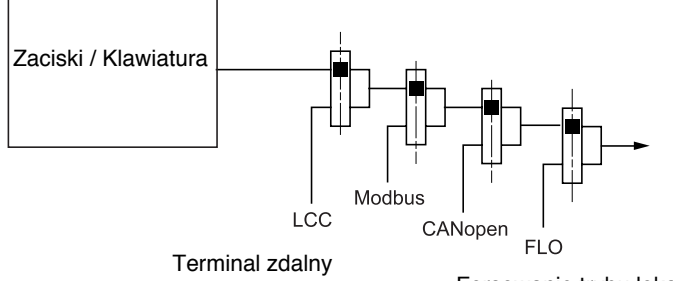

Forsowanie trybu lokalnego

Zobacz szczegółowe schematy na stronach 28 i 29.

- W przemiennikach ATV31, w trybie ustawień fabrycznych, sterowanie i zadawanie jest zarządzane przez zaciski.
- W przemiennikach ATV31•••A, w trybie ustawień fabrycznych, sterowanie jest przez klawiaturę, a zadawanie jest ustawiane przez potencjometr tej klawiatury.
- Z terminalem zdalnym, jeżeli LCC = YES (menu CtL-), sterowanie i zadawanie jest zarządzane przez terminal zdalny (zadawanie przez LFr, menu SEt-).

### **Kanały mogą być połączone w inny sposób, jeżeli parametr LAC = L3.**

#### **Połączone sterowanie i zadawanie (parametr CHCF = SIM):**

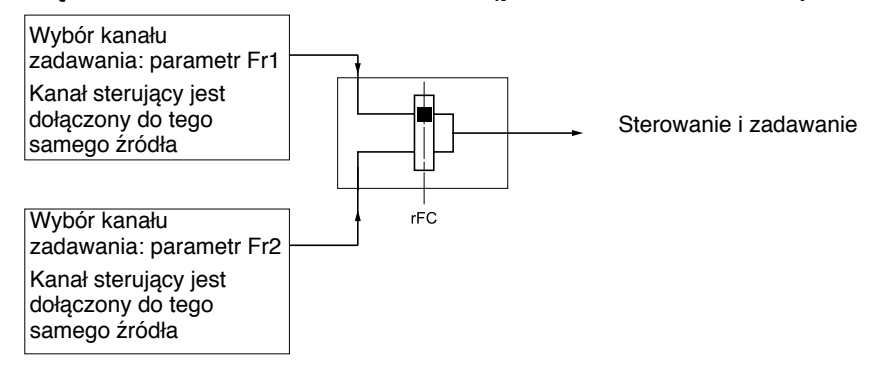

Parametr rFC może służyć do wyboru kanału Fr1 lub Fr2, lub do konfiguracji wejścia cyfrowego albo bitu słowa sterującego dla zdalnego przełączania obu kanałów.

Zobacz szczegółowe schematy na stronie 30 i 32.

#### **Oddzielne sterowanie i zadawanie (parametr CHCF = SEP):**

#### **Reference**

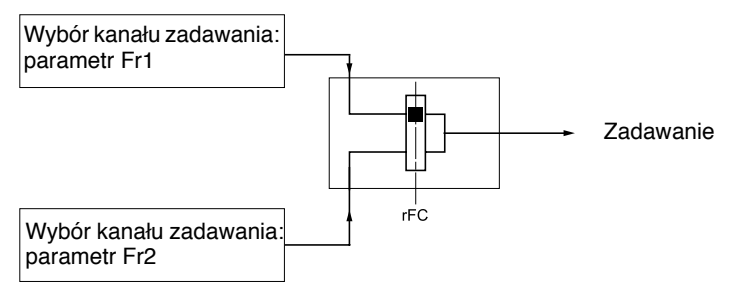

Parametr rFC może służyć do wyboru kanału Fr1 lub Fr2, lub do konfiguracji wejścia cyfrowego albo bitu słowa sterującego dla zdalnego przełączania obu kanałów.

#### **Sterowanie**

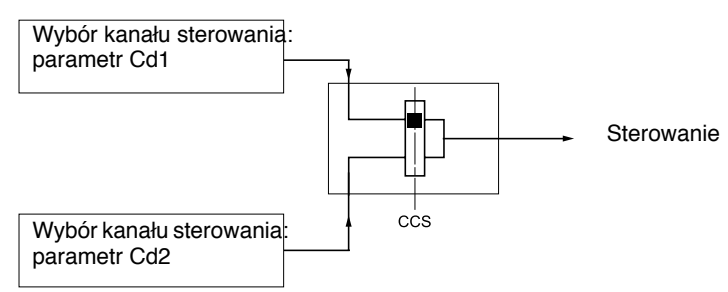

Parametr CCS może służyć do wyboru kanału Cd1 lub Cd2, lub do konfiguracji wejścia cyfrowego albo bitu słowa sterującego dla zdalnego przełączania obu kanałów.

Zobacz szczegółowe schematy na stronie 30 i 31.

## **Kanał zadawania dla LAC = L1 lub L2**

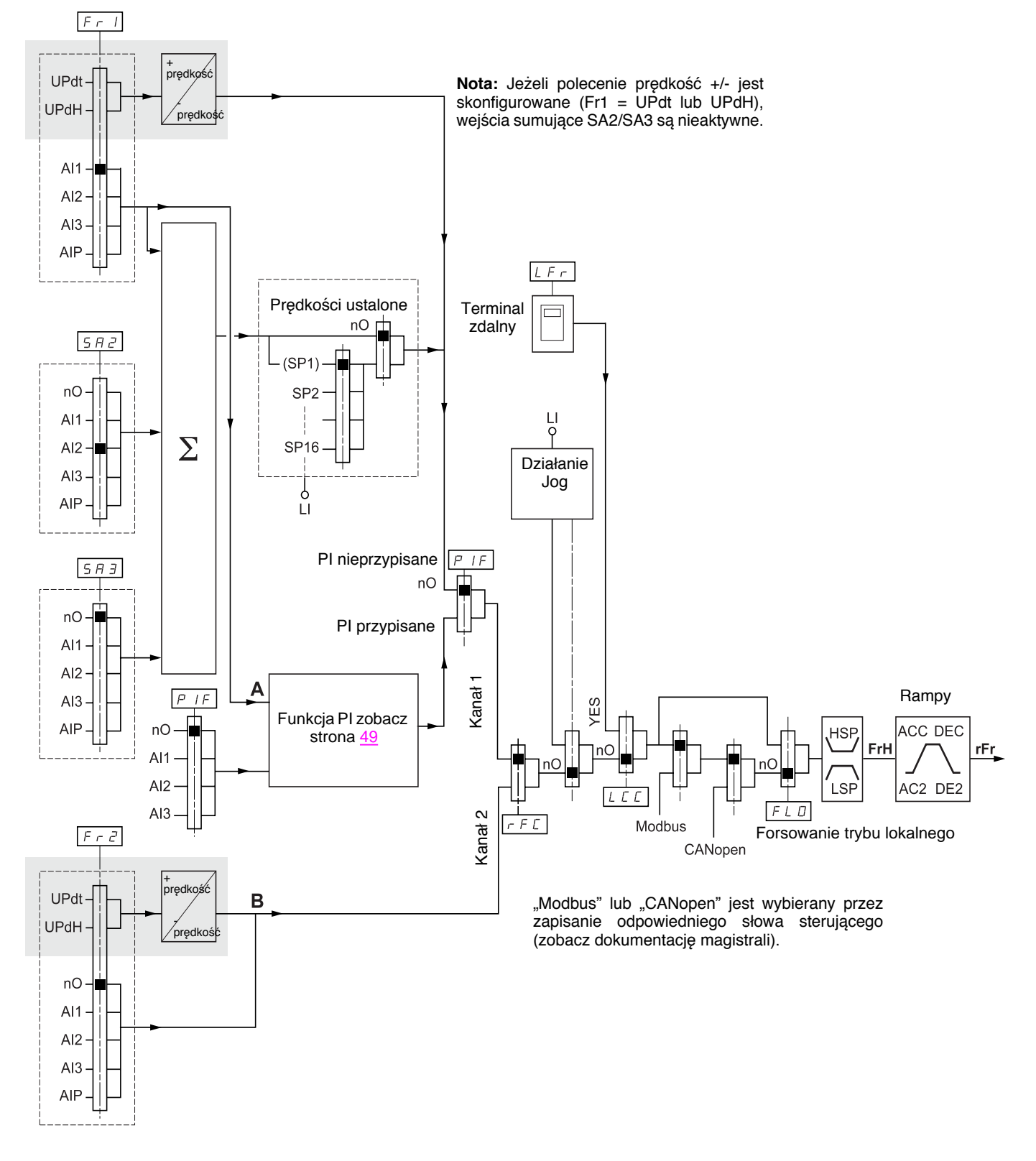

#### **Przełącznik:**

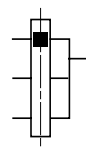

Parametr: Czarny kwadrat oznacza przypisanie ustawień fabrycznych

Funkcja dostępna dla LAC = L2

# **Kanał sterowania dla LAC = L1 lub L2**

Parametry FLO, LCC i wybór magistrali Modbus lub CANopen są wspólne dla kanałów zadawania i sterowania. Przykład: LCC = YES ustawia przemiennik do sterowania **i** zadawania przez terminal zdalny.

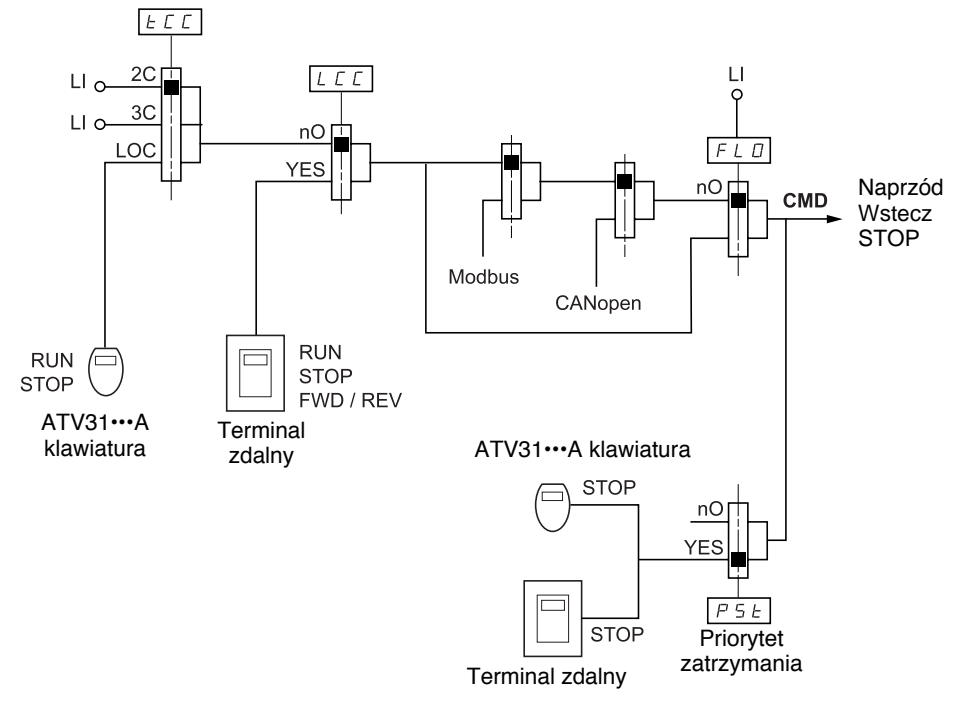

**Przełącznik:**

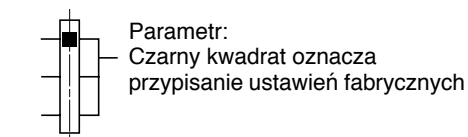

# **Kanał zadawania dla LAC = L3**

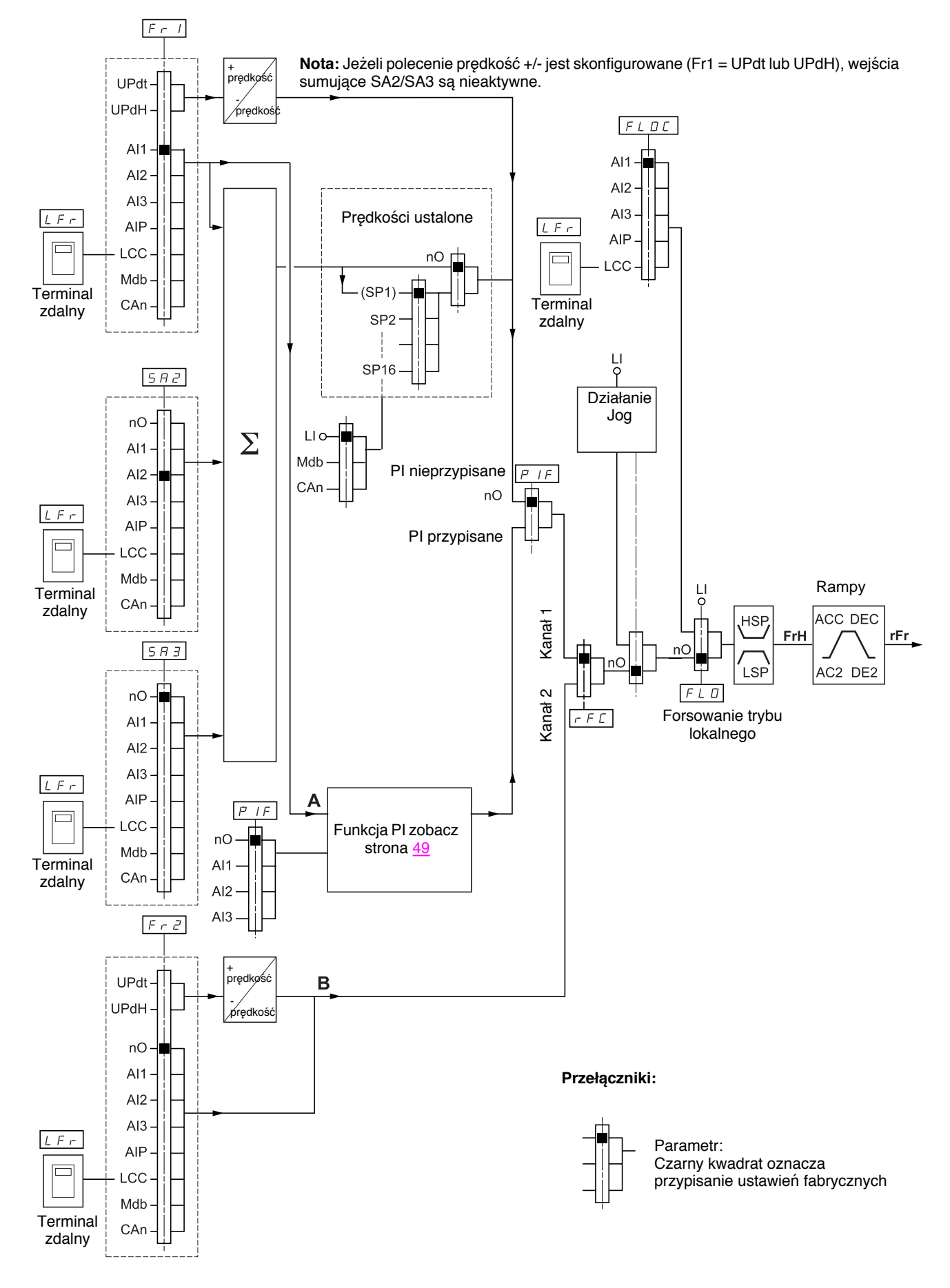

# **Kanał zadawania dla LAC = L3**

#### **Połączone zadawanie i sterowanie**

Parametry Fr1, Fr2, fRC, FLO i FLOC są wspólne dla kanałów zadawania i sterowania. Dlatego kanał sterowania jest określany przez kanał zadawania. Przykład: Jeżeli zadawanie Fr1 = AI1 (wejście analogowe na listwie zaciskowej), sterowanie jest przez LI (wejście cyfrowe na listwie zaciskowej).

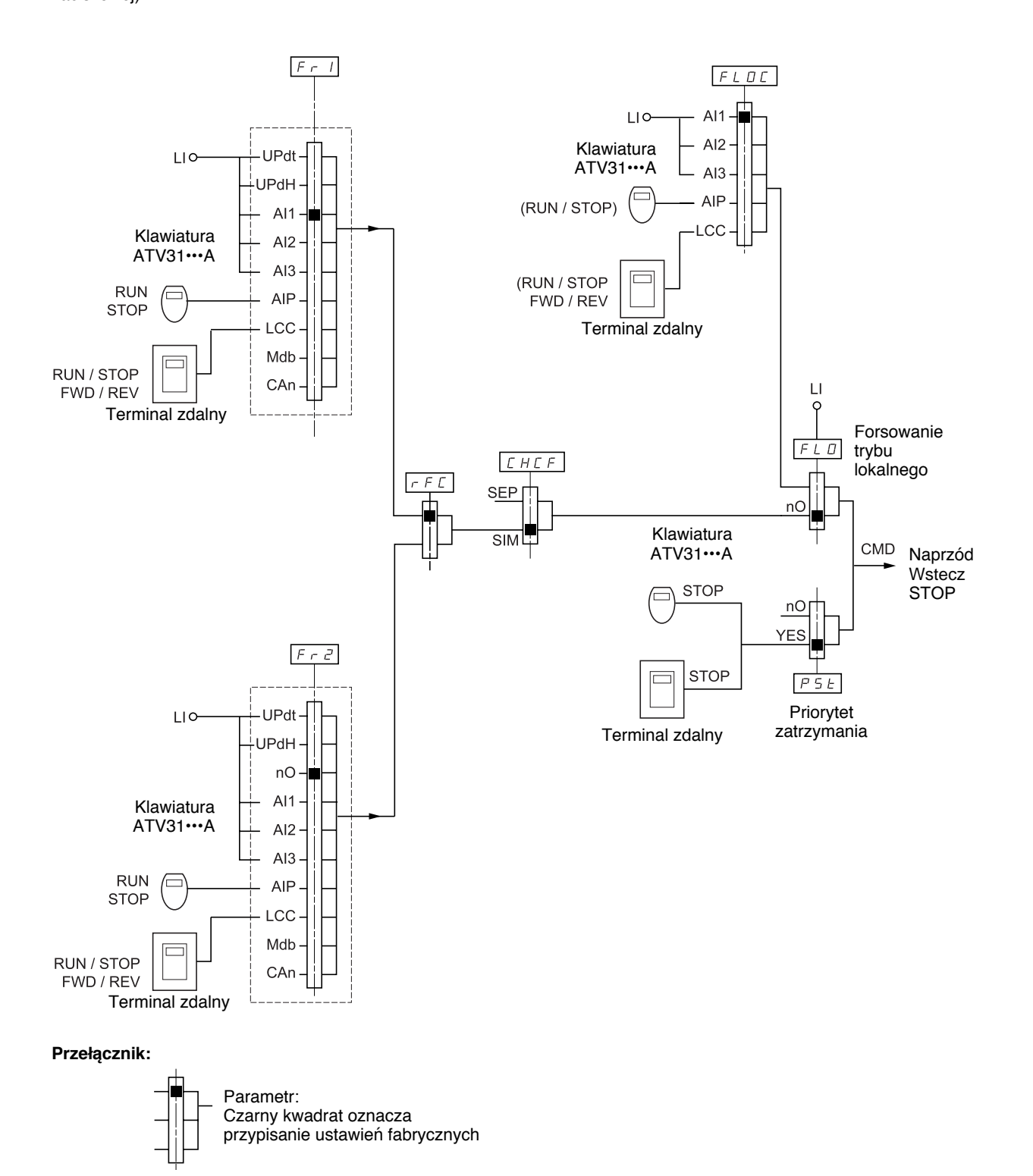

# **Kanał sterowania dla LAC = L3**

### **Tryb mieszany (oddzielone zadawanie i sterowanie)**

Parametry FLO i FLOC są wspólne dla kanałów zadawania i sterowania. Przykład: Jeżeli zadawanie w trybie forsowania lokalnego jest przez AI1 (wejście analogowe na listwie zaciskowej), sterowanie w trybie

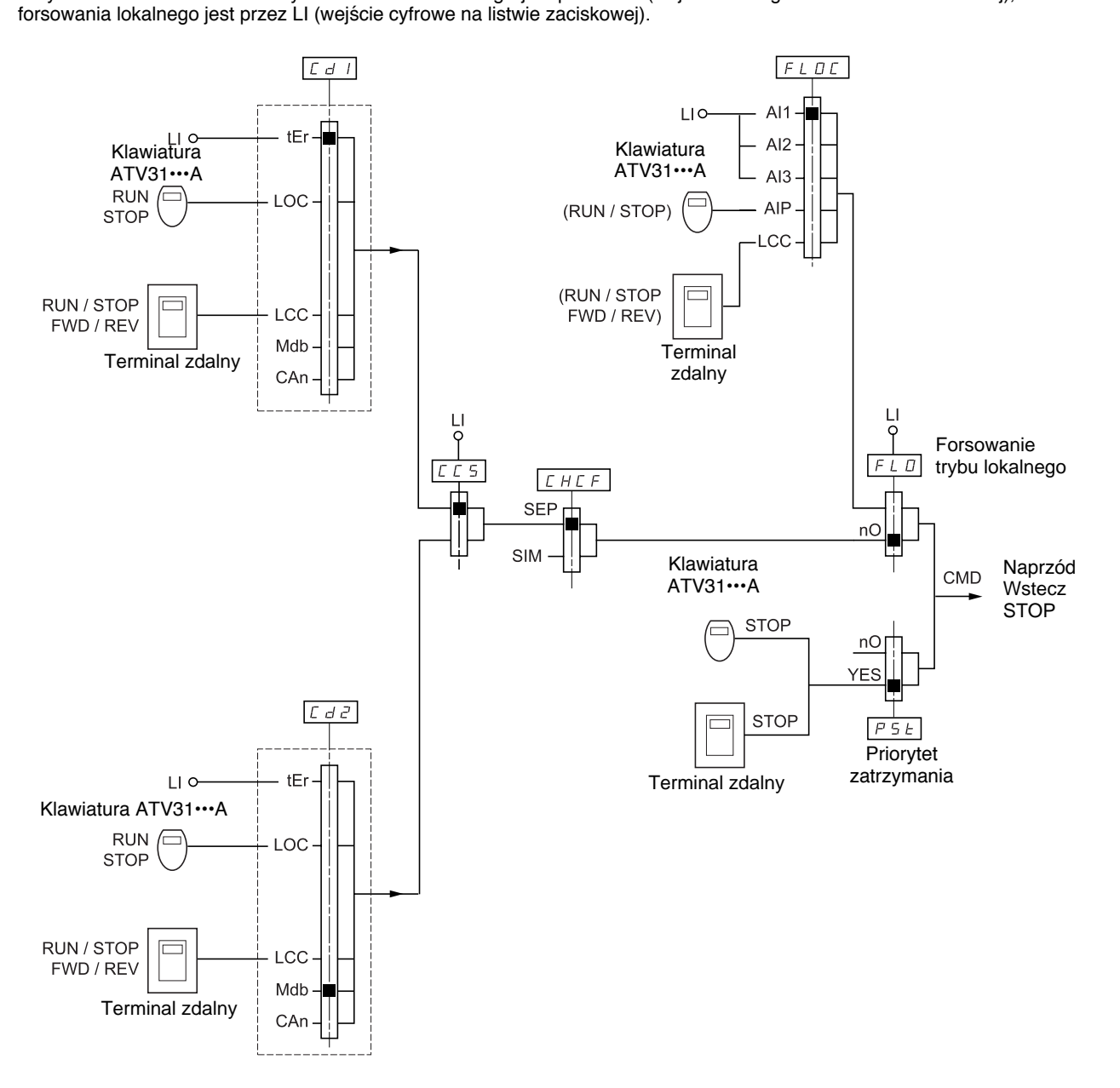

#### **Przełącznik:**

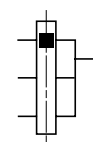

Parametr: Czarny kwadrat oznacza przypisanie ustawień fabrycznych

# **Menu sterowania CtL-**

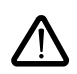

Może zaistnieć niekompatybilność między funkcjami (zobacz tabelę niekompatybilności, strona 13). W tym przypadku, pierwsza skonfigurowana funkcja zapobiega skonfigurowaniu pozostałych.

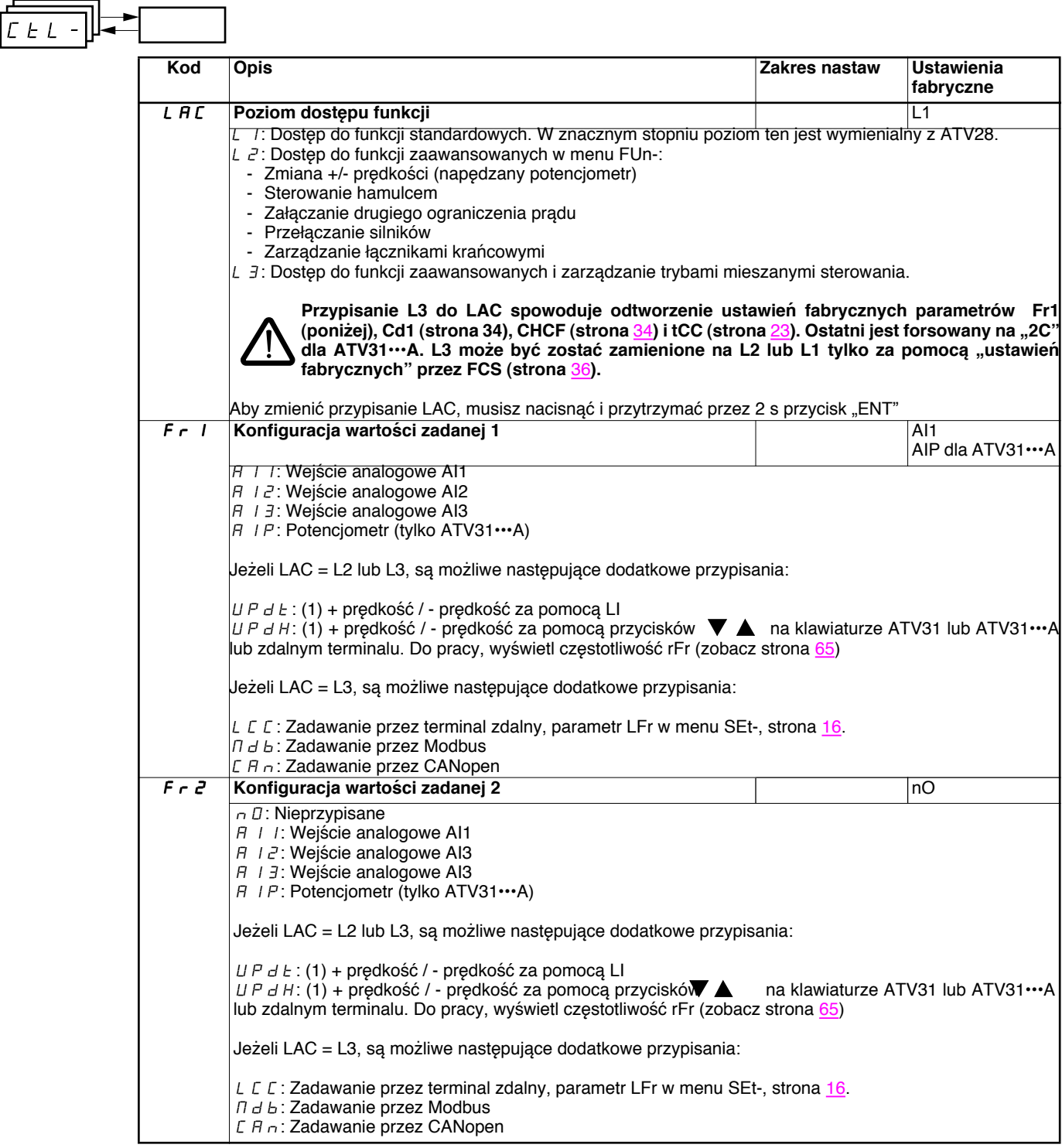

(1)Uwaga: Nie można przypisać UPdt do Fr1 lub Fr2 oraz UPdH do Fr1 lub Fr2 w tym samym czasie. Tylko jedno z przypisań UPdt/UPdH jest dopuszczalne na każdym kanale zadawania.

# **Menu sterowania CtL-**

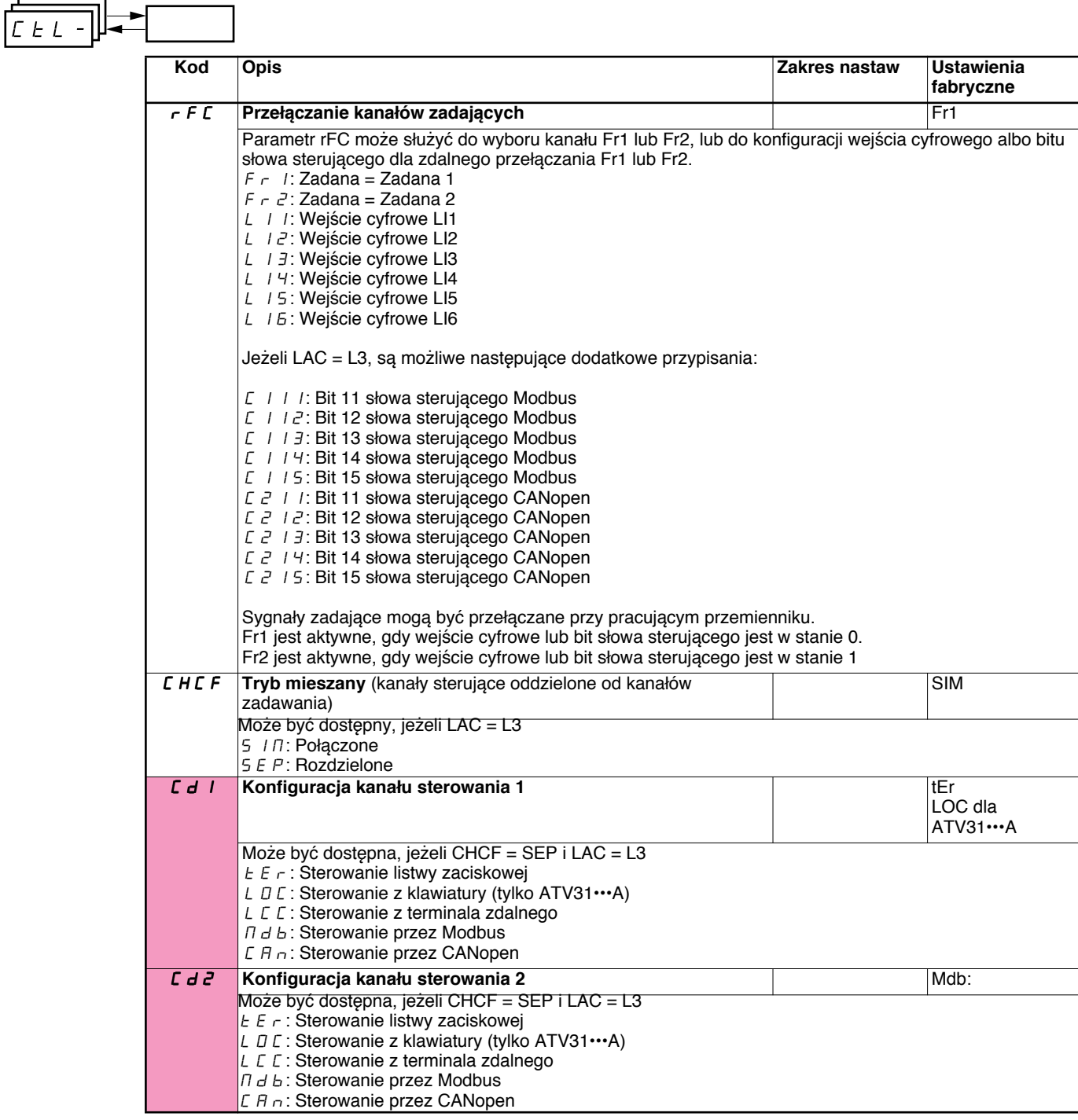

Te parametry są widoczne tylko, jeśli funkcja zostanie skonfigurowana.

# **Menu sterowania CtL-**

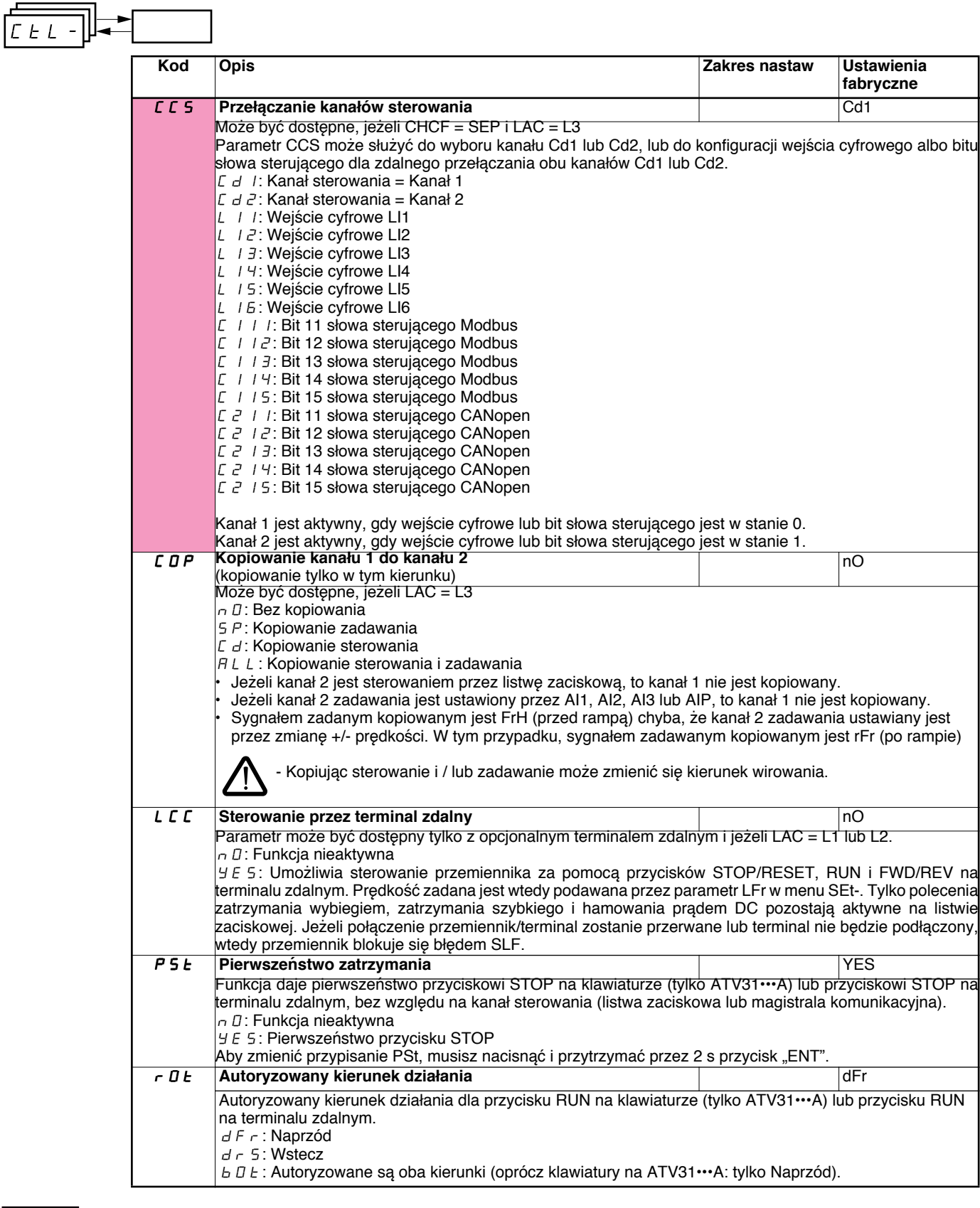

Te parametry są widoczne tylko, jeśli funkcja zostanie skonfigurowana.
# **Menu sterowania CtL-**

 $\overline{\phantom{0}}$ 

 $\overline{ }$ 

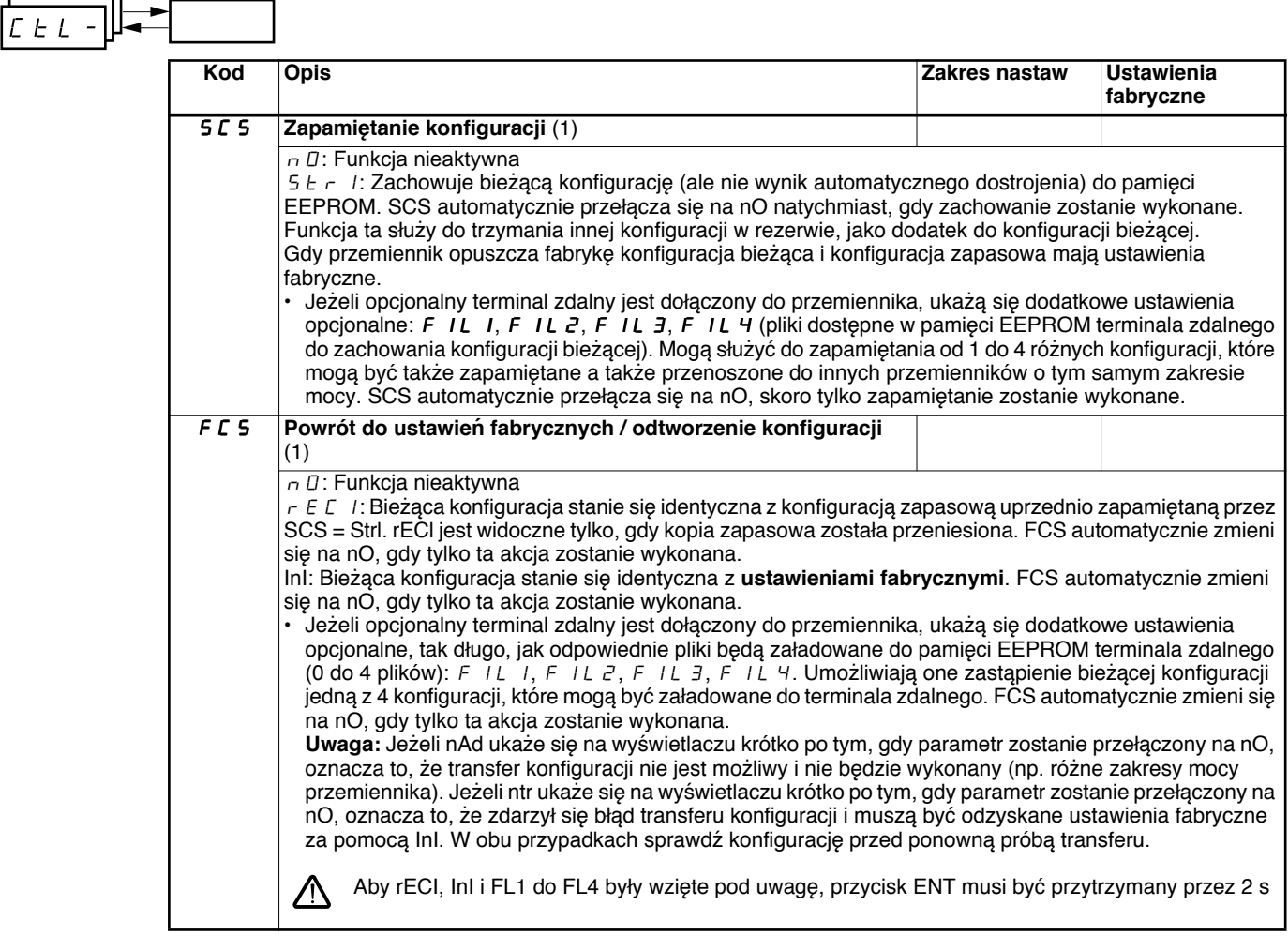

(1)SCS i FCS mogą być dostępne przez kilka menu konfiguracji, ale odnoszą się do wszystkich menu i parametrów jako całość.

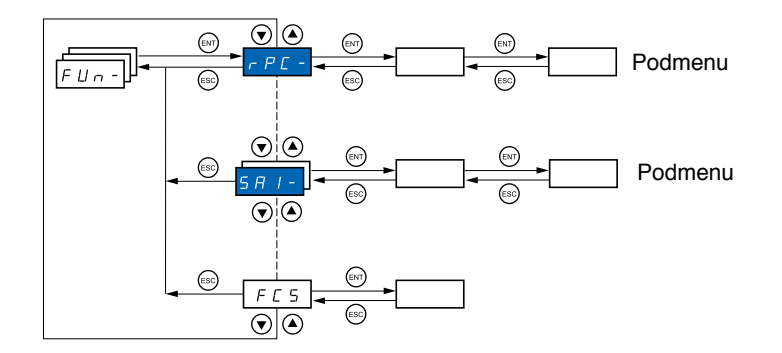

#### **Parametry mogą być modyfikowane tylko w trybie stop, bez obecności polecenia uruchamiania. Na opcjonalnym terminalu zdalnym, dostęp do tego menu jest z przełącznikiem w pozycji .**

Niektóre funkcje mają liczne parametry. Dla przejrzystości programowania i uniknięcia konieczności przewijania przez niekończące się parametry, funkcje te zostały pogrupowane w podmenu. Podobnie jak menu, podmenu jest identyfikowane przez myślnik po kodzie: np.: . PSS**-**

Może zaistnieć niekompatybilność między funkcjami (zobacz tabelę niekompatybilności, strona 13). W tym przypadku, pierwsza skonfigurowana funkcja zapobiega skonfigurowaniu pozostałych.

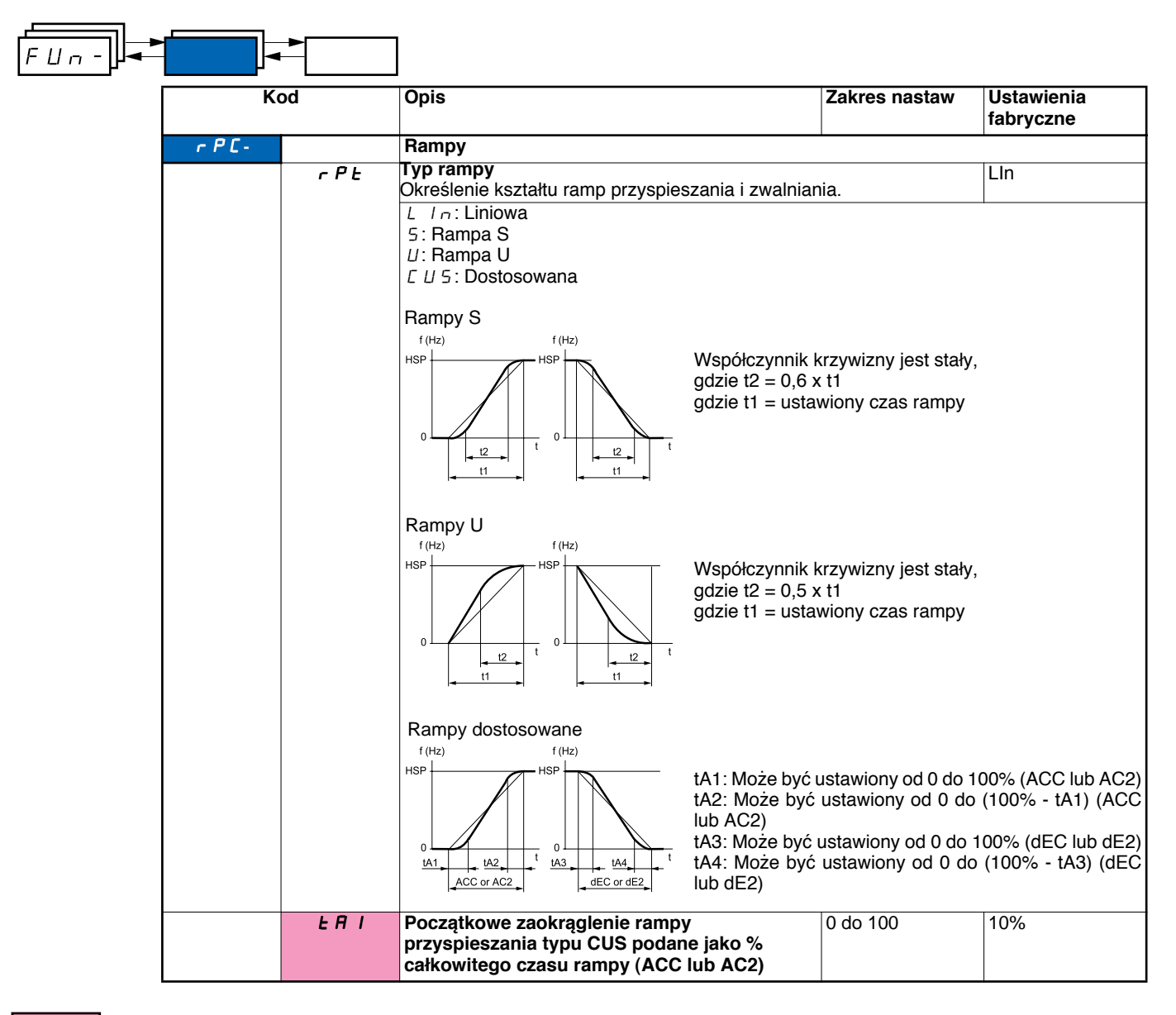

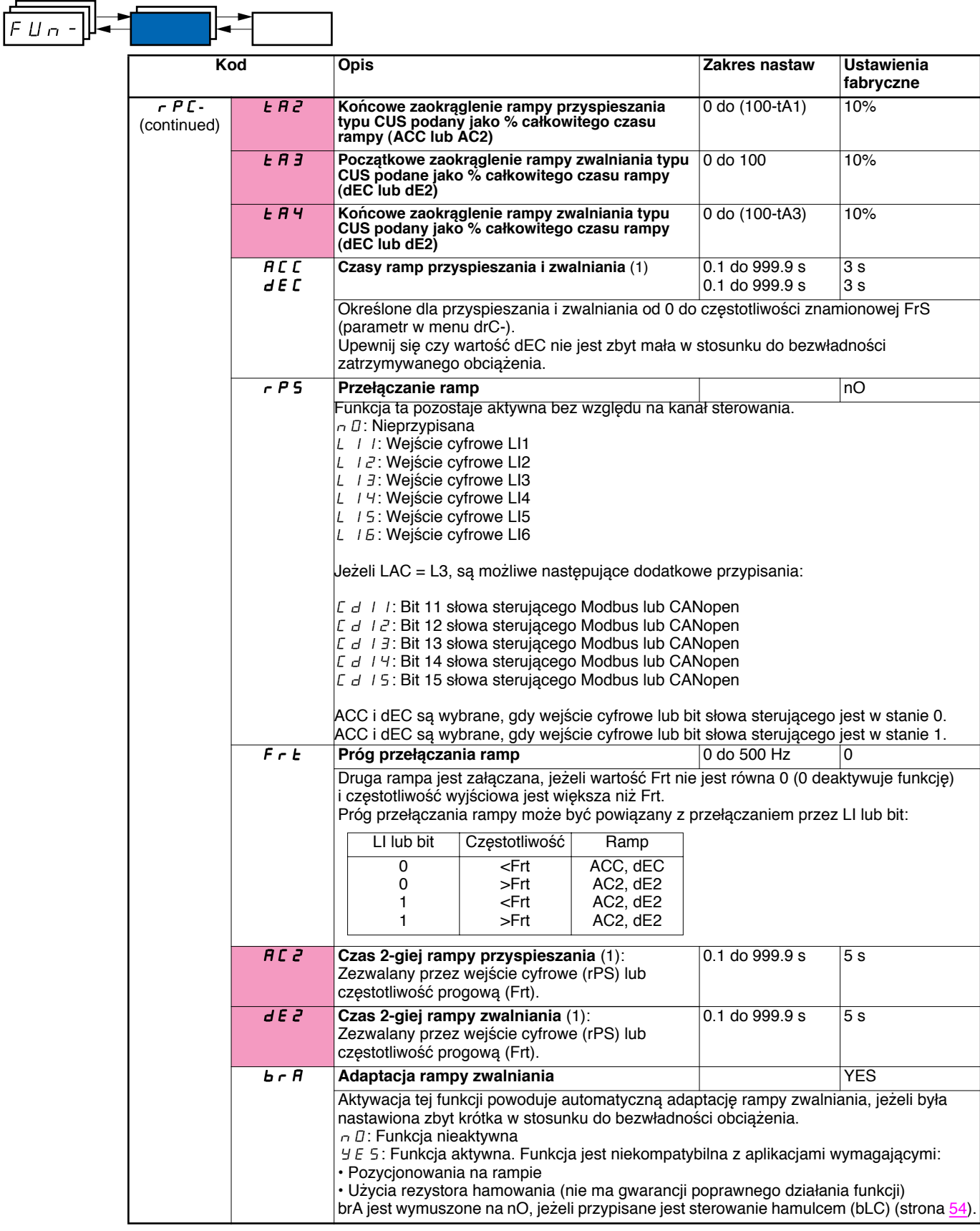

(1)Parametr może być także dostępny w menu SEt-.

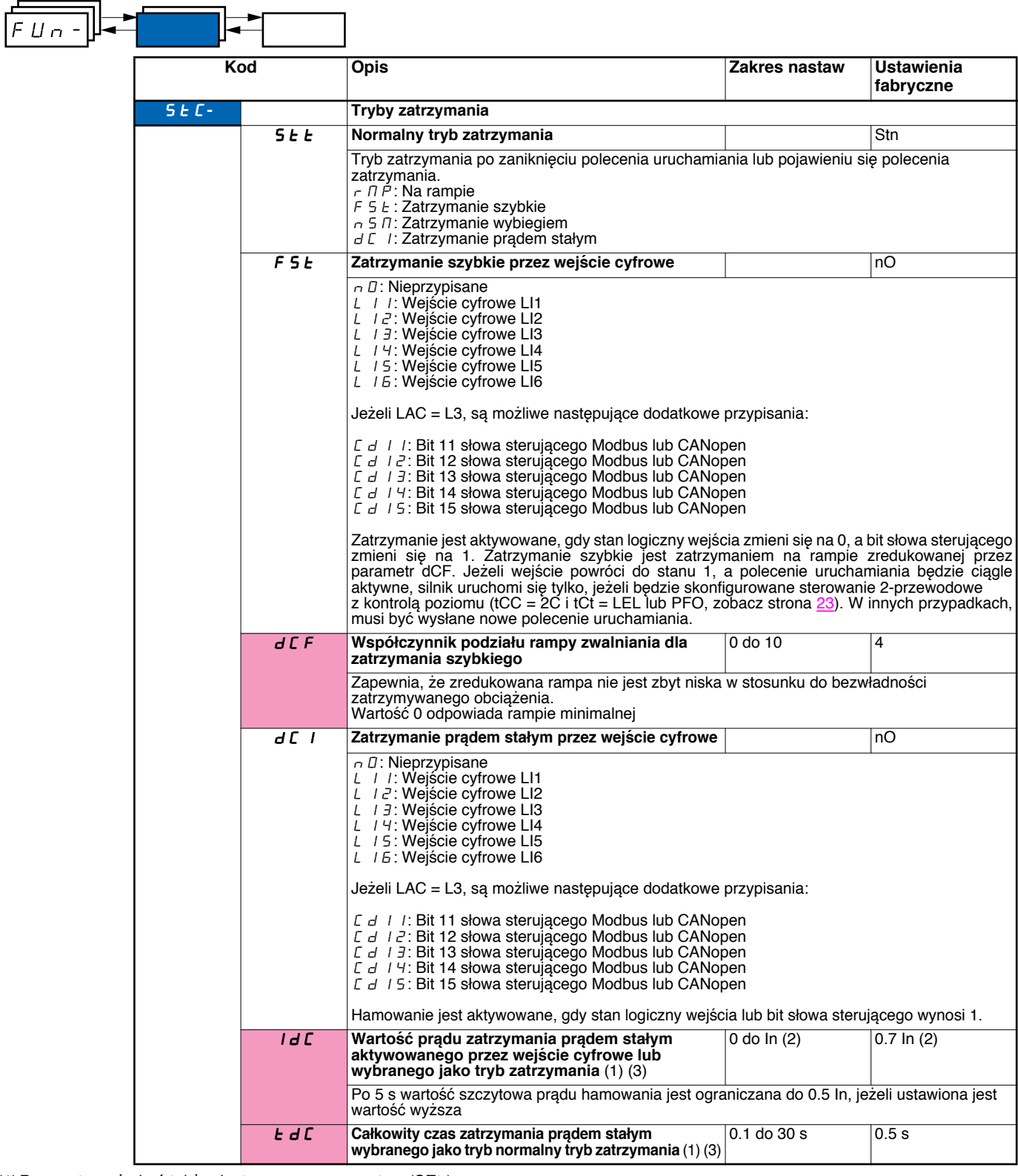

(1)Parametr może być także dostępny w menu nastaw (SEt-).

(2)In odpowiada znamionowemu prądowi przemiennika wskazanemu w Instrukcji Użytkowania i na tabliczce znamionowej przemiennika. (3)**Uwaga**: Nastawy te nie są związane z funkcją "automatycznego dohamowania prądem DC".

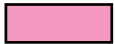

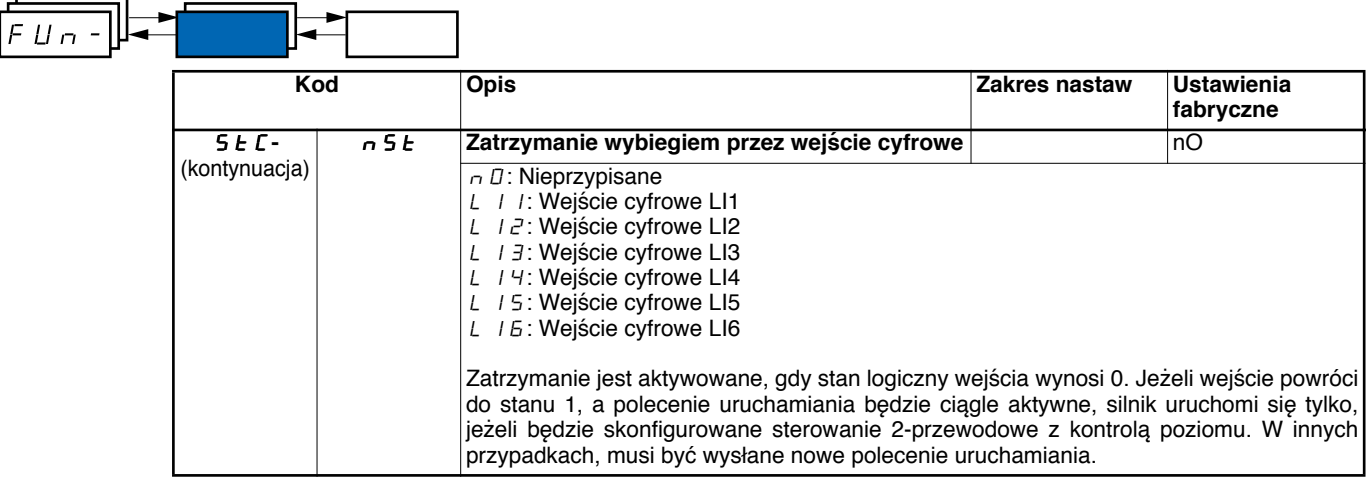

**Kod Opis Zakres nastaw Ustawienia fabryczne** AdC**- Dohamowanie prądem stałym** AdC **Automatyczne dohamowanie prądem stałym (na końcu rampy)** YES  $\overline{\overline{a}}$  D: Nieprzypisane  $YE$  5: Dohamowanie przez nastawiany okres  $E E$ : Dohamowanie ciągłe Parametr ten daje powód do wstrzykiwania prądu, także jeżeli polecenie uruchamiania nie zostanie wysłane. Może być on dostępny dla pracującego przemiennika. tdC1 **Czas automatycznego dohamowania prądem stałym** (1)  $\boxed{0.1 \text{ do } 30 \text{ s}}$  0.5 s SdC1 **Wartość prądu automatycznego dohamowania**  0 do 1.2 In (2) 0.7 In (2) **prądem stałym** (1)  $\angle$ ! Sprawdź, czy silnik wytrzyma ten prąd bez przegrzania. tdC2 **2-gi czas automatycznego dohamowania prądem stałym** (1)  $\overline{0 \text{ do } 30 \text{ s}}$  0 s SdC2 **2-ga wartość prądu automatycznego dohamowania prądem stałym** (1) 0 do 1.2  $\ln(2)$  0.5  $\ln(2)$ Sprawdź, czy silnik wytrzyma ten prąd bez przegrzania.  $FLIn-$ AdC SdC2 Działanie  $YES$  |x Ct  $\vert \neq 0$  $C_t$  = 0 Polecenie uruchomienia Prędkość  $\overline{1}$ SdC1 SdC<sub>2</sub>  $tdC1 + tdC2$ l f SdC<sub>1</sub> I t SdC1 SdC<sub>2</sub>  $\overline{tdC1}$ I t 1 Ó

(1)Parametr może być także dostępny w menu nastaw (SEt-).

(2)In odpowiada znamionowemu prądowi przemiennika wskazanemu w Instrukcji Użytkowania i na tabliczce znamionowej przemiennika.

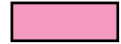

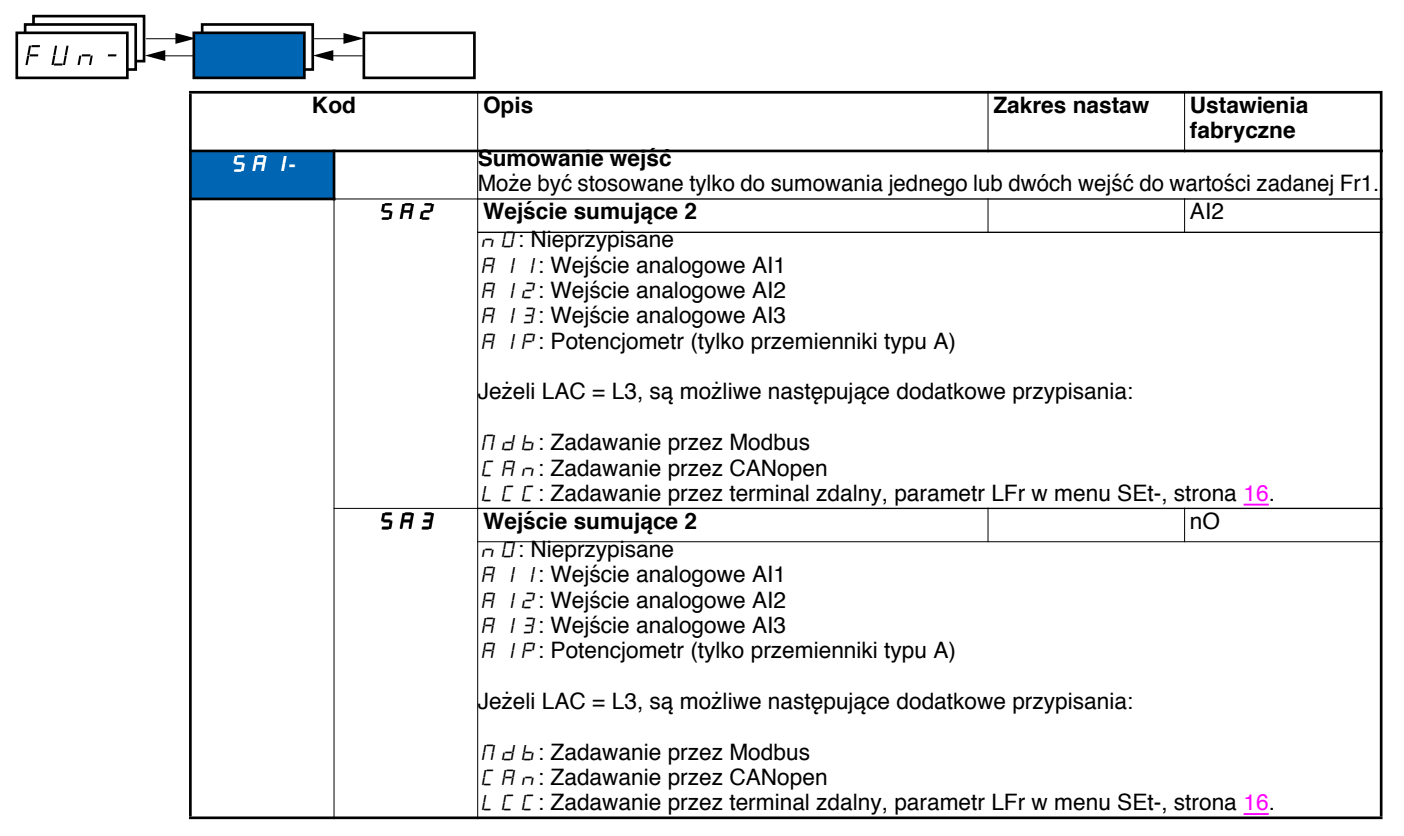

#### **Sumowanie wejść**

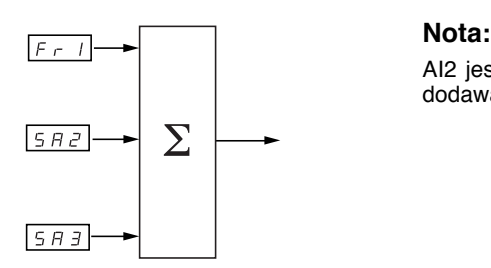

Zobacz pełne schematy na stronie 28 i 30.

AI2 jest wejściem  $\pm$  10 V, które pozwala na odejmowanie przez dodawanie sygnału ujemnego.

### **Prędkości ustalone**

2, 4, 8 lub 16 prędkości, które mogą być wstępnie ustalone, wymagają odpowiednio 1, 2, 3 lub 4 wejść cyfrowych.

Musi być przestrzegany następujący porządek przypisań: PS2, następnie PS4, następnie PS8, następnie PS16.

Tabela połączeń wejść dla prędkości ustalonych

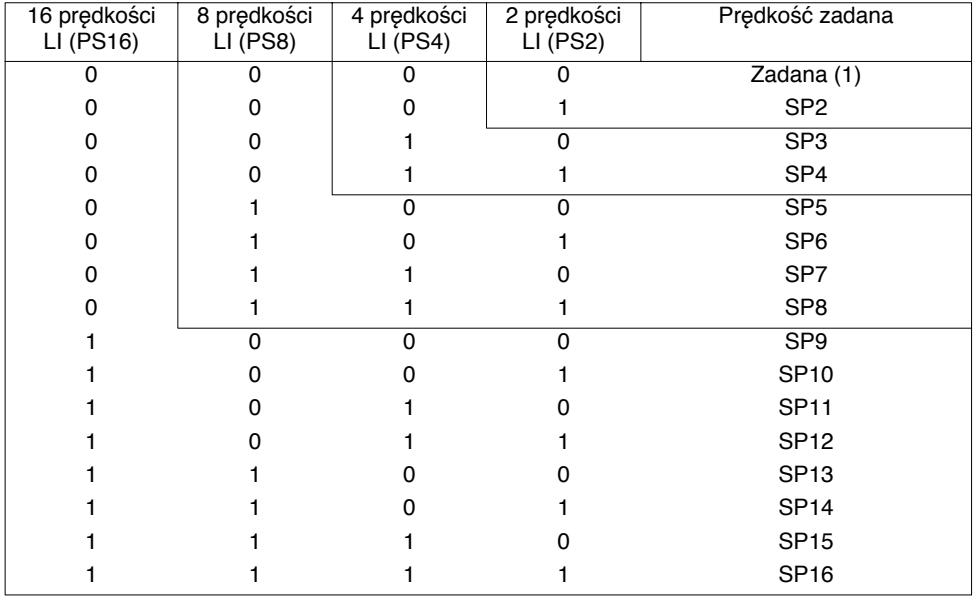

(1) Zobacz schematy na stronie  $\frac{28}{15}$  i stronie  $\frac{30}{15}$ : Zadana 1 = (SP1).

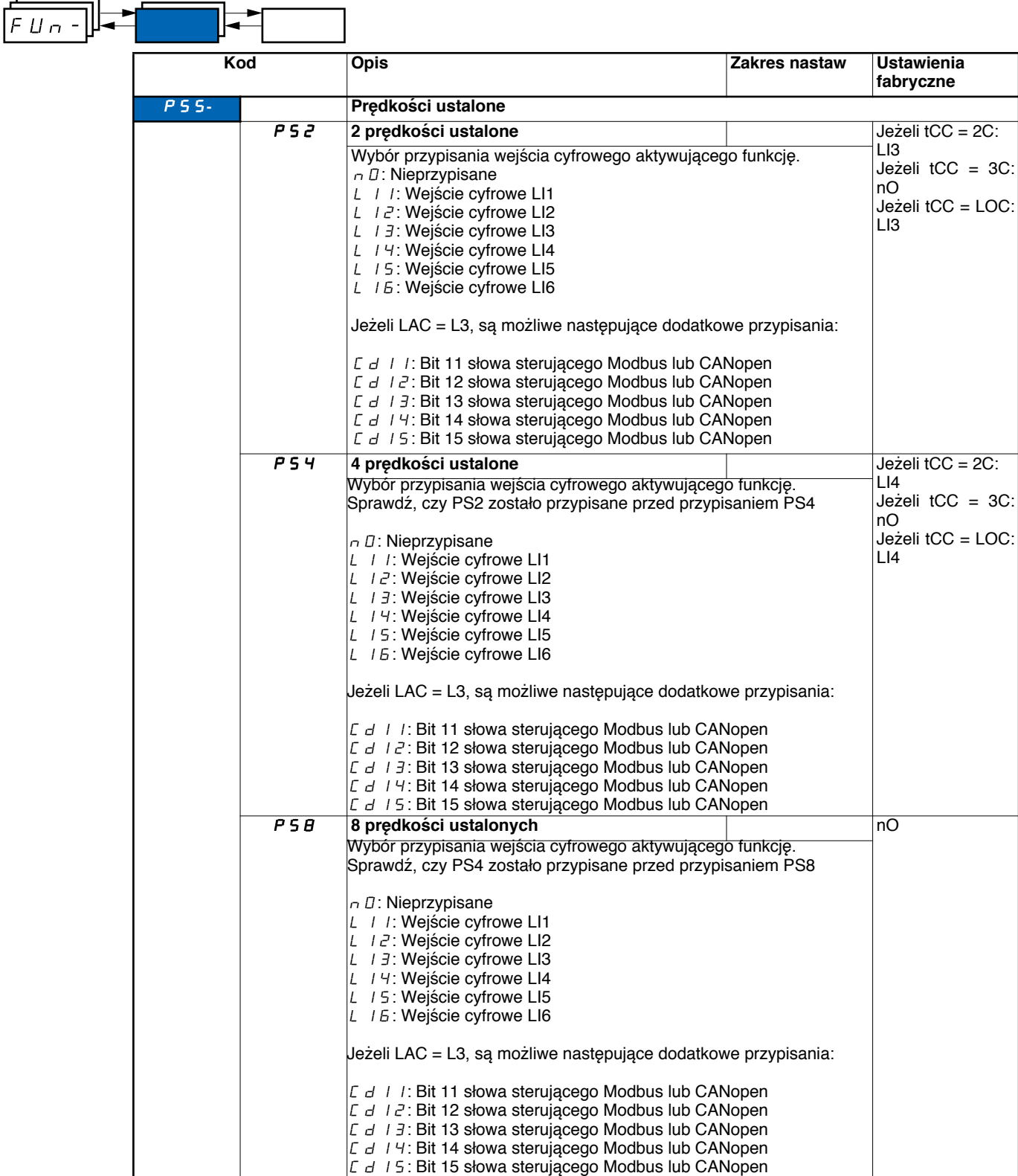

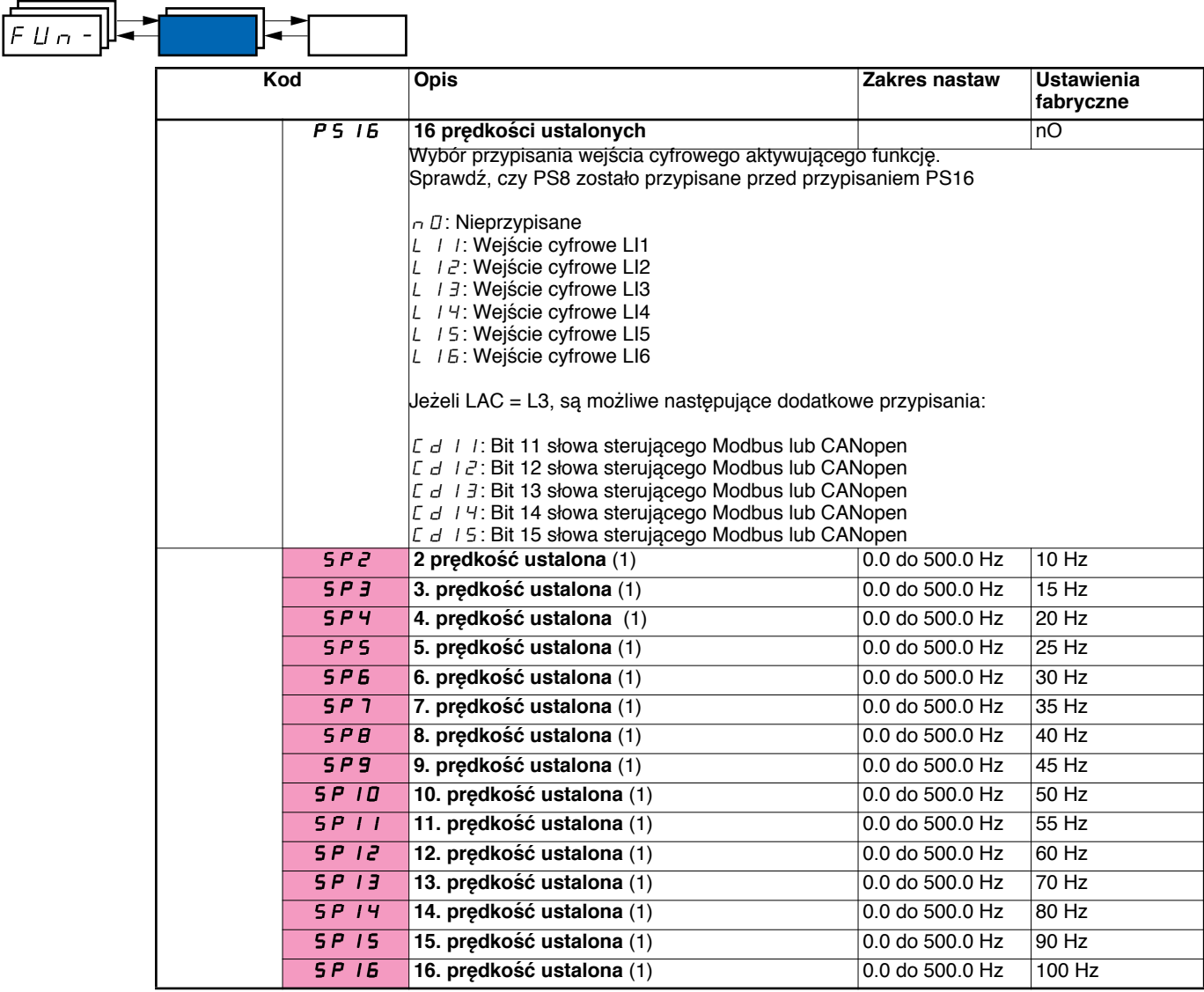

(1)Parametr może być także dostępny w menu nastaw (SEt-).

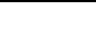

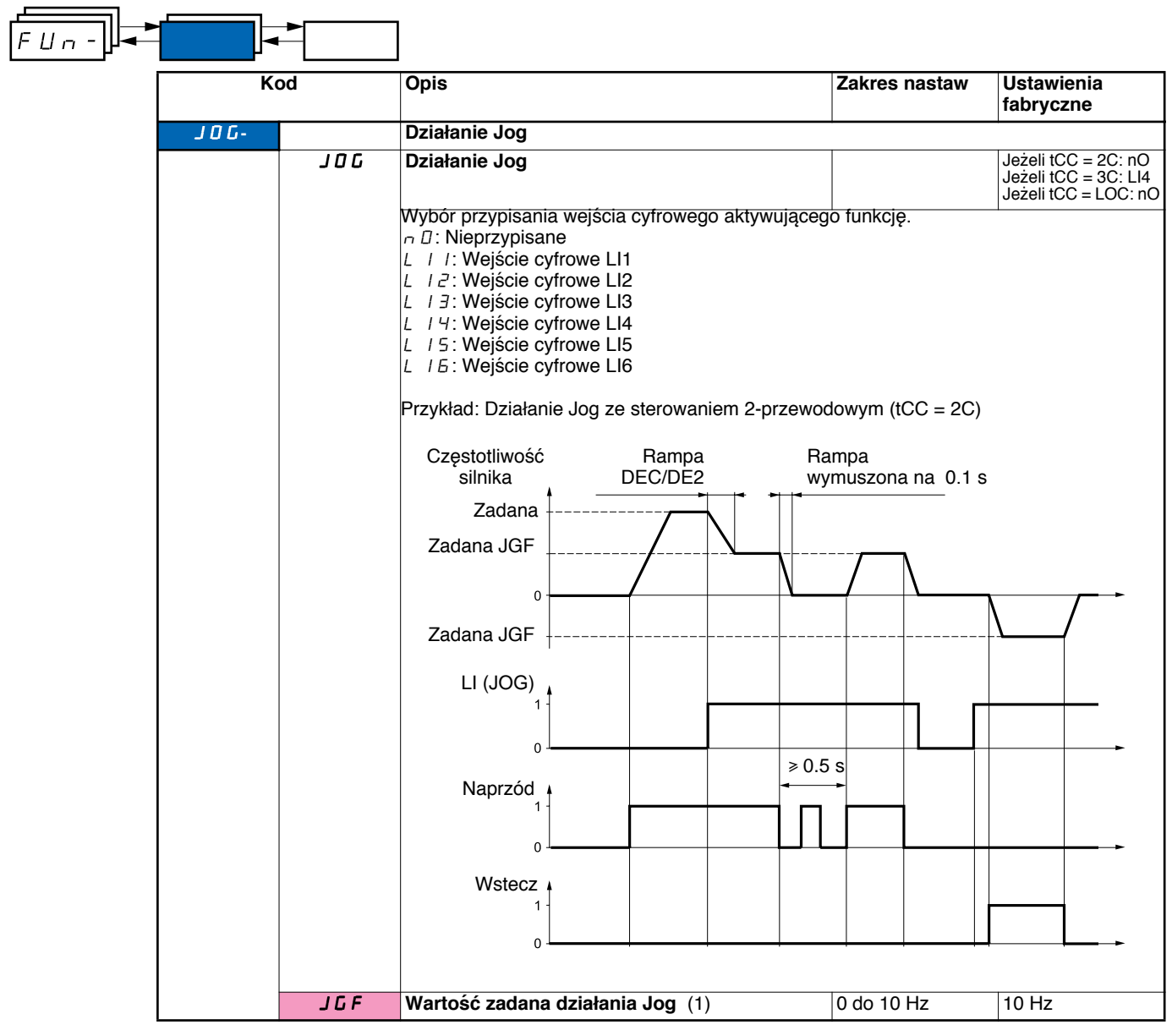

(1)Parametr może być także dostępny w menu nastaw (SEt-).

### **Zmiana +/- prędkości**

Funkcja może być dostępna, jeżeli LAC = L2 lub L3 (zobacz strona 33). Dostępne SA dwa typy pracy.

**1 Zastosowanie przycisków z pojedynczym działaniem**: Są wymagane dwa wejścia cyfrowe jako dodatek do kierunku (kierunków) działania. Wejście przypisane do polecenia "+ prędkość" zwiększa prędkość, wejście przypisane do polecenia "- prędkość" zmniejsza prędkość.

**2 Zastosowanie przycisków z podwójnym działaniem**: jest potrzebne tylko jedno wejście cyfrowe przypisane do polecenia "+prędkość".

+prędkość/-prędkość z przyciskami z podwójnym działaniem:

Opis: 1 przycisk naciskany podwójnie dla każdego kierunku wirowania. Każde działanie zamyka zestyk.

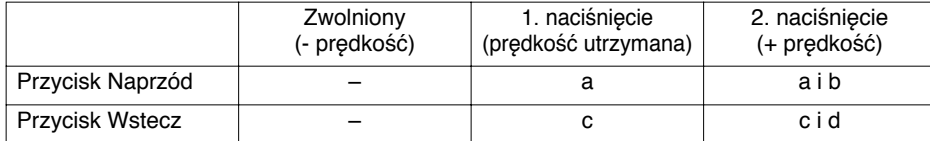

Przykład podłączeń:

LI1: naprzód LIx: wstecz LIy: + prędkość

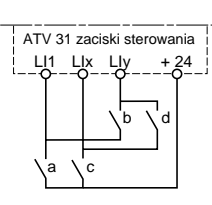

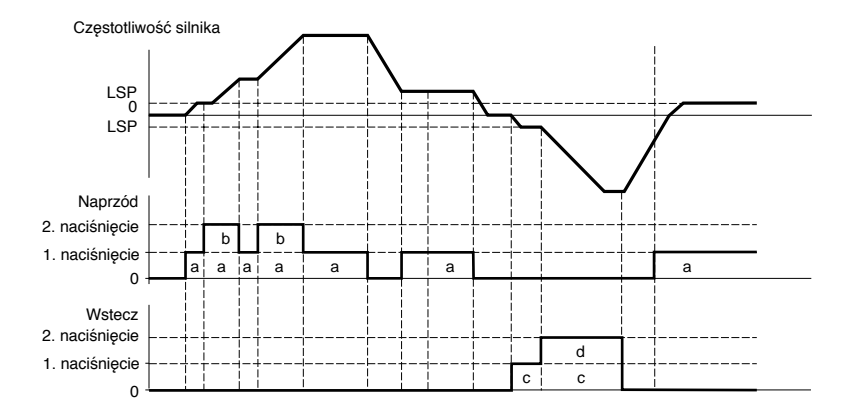

Ten typ zmiany +/- prędkości jest niekompatybilny ze sterowaniem 3-przewodowym.

#### **Niezależnie od wybranego typu działania, prędkość maksymalna jest ustawiona na HSP (zobacz strona** 16**).**

#### **Nota:**

Jeżeli zadana jest przełączana przez rFC (zobacz strona 34) z jednego kanału zadawania na inny z "+/- prędkością" wartość zadana rFr (po rampie) jest kopiowana w tym samym czasie. Zapobiega to nieprawidłowemu ustawianiu prędkości na 0 przy przełączaniu kanałów.

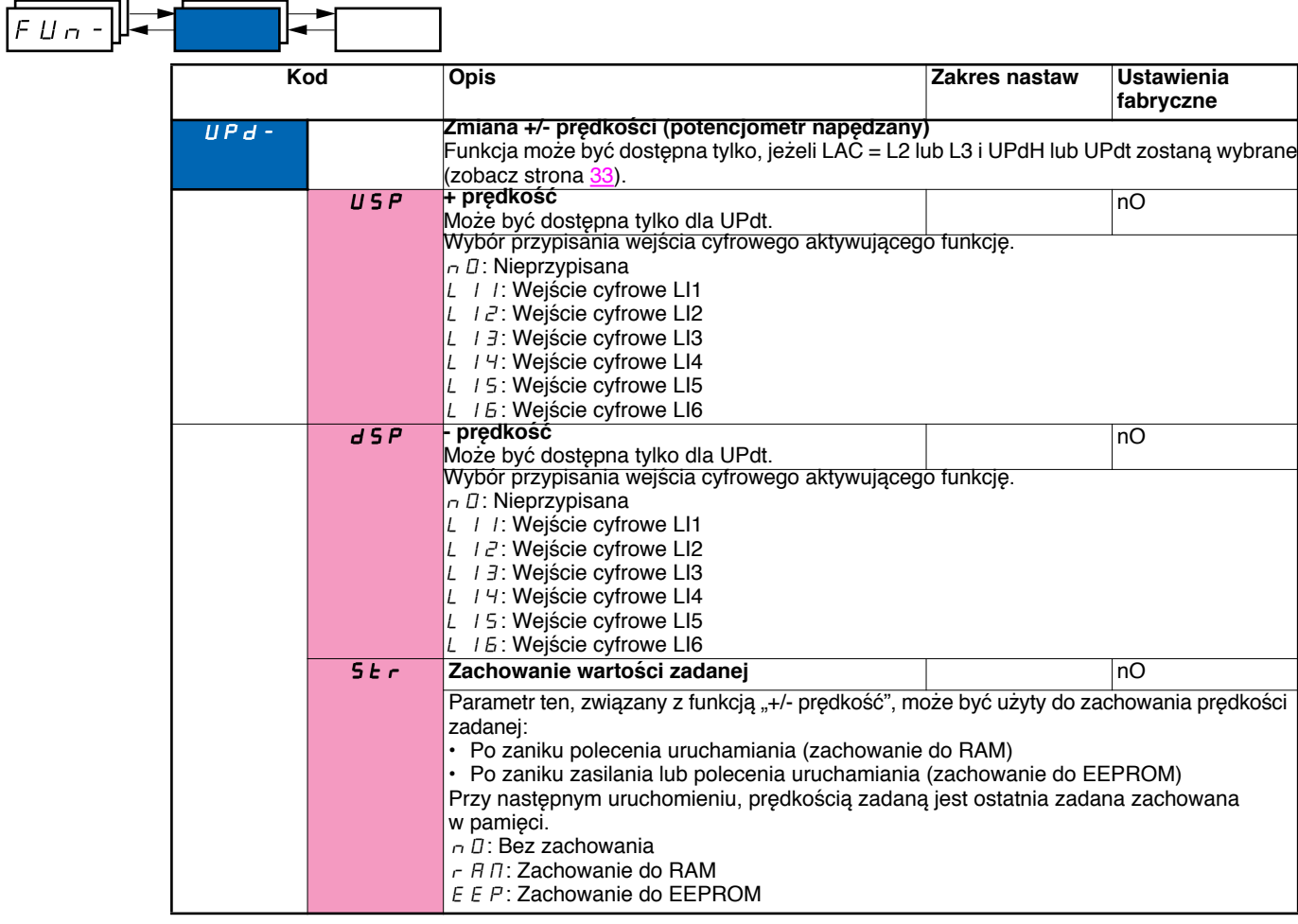

### Regulator PI

#### **Schemat**

Funkcja jest aktywowana przez przypisanie wejścia analogowego do sprzężenia (pomiaru) PI.

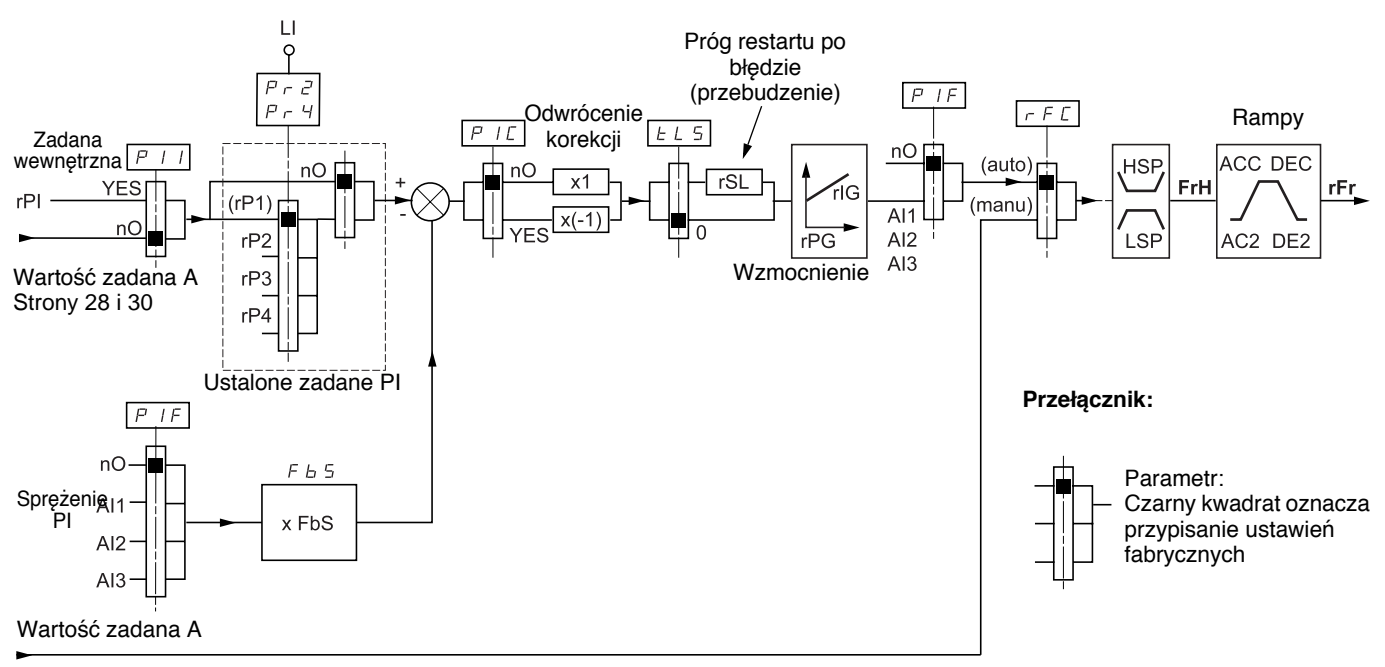

#### Strony 28 i 30

#### **Sprzężenie PI:**

Sprzężenie PI musi być przypisane do jednego z wejść analogowych (AI1, AI2 lub AI3).

#### **Zadana PI:**

Zadana PI może być przypisana do następujących parametrów według priorytetu:

- Zadane ustalone przez wejścia cyfrowe (rP2, rP3, rP4)
- Zadana wewnętrzna (rPI)
- Zadana Fr1 (zobacz strona 33)

Tabela połączeń dla zadanych ustalonych PI

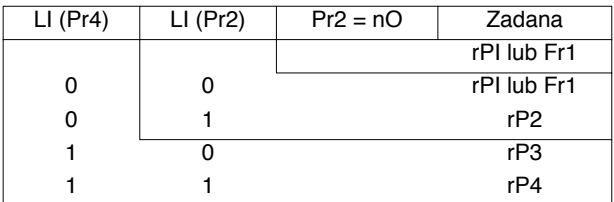

Parametry, które mogą być dostępne w menu nastaw (SEt-):

- Zadana wewnętrzna (rPI)
- Zadane ustalone (rP2, rP3, rP4)
- Wzmocnienie proporcjonalne regulatora (rPG)
- Stała czasowa całkowania regulatora (rIG)
- Parametr FbS:

Parametr FbS może być stosowany do skalowania wartości zadanej na podstawie zakresu zamian sprzężenia PI (zakres czujnika). Np. Sterowanie ciśnieniem

Zadana PI (procesowa)  $0 - 5$  bar ( $0 - 100\%$ )

Zakres czujnika ciśnienia 0 – 10 bar

FbS = Maks. wartość czujnika / Maks. wartość procesowa

 $FbS = 10/5 = 2$ 

• Parametr rSL:

Może być stosowany do ustawienie progu błędu PI, powyżej którego regulator PI będzie reaktywowany (przebudzony) po zatrzymaniu z powodu przekroczenia maks. progu czasu przy niskiej prędkości (tLS).

• Odwrócenie kierunku korekcji (PIC): Jeżeli PIC = nO, prędkości silnika będzie rosła, gdy błąd będzie dodatni, np. sterowanie ciśnieniem z kompresorem. Jeżeli PIC = YES, prędkości silnika będzie malała, gdy błąd będzie dodatni, np. sterowanie temperaturą za pomocą wentylatora chłodzącego.

#### **Praca "Ręczna – Automatyczna" PI**

Funkcja ta łączy regulator i PI i przełączanie wartości zadanej rFC (strona 34). Prędkość zadana jest podawana przez Fr2 lub przez funkcję PI, w zależności od stanu wejścia cyfrowego.

#### **Strojenie regulatora PI**

**1 Konfiguracja trybu PI**

Zobacz schemat na stronie 49.

**2 Wykonanie testu w trybie ustawień fabrycznych (większości przypadków będzie to wystarczające).** Aby zoptymalizować napęd, dostosuj rPG i rIG stopniowo i niezależnie obserwując efekty na sprzężeniu PI w stosunku do zadanej.

#### **3 Jeżeli ustawienia fabryczne powodują niestabilność lub niewłaściwą wartość zadaną:**

Wykonaj testy z prędkością zadawaną w trybie Ręcznym (bez regulatora PI) i przemiennikiem obciążonym dla całego zakresu prędkości systemu:

- W stanie ustalonym, prędkość musi być stabilna i odpowiadać wartości zadanej, a sygnał sprzężenia PI musi być stabilny.

- W stanie przejściowym, prędkość musi nadążać za rampą i szybko się stabilizować, a sprzężenie PI musi nadążać za prędkością. Jeżeli tak nie jest, sprawdź ustawienia przemiennika i/lub sygnał czujnika oraz jego podłączenia.

Przełącz w tryb PI.

Ustaw brA na nO (bez automatycznej adaptacji rampy).

Ustaw prędkości ramp (ACC, dEC) na minimalne dopuszczalne przez mechanizm bez wywołania błędu ObF.

Ustaw stałą całkowania (rIG) na minimum.

Obserwuj sprzężenie PI i zadaną.

Wykonaj kilka uruchomień/zatrzymań albo szybko zmień obciążenie lub zadaną.

Ustaw wzmocnienie proporcjonalne (rPG), aby uzyskać idealny kompromis między czasem odpowiedzi i stabilnością w fazach przejściowych (nieznaczne przeregulowania i 1 do 2 oscylacji przed ustabilizowaniem się).

Jeżeli zadana różni się w stanie ustalonym od wartości ustawionej, stopniowo zwiększaj stałą całkowania (rIG), zmniejsz wzmocnienie proporcjonalne (rPG) w przypadku niestabilności (aplikacje pompowe), znajdź kompromis między czasem odpowiedzi i dokładnością statyczną (zobacz schemat).

Wykonaj testy produkcyjne w całym zakresie zadanych.

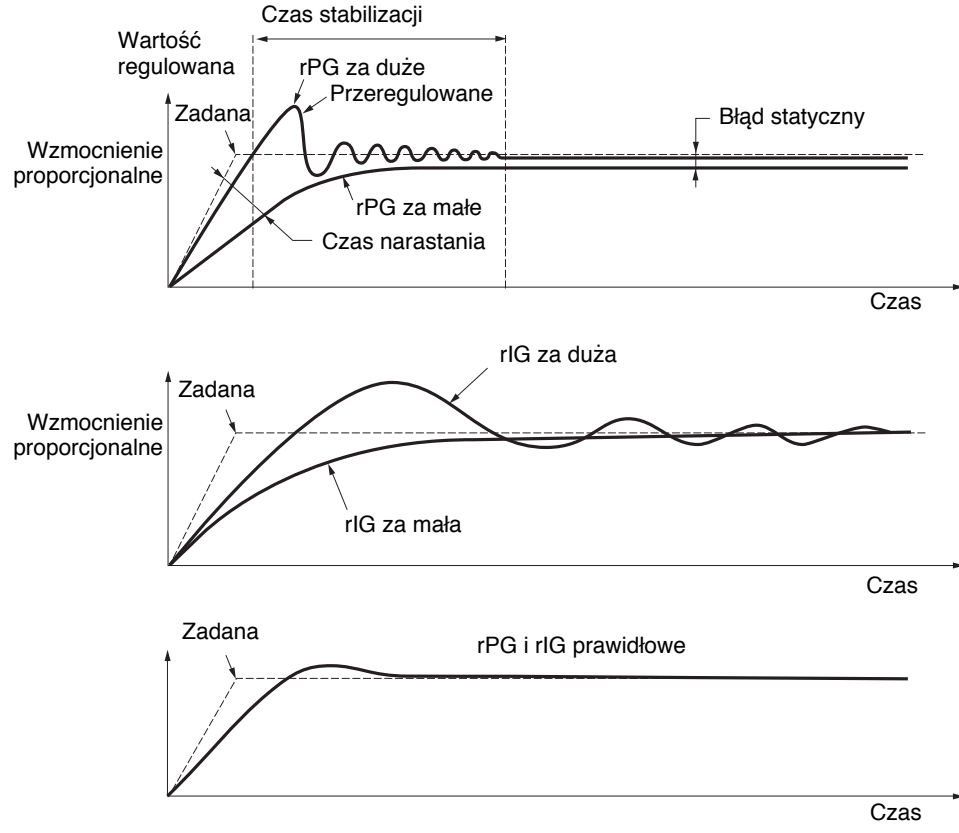

Oscylacje częstotliwości w zależności od kinematyki systemu.

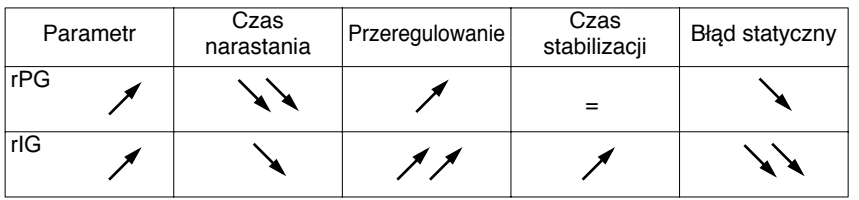

**Kod** Opis **Zakres nastaw Ustawienia fabryczne** PI**- Regulator PI** PIF **Sprzężenie regulatora PI** nO  $nD$ : Nieprzypisane AI1: Wejście analogowe AI1 R I 2: Wejście analogowe AI2 R | 3: Wejście analogowe AI3 rPG **Wzmocnienie proporcjonalne regulatora PI** (1) 0.01 do 100 1 Przyczynia się dynamiki osiągów podczas szybkich zmian w sprzężeniu PI. rIG **Stała całkowania regulatora PI** (1) 0.01 do 100 1 Przyczynia się do dokładności statycznej podczas wolnych zmian w sprzężeniu PI. FbS **Współczynnik mnożenia sprzężenia PI** (1) 0.1 do 100 1 Do adaptacji procesu **PIC** Odwrócenie kierunku korekcji regulatora PI (1) nO  $n \mathbb{D}$ : normalna YES: odwrócona Pr2 2 zadane ustalone PI nO Wybór przypisania wejścia cyfrowego aktywującego funkcję.  $n \mathcal{Q}$ : Nieprzypisane L II: Wejście cyfrowe LI1 L I 2: Wejście cyfrowe LI2 L | 3: Weiście cyfrowe LI3 L / 4: Wejście cyfrowe LI4 L / 5: Wejście cyfrowe LI5 LI6: Wejście cyfrowe LI6 Jeżeli LAC = L3, są możliwe następujące dodatkowe przypisania:  $L_d$  |  $L$ : Bit 11 słowa sterującego Modbus lub CANopen L d 12: Bit 12 słowa sterującego Modbus lub CANopen  $L d$  13: Bit 13 słowa sterującego Modbus lub CANopen  $L_d$   $H$ : Bit 14 słowa sterującego Modbus lub CANopen  $C_d$  15: Bit 15 słowa sterującego Modbus lub CANopen Pr4 **4 zadane ustalone PI** nO Wybór przypisania wejścia cyfrowego aktywującego funkcję. Sprawdź, czy Pr2 zostało przypisane przed przypisaniem Pr4.  $|$ <sub>n</sub>  $\Box$ : Nieprzypisane L I I: Wejście cyfrowe LI1 L I 2: Wejście cyfrowe LI2  $L$  /  $\frac{3}{2}$ : Wejście cyfrowe LI3  $L$  / 4: Wejście cyfrowe LI4  $L$  / 5: Wejście cyfrowe LI5 L I 5: Wejście cyfrowe LI6 Jeżeli LAC = L3, są możliwe następujące dodatkowe przypisania:  $L_d$  |  $L$ : Bit 11 słowa sterującego Modbus lub CANopen  $\vert$   $\mathcal{L}$   $\vert$   $\mathcal{L}$   $\vert$   $\mathcal{L}$  : Bit 12 słowa sterującego Modbus lub CANopen  $\mathcal{L}$  d 13: Bit 13 słowa sterującego Modbus lub CANopen  $\boxed{C}$  d 14: Bit 14 słowa sterującego Modbus lub CANopen Cd15: Bit 15 słowa sterującego Modbus lub CANopen rP2 **2. zadana ustalona PI** (1) 0 do 100% 30% Ukazuje się tylko, jeżeli Pr2 załączone przez wybrane wejście. **r P 3 3. zadana ustalona PI** (1)  $\sqrt{0.000}$   $\sqrt{0.000}$   $\sqrt{0.000}$   $\sqrt{0.000}$ Ukazuje się tylko, jeżeli Pr4 załączone przez wybrane wejście. rP4 **4. zadana ustalona PI** (1) 0 do 100% 90% Ukazuje się tylko, jeżeli Pr4 załączone przez wybrane wejście.  $FLIn-$ 

(1)Parametr może być także dostępny w menu nastaw (SEt-).

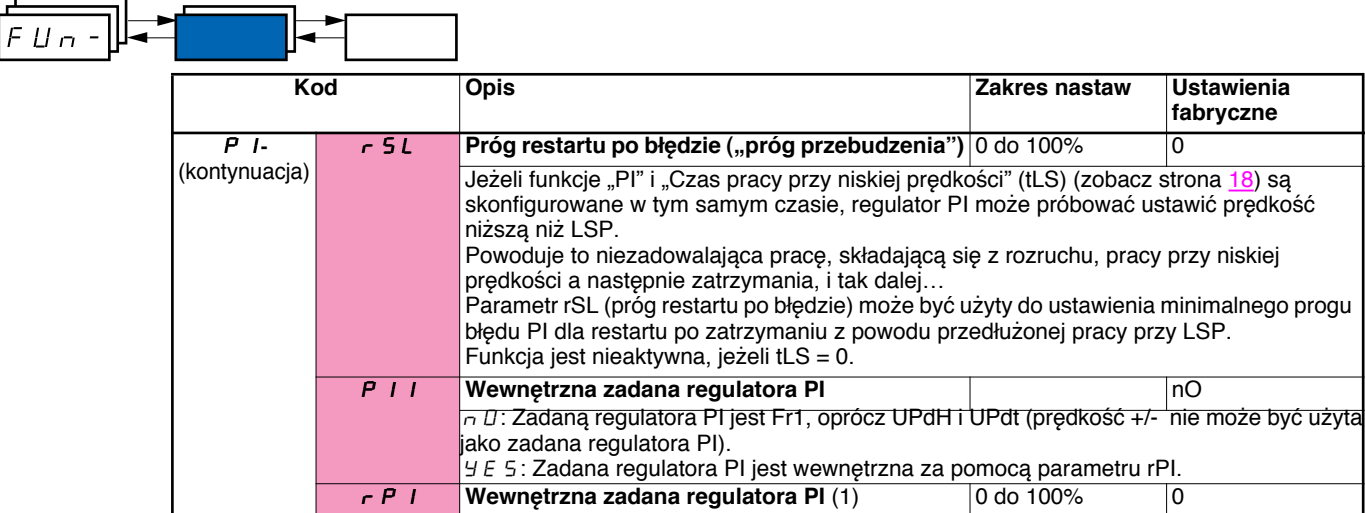

(1)Parametr może być także dostępny w menu nastaw (SEt-).

### **Sterowanie hamulcem**

Funkcja może być dostępna tylko, jeżeli LAC = L2 lub L3 (strona <mark>28</mark>). Funkcja ta, która może być przypisana do przekaźnika R2 lub wyjścia cyfrowego AOC, pozwala przemiennikowi na zarządzanie hamulcem elektromagnetycznym.

#### **Zasada:**

Synchronizacja zwolnienia hamulca z momentem rosnącym podczas rozruchu i sprzęgnięcia hamulca z zerową prędkością przy zatrzymywaniu, aby zapobiec wstrząsom.

#### **Sekwencja hamulca:**

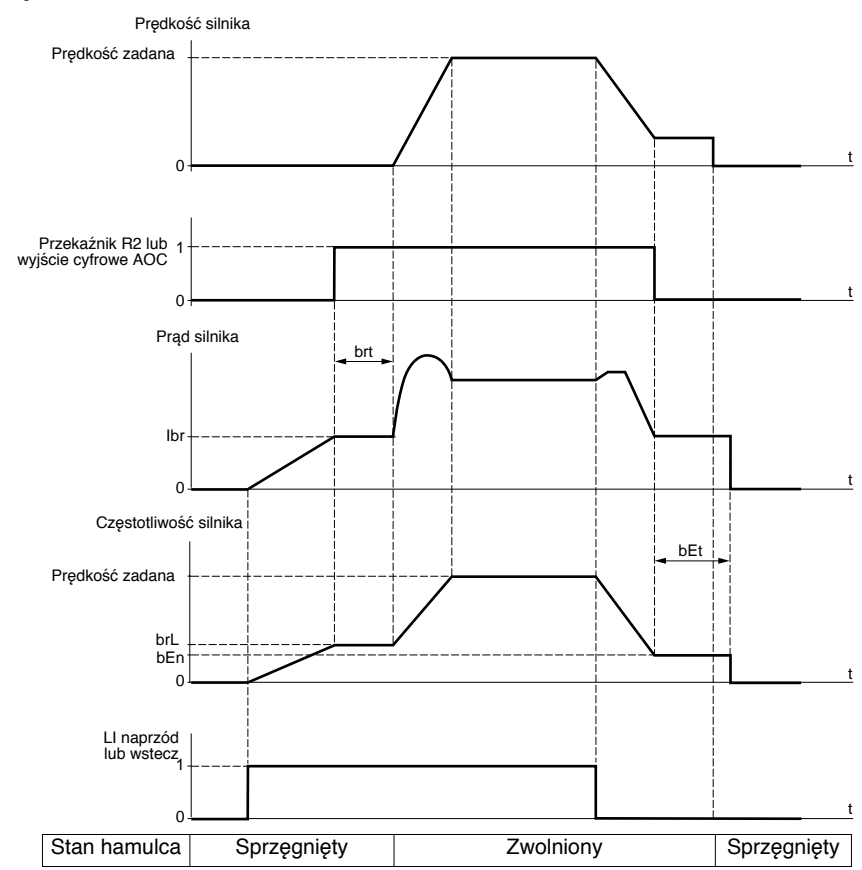

Ustawienia, które mogą być dostępne w menu FUn-:

- Częstotliwość zwolnienia hamulca (brL)
- Prąd zwolnienia hamulca (Ibr)
- Czas zwolnienia hamulca (brt)
- Częstotliwość sprzęgnięcia hamulca (bEn)
- Czas sprzęgnięcia hamulca (bEt)
- Impuls zwolnienia hamulca (bIP)

Zalecane ustawienia do sterowania hamulcem:

- **1** Częstotliwość zwolnienia hamulca (brL):
	- Ruch poziomy: Ustaw na 0.
	- Ruch pionowy: Ustaw na częstotliwość równą znamionowemu poślizgowi silnika w Hz.
- **2** Prąd zwolnienia hamulca (Ibr):
	- Ruch poziomy: Ustaw na 0.
	- Ruch pionowy: Wstępnie ustaw znamionowy prąd silnika, a następnie dostrój go, aby zapobiec wstrząsom przy rozruchu, upewniając się, że obciążenie maksymalne będzie utrzymane po zwolnieniu hamulca.
- **3** Czas zwolnienia hamulca (brt):
- Dostosuj do typu hamulca. Jest to czas wymagany do zwolnienia mechanizmu hamulca.
- **4** Częstotliwość sprzęgnięcia hamulca (bEn):
- Ruch poziomy: Ustaw na 0.
	- Ruch pionowy: Ustaw częstotliwość równą poślizgowi silnika w Hz. **Uwaga: Maks. bEn = LSP, dlatego trzeba najpierw ustawić odpowiednią wartość LSP.**
- **5** Czas sprzęgnięcia hamulca (bEt):
	- Dostosuj do typu hamulca. Jest to czas wymagany do sprzęgnięcia mechanizmu hamulca.
- **6** Impuls zwolnienia hamulca (bIP): - Ruch poziomy: Ustaw na nO.
	- Ruch pionowy: Ustaw na YES i sprawdź, czy kierunek momentu silnika dla polecenia "Naprzód" odpowiada kierunkowi podnoszenia obciążenia. Jeżeli to konieczne, zamień dwie fazy silnika. Parametr ten powoduje wygenerowanie momentu silnika w kierunku podnoszenia bez względu na kierunek wysłanego polecenia, w celu utrzymania obciążenia po zwolnieniu hamulca.

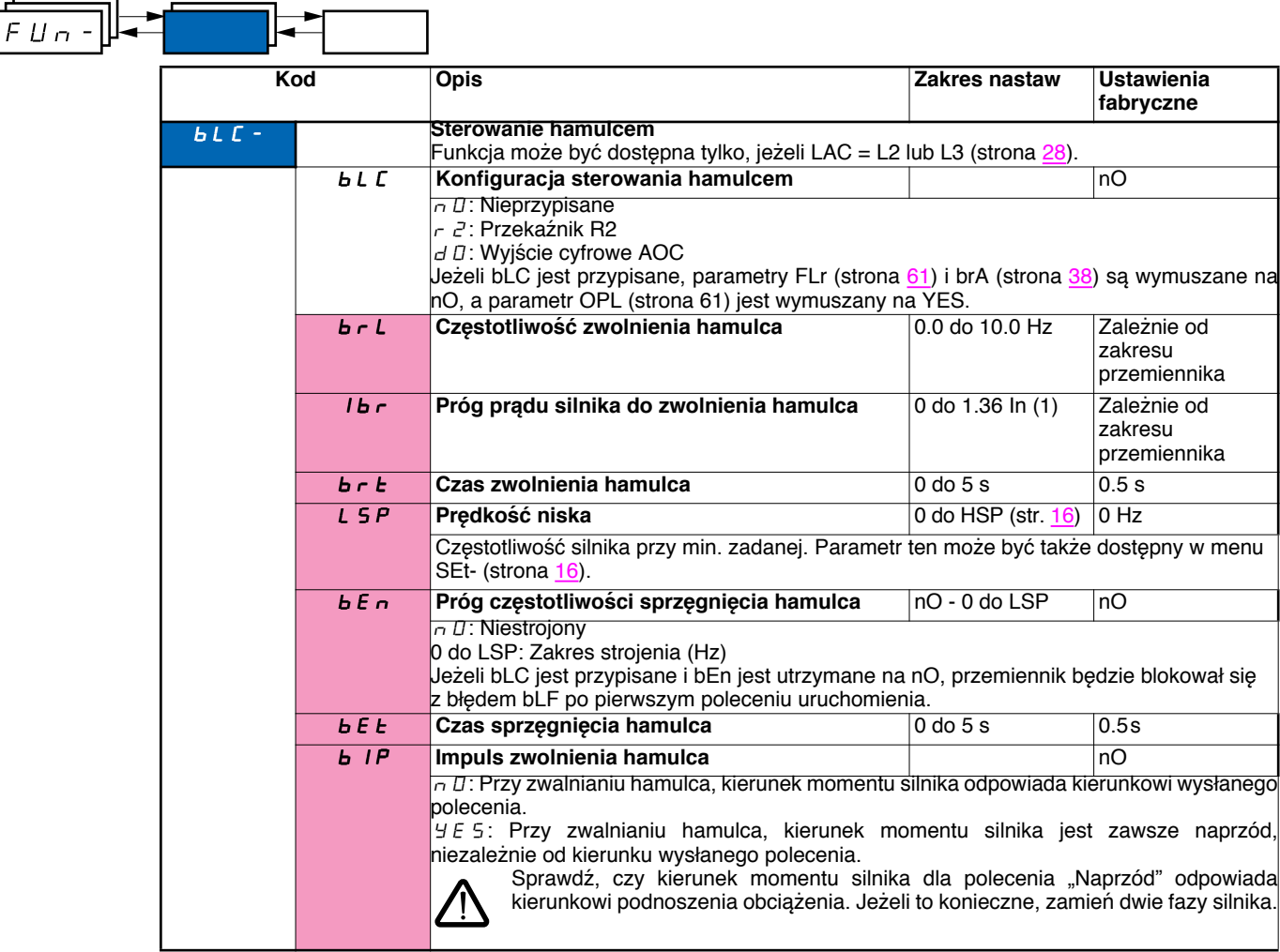

(1)In odpowiada znamionowemu prądowi przemiennika wskazanemu w Instrukcji Użytkowania i na tabliczce znamionowej przemiennika.

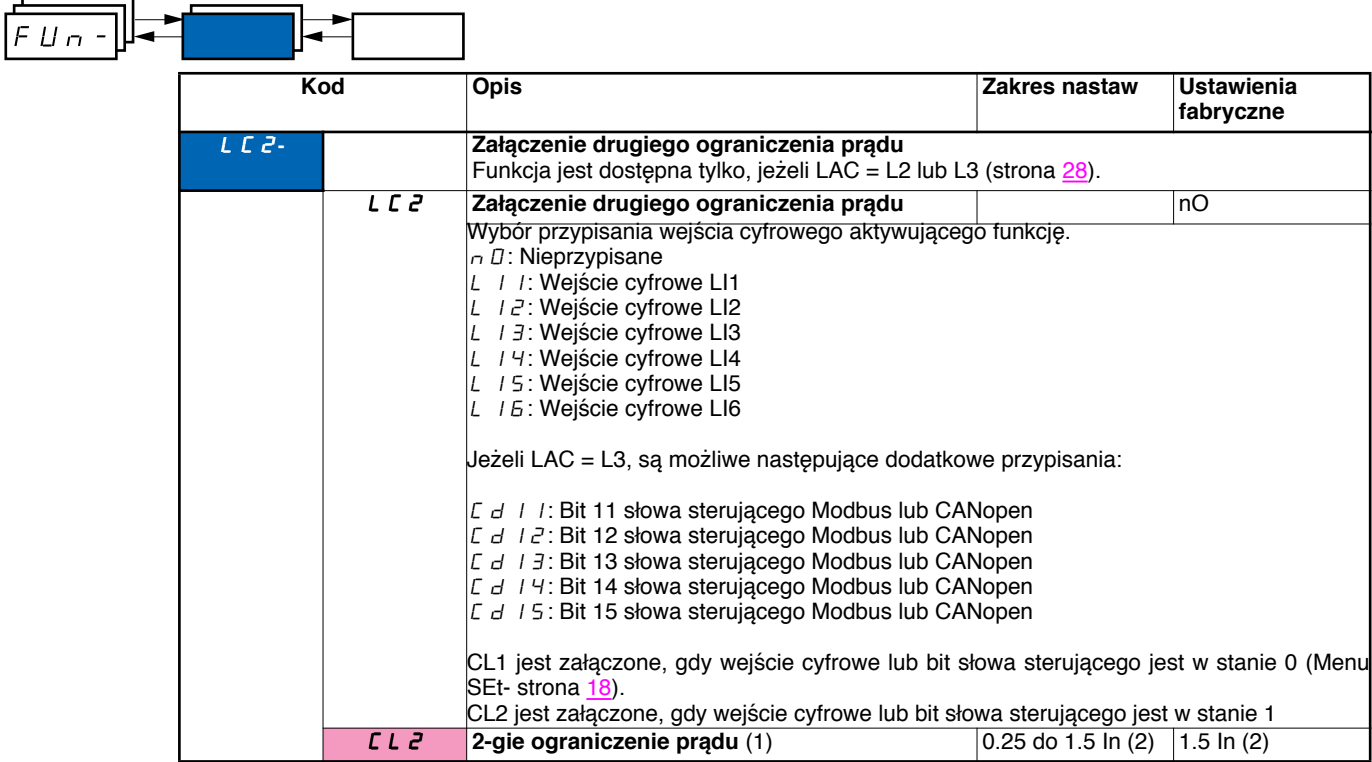

(1)Parametr może być także dostępny w menu nastaw (SEt-).

(2)In odpowiada znamionowemu prądowi przemiennika wskazanemu w Instrukcji Użytkowania i na tabliczce znamionowej przemiennika.

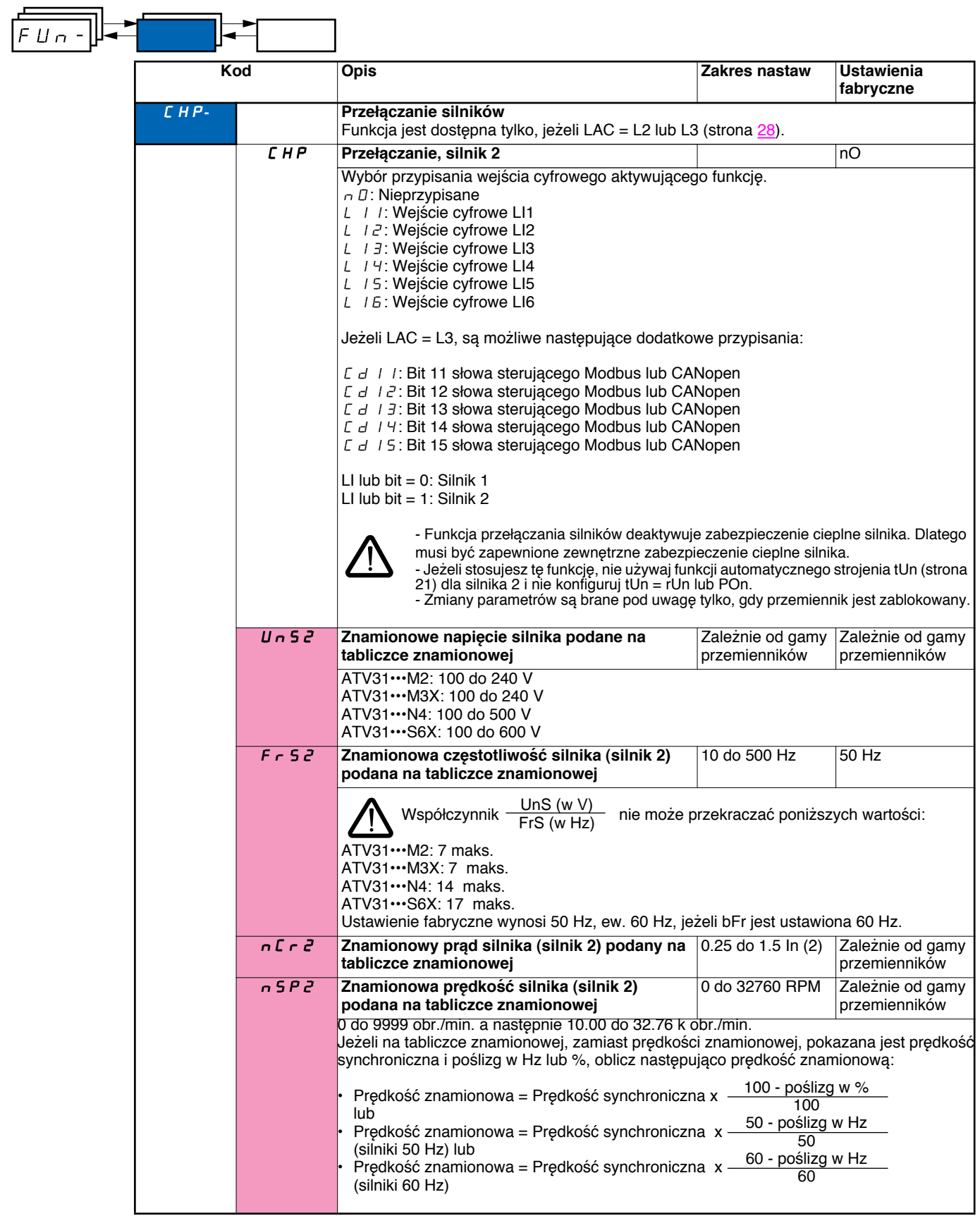

(1)Parametr może być także dostępny w menu nastaw (SEt-).

(2)In odpowiada znamionowemu prądowi przemiennika wskazanemu w Instrukcji Użytkowania i na tabliczce znamionowej przemiennika.

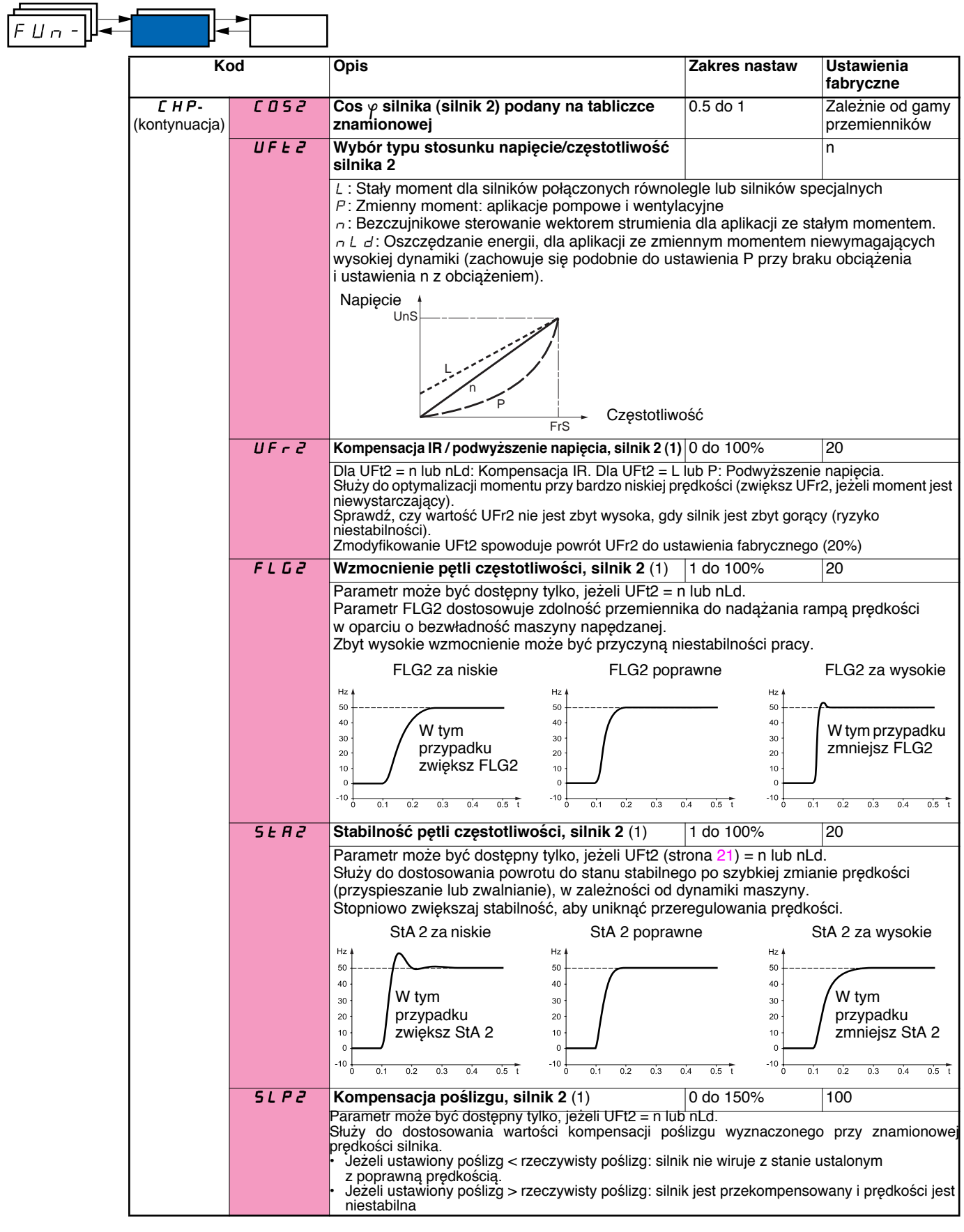

(1)Parametr może być także dostępny w menu nastaw (SEt-).

### **Zarządzanie łącznikami krańcowymi**

Funkcja może być dostępna tylko, jeżeli LAC = L2 lub L3 (strona 28).

Może ona służyć do zarządzania pracą jednego lub dwóch łączników krańcowych (1 lub 2 kierunki pracy):

- Przypisz jedno lub dwa wejścia cyfrowe (ograniczenie ruchu do przodu, ograniczenie ruchu do tyłu).
- Wybierz typ zatrzymania (na rampie, szybkie lub wybiegiem)
- Po zatrzymaniu, silnik ma możliwość restartu tylko w przeciwnym kierunku.
- Zatrzymanie jest wykonywane, gdy wejście ma stan 0. Kierunek pracy jest autoryzowany stanem 1.

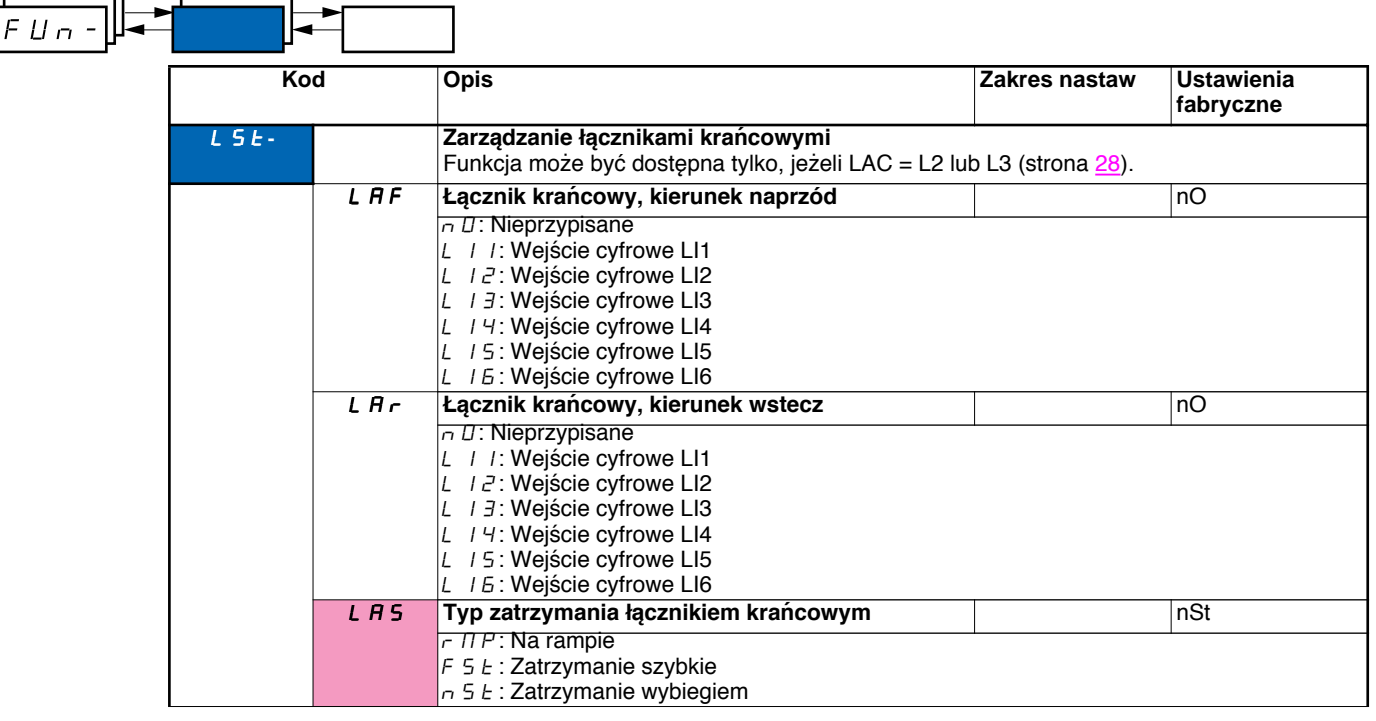

Te parametry są widoczne tylko, jeśli funkcja zostanie skonfigurowana przez wybór wejścia cyfrowego.

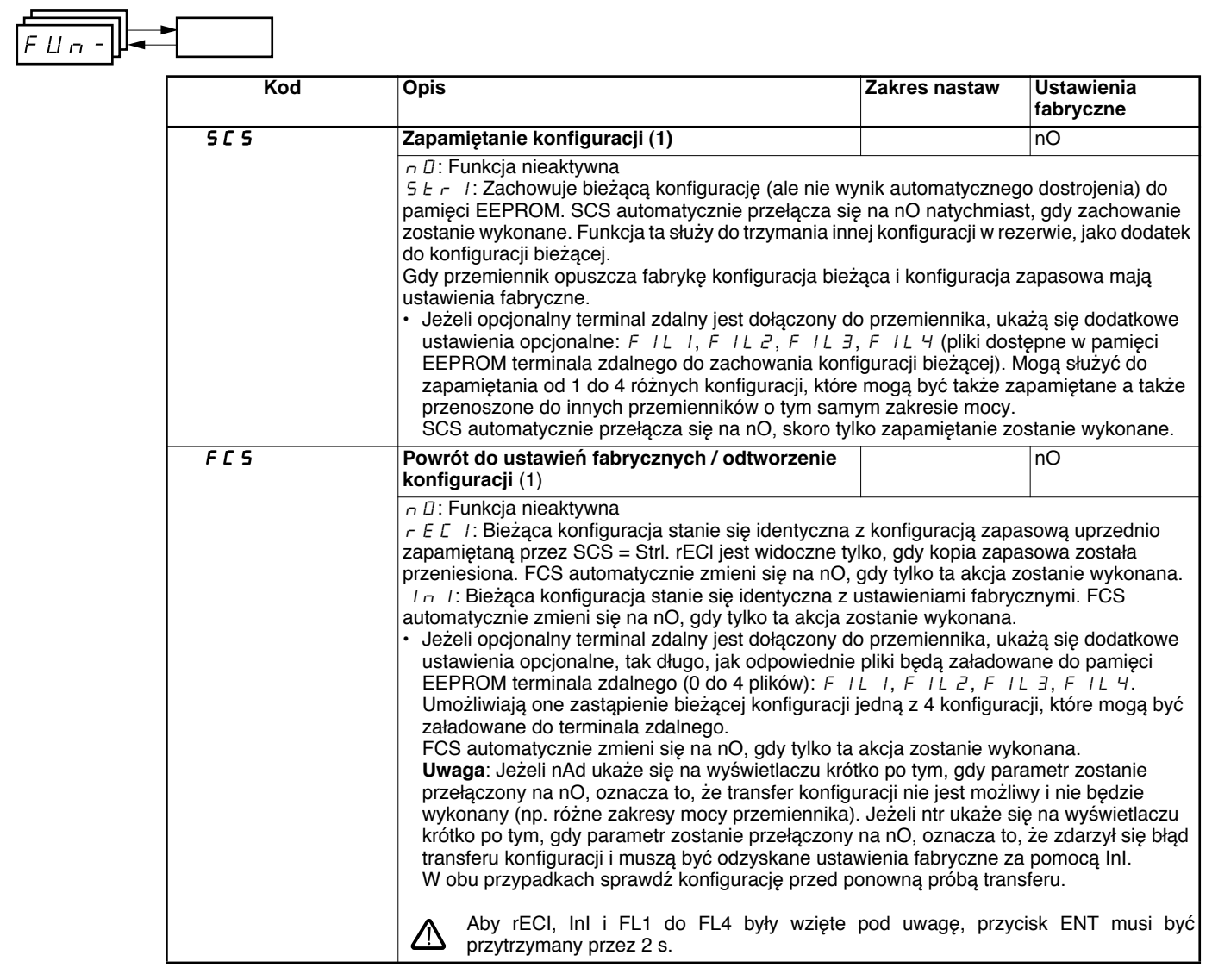

(1)SCS i FCS mogą być dostępne przez kilka menu konfiguracji, ale odnoszą się do wszystkich menu i parametrów jako całość.

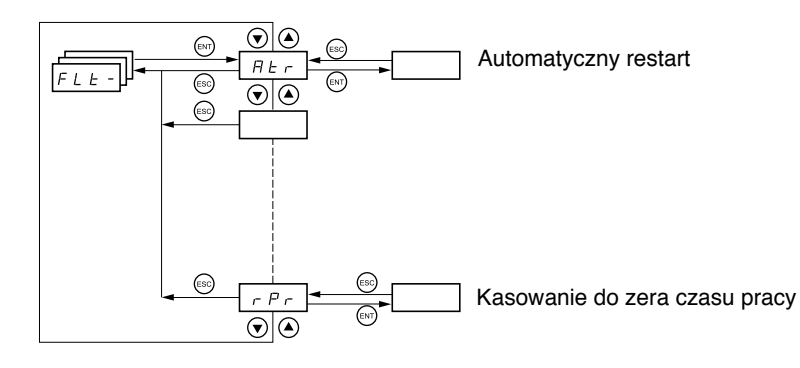

**Parametry mogą być modyfikowane tylko, gdy przemiennik jest zatrzymany, bez obecności polecenia uruchamiania. Na opcjonalnym terminalu zdalnym, dostęp do tego menu jest z przełącznikiem w pozycji .**

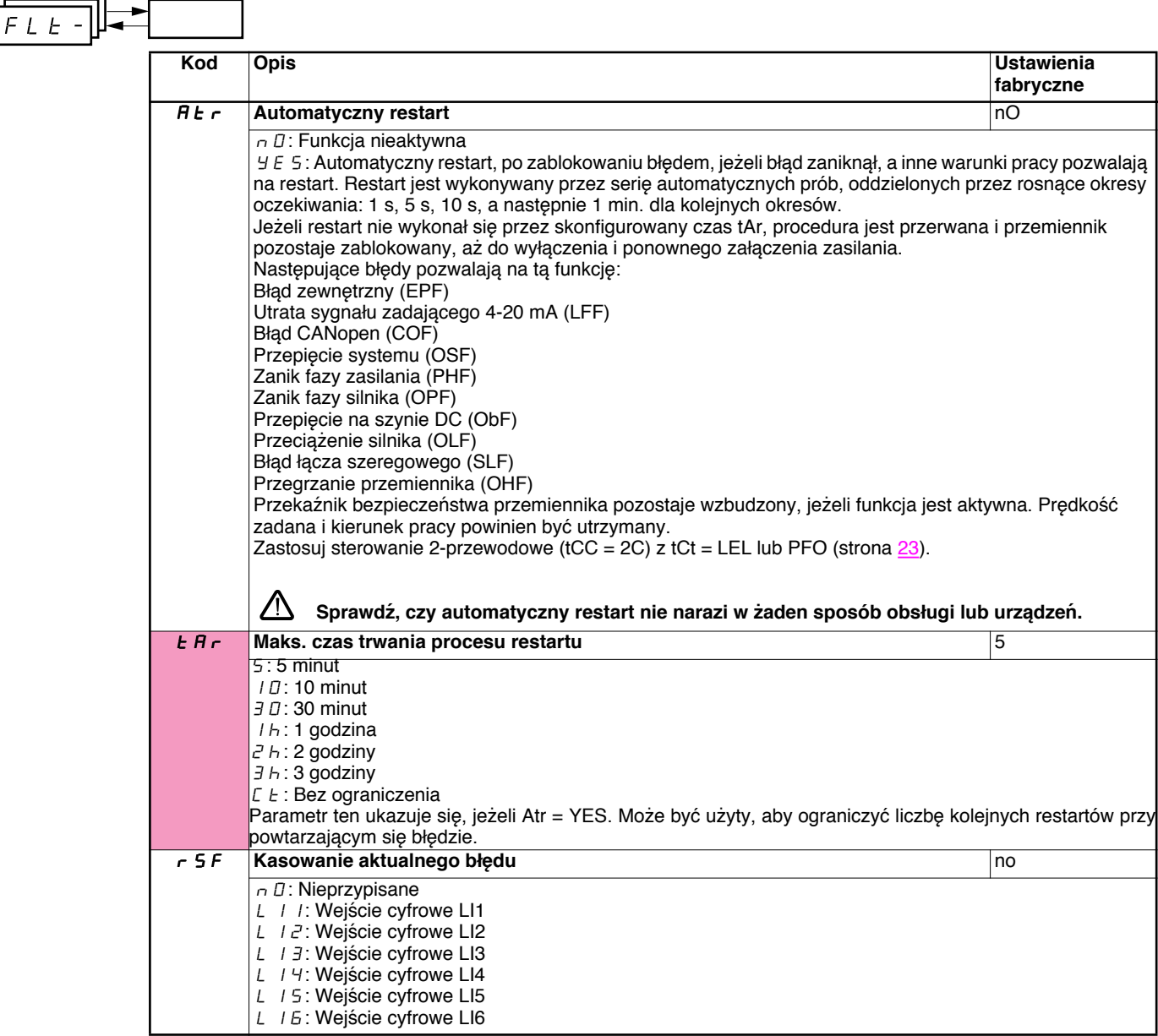

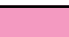

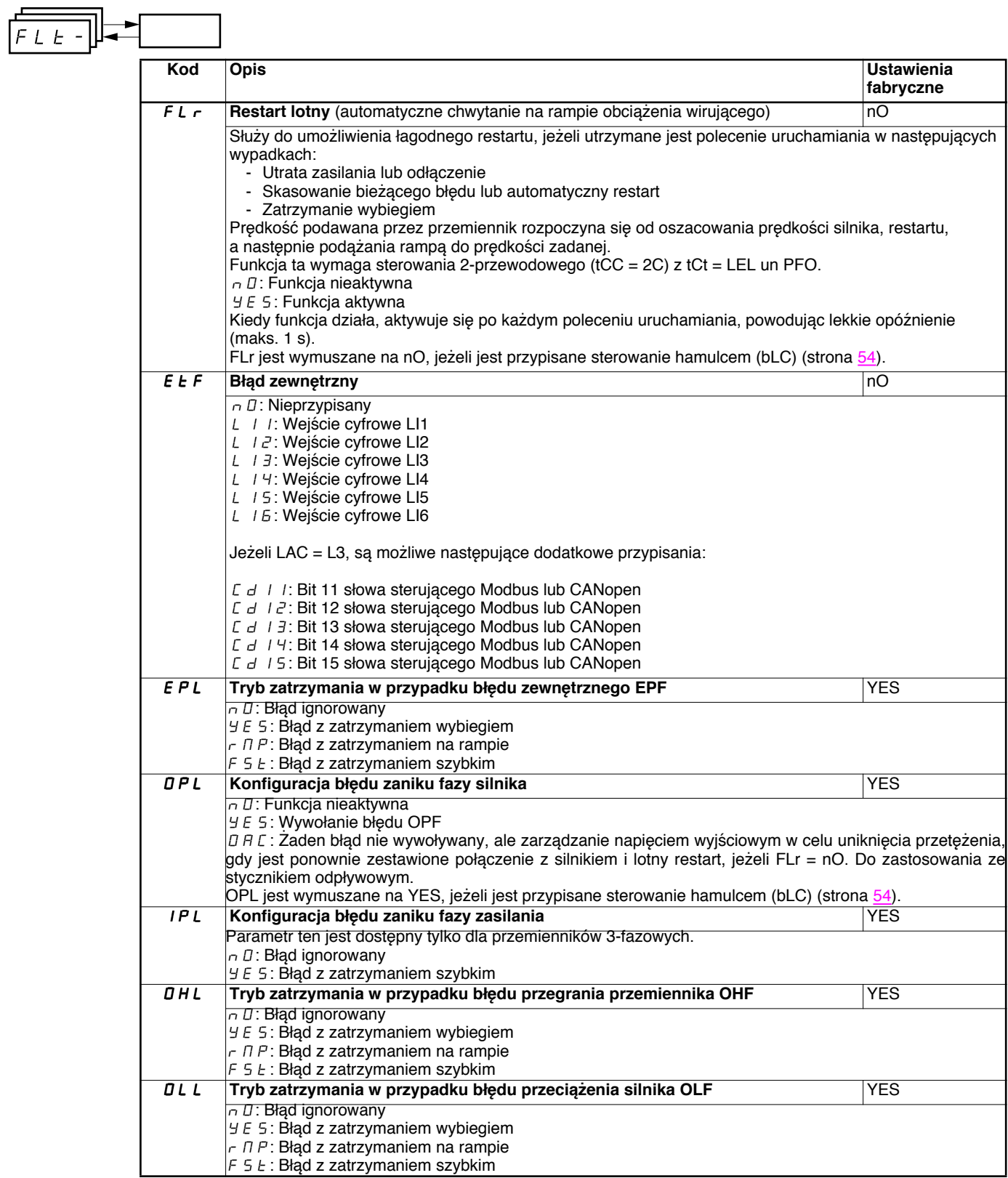

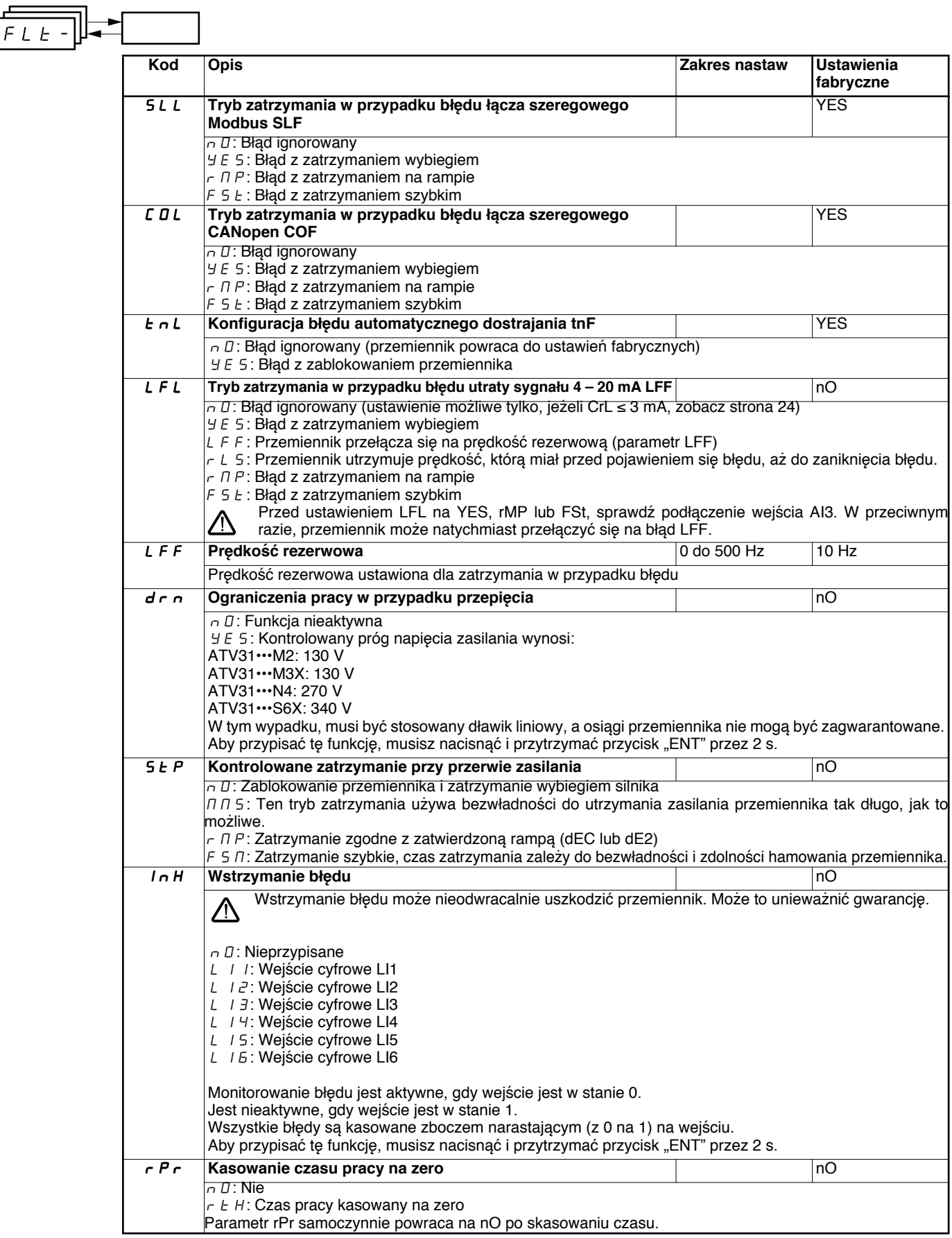

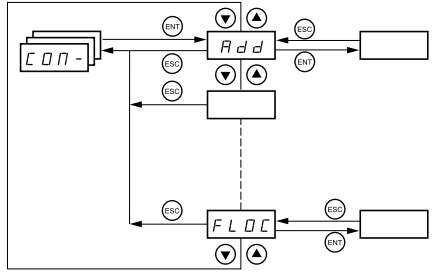

**Parametry mogą być modyfikowane tylko, gdy przemiennik jest zatrzymany, bez obecności polecenia uruchamiania. Modyfikacje do parametrów Add, tbr, tFO, AdCO i bdCO są brane pod uwagę po restarcie. Na opcjonalnym terminalu zdalnym, dostęp do tego menu jest z przełącznikiem w pozycji .**

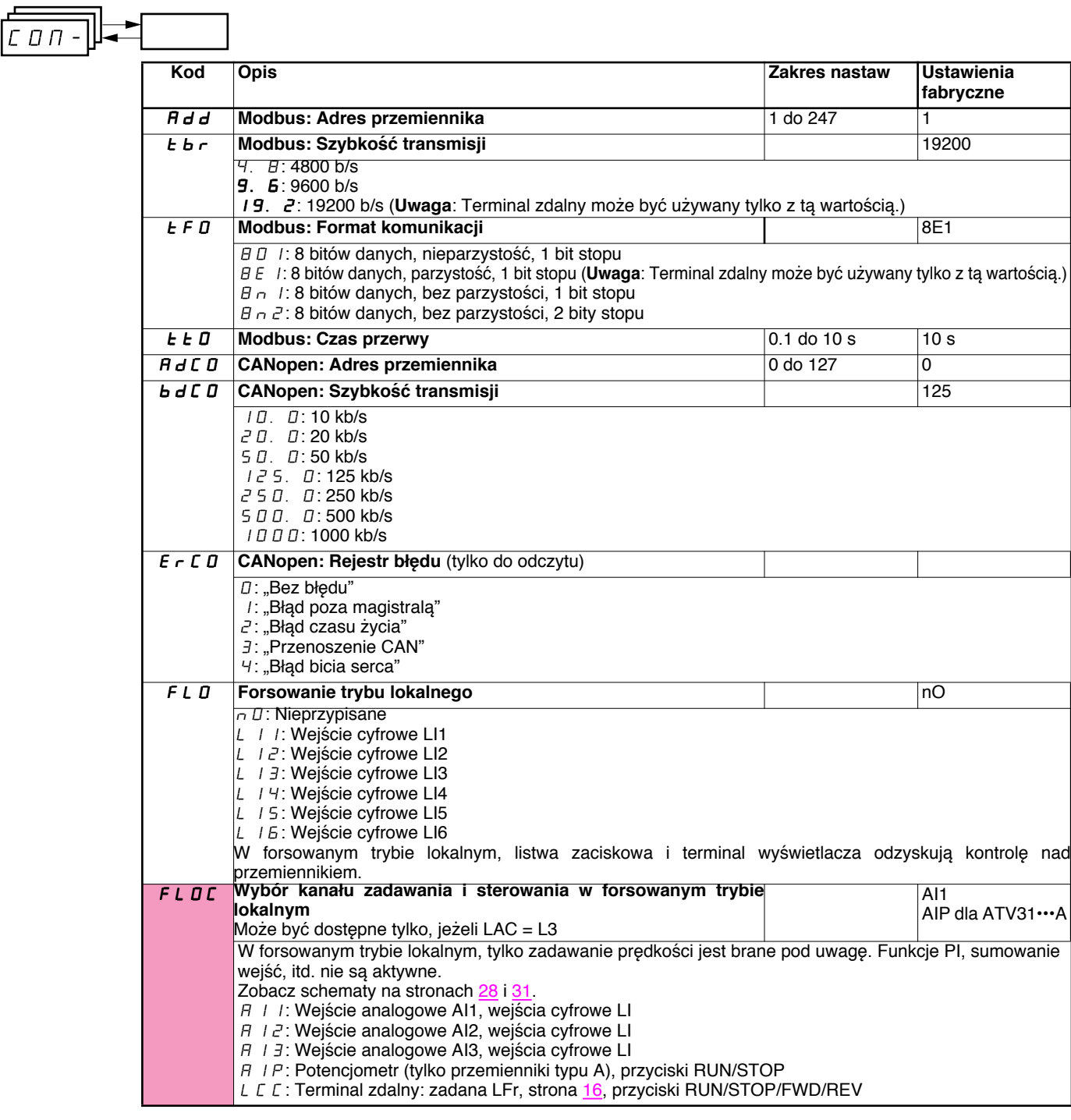

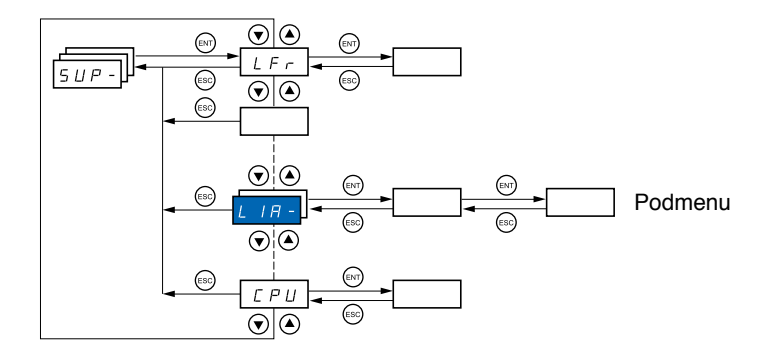

#### **Parametry mogą być dostępne z pracującym lub zatrzymanym przemiennikiem. Na opcjonalnym terminalu zdalnym, to menu może być dostępne z przełącznikiem w dowolnym położeniu.**

Niektóre funkcje mają liczne parametry. Dla przejrzystości programowania i uniknięcia konieczności przewijania przez niekończące się parametry, funkcje te zostały pogrupowane w podmenu. Podobnie jak menu, podmenu jest identyfikowane przez myślnik po kodzie: np. **LLIFI-**LIA-

Kiedy przemiennik pracuje, wartością wyświetlaną jest jeden z monitorowanych parametrów. Domyślnie, wartością wyświetlaną jest częstotliwość wyjściowa do silnika (parametr rFr).

Gdy wyświetlony zostanie nowy żądany parametr monitorowania, naciśnij i przytrzymaj przycisk "ENT" przez 2 s, aby potwierdzić zmianę parametru monitorowania i zachować go. Od tego momentu, wartość tego parametru będzie wyświetlana, gdy przemiennik będzie pracował (nawet po uprzednim odłączeniu zasilania).

Jeżeli nowy wybór nie będzie zatwierdzony dwukrotnym naciśnięciem "ENT", przemiennik powróci do poprzedniego parametru, po wyłączeniu zasilania.

# **Menu wyświetlania SUP-**

 $5UP -$ 

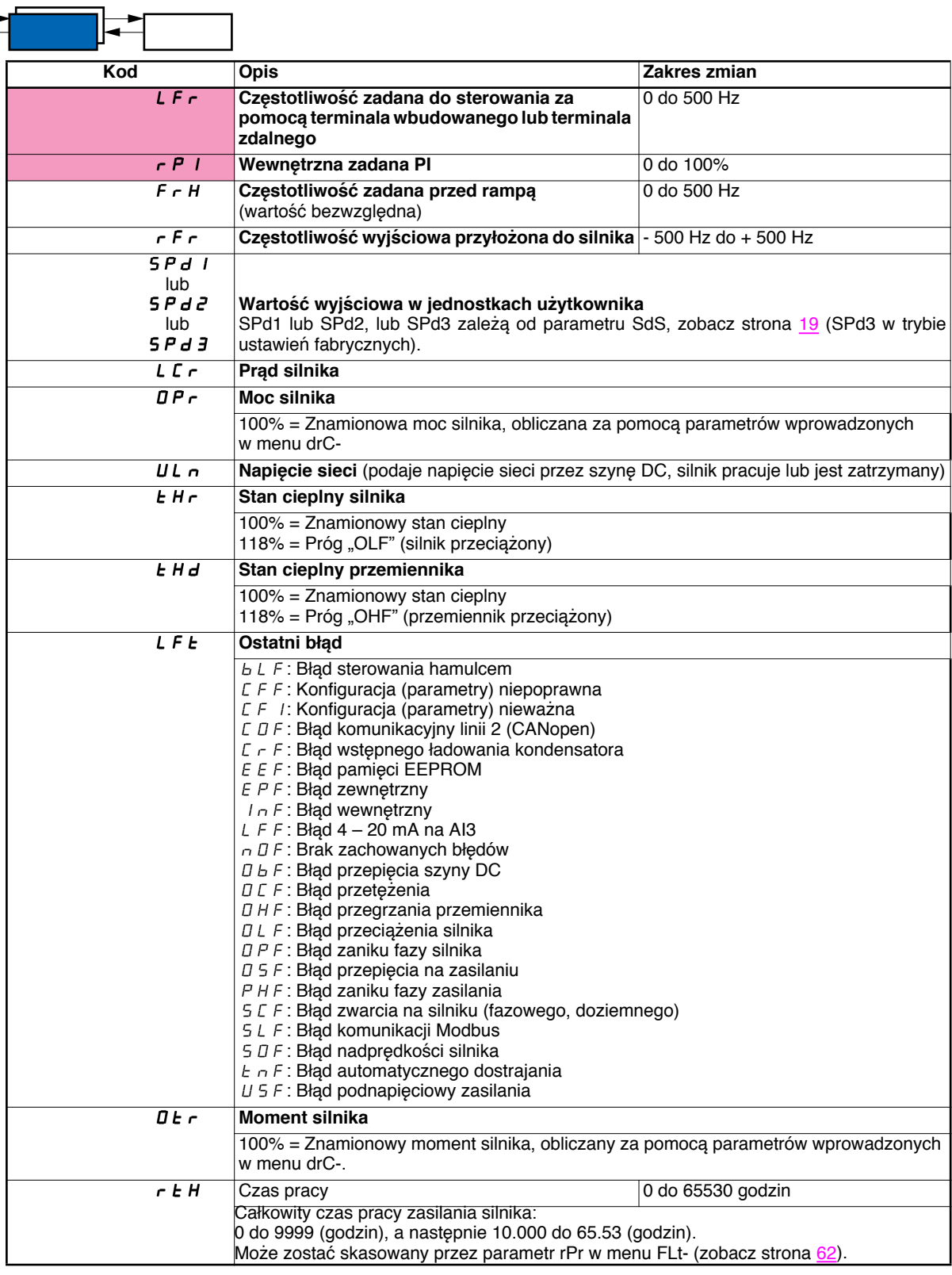

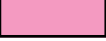

### **Menu wyświetlania SUP-**

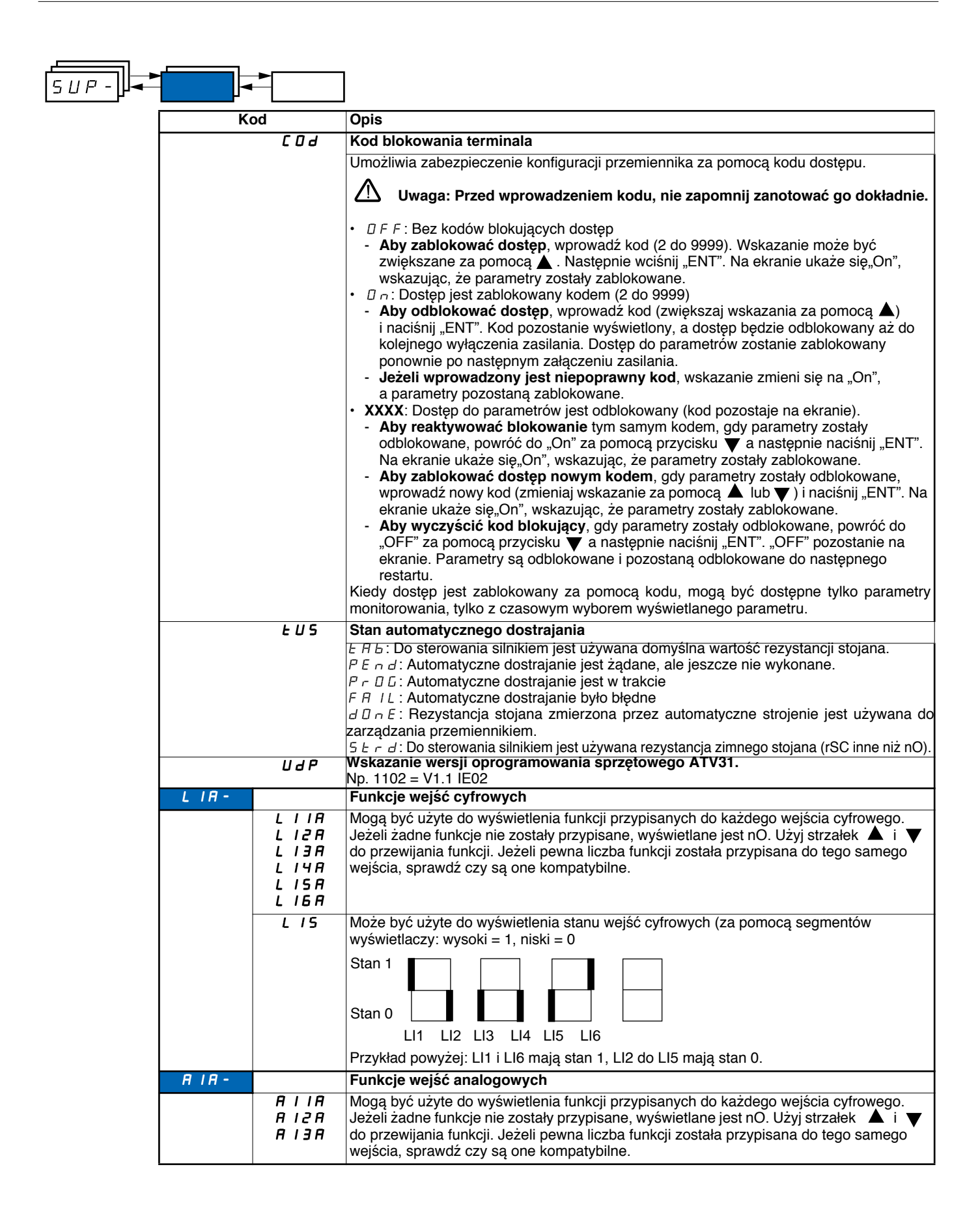

### **Obsługa**

Altivar 31 nie wymaga żadnej obsługi prewencyjnej. Niemniej wskazane jest, aby regularnie wykonywać następujące czynności:

- Sprawdź stan i dokręcenie połączeń.
- Upewnij się, że temperatura dookoła urządzenia pozostaje na zadawalającym poziomie, a wentylacja jest wydajna (średni czas życia
- wentylatorów: 3 do 5 lat w zależności od warunków pracy).
- Usuwaj kurz z przemiennika.

#### **Wsparcie w utrzymaniu, wyświetlanie błędów**

Jeżeli powstaje problem podczas ustawiania lub pracy, upewnij się, że są przestrzegane zalecenia związane ze środowiskiem, montażem i podłączeniami.

Pierwszy wykryty błąd jest zachowany i wyświetlony, migając na ekranie: przemiennik blokuje się, a przekaźnik błędu (RA-RC) otwiera zestyk, jeżeli został skonfigurowany dla tej funkcji.

#### **Czyszczenie błędów**

Wyłącz zasilanie przemiennika przypadku niekasowalnego błędu. Odczekaj aż wyświetlacz wyłączy się całkowicie. Znajdź przyczynę błędów w celu usunięcia jej.

Przemiennik jest odblokowywany po błędzie przez:

- Wyłączenie przemiennika, aż do całkowitego wygaśnięcia wyświetlacza, a następnie ponowne załączenie go.
- Automatycznie w przypadkach opisanych w funkcji "automatycznego restartu" (menu FLt-, Atr = YES)
- Wejście cyfrowe, gdy jest ono przypisane do funkcji "kasowania błędu" (menu FLt-, rSF = LI·)

#### **Menu monitorowania**

Służy do zapobiegania i znajdowania przyczyn błędów za pomocą wyświetlania stanu przemiennika i jego wartości bieżących.

#### **Części zamienne i naprawy:**

Skonsultuj się serwisem Schneider Electric.

#### **Przemiennik nie startuje, brak wyświetlenia błędu**

- Jeżeli wyświetlacz nie załącza się, sprawdź zasilanie przemiennika.
- Przypisanie funkcji "Zatrzymanie szybkie" lub "Zatrzymanie wybiegiem" zapobiegnie uruchomieniu przemiennika, jeżeli odpowiednie wejścia cyfrowe nie zostają zasilone. ATV31 wyświetli wtedy "nSt" w trybie zatrzymania wybiegiem i "FSt" w trybie zatrzymania szybkiego. Jest to normalne, gdyż te funkcje są aktywowane przez 0, więc przemiennik zatrzyma się bezpiecznie, jeżeli przewód jest przerwany.
- Sprawdź, czy wejście(a) polecenia uruchamiania są pobudzone zgodnie z wyborem trybu sterowania (parametr tCC w menu I-O-).
- Jeżeli wejście jest przypisane do funkcji łączników krańcowych i stan tego wejścia jest 0, przemiennik może startować tylko przez podanie polecenia uruchomienia w przeciwnym kierunku. (zobacz strona 58).
- Jeżeli kanał zadawania (strona 28) lub kanał sterowania (strona 29) jest przypisany do łącza Modbus lub CANopen, przemiennik wyświetla nSt po załączeniu i pozostaje zatrzymany aż do wysłania polecenia przez magistralę komunikacyjną.

#### **Błędy, które nie mogą być kasowane automatycznie**

Przyczyna błędu musi być usunięta, przed kasowaniem przez wyłączenie i ponowne załączenia zasilania. Błędy CrF, SOF, tnF, bLF i OPF mogą być także kasowane zdalnie przez wejście cyfrowe (parametr rSF w menu FLt-, strona 60).

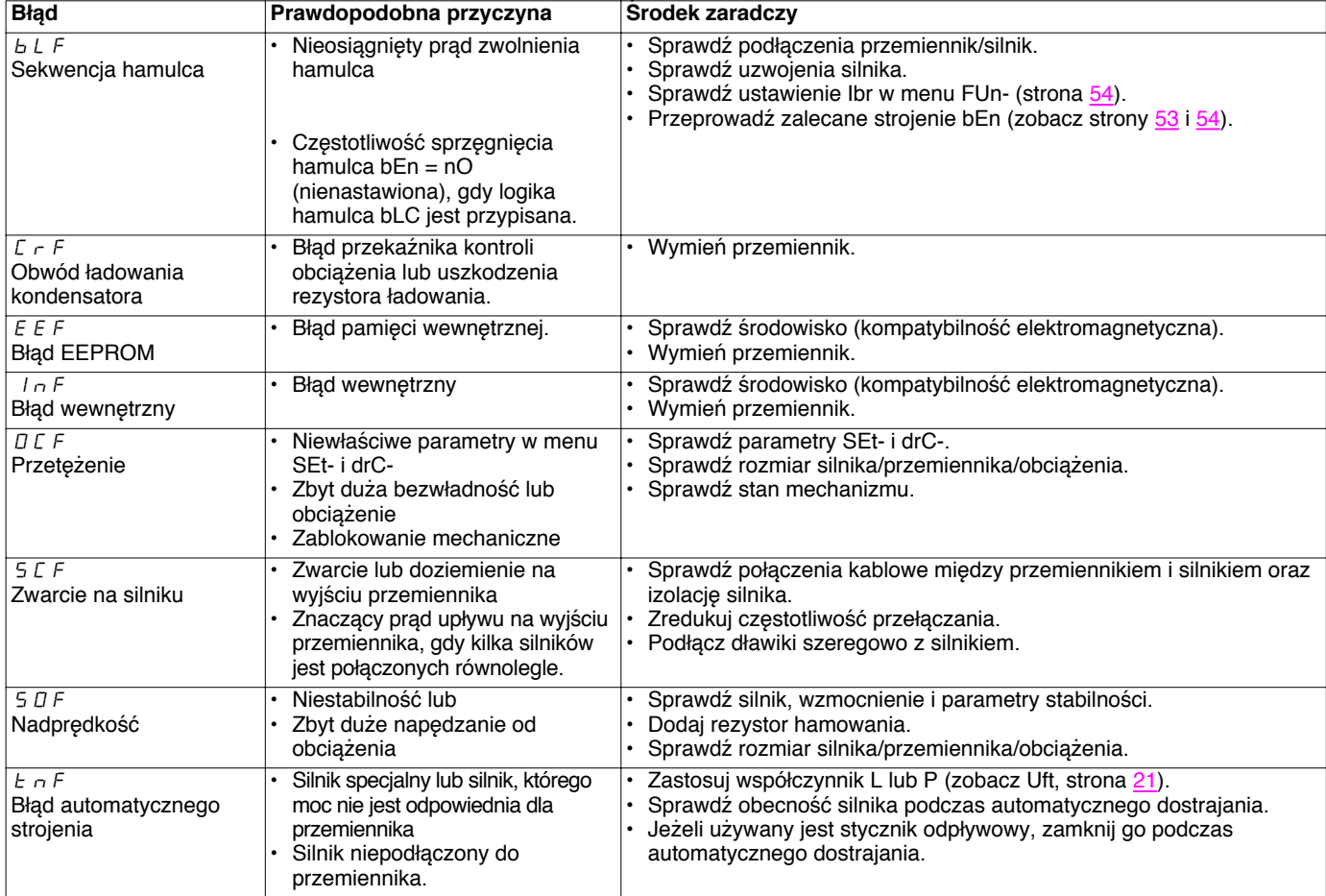

#### **Błędy, które mogą być kasowane z funkcją automatycznego restartu, po zaniknięciu przyczyny.**

Błędy te mogą być także skasowane przez wyłączenie i ponowne załączenia przemiennika lub za pomocą wejścia cyfrowego (parametr rSF w menu FLt-, strona 60)

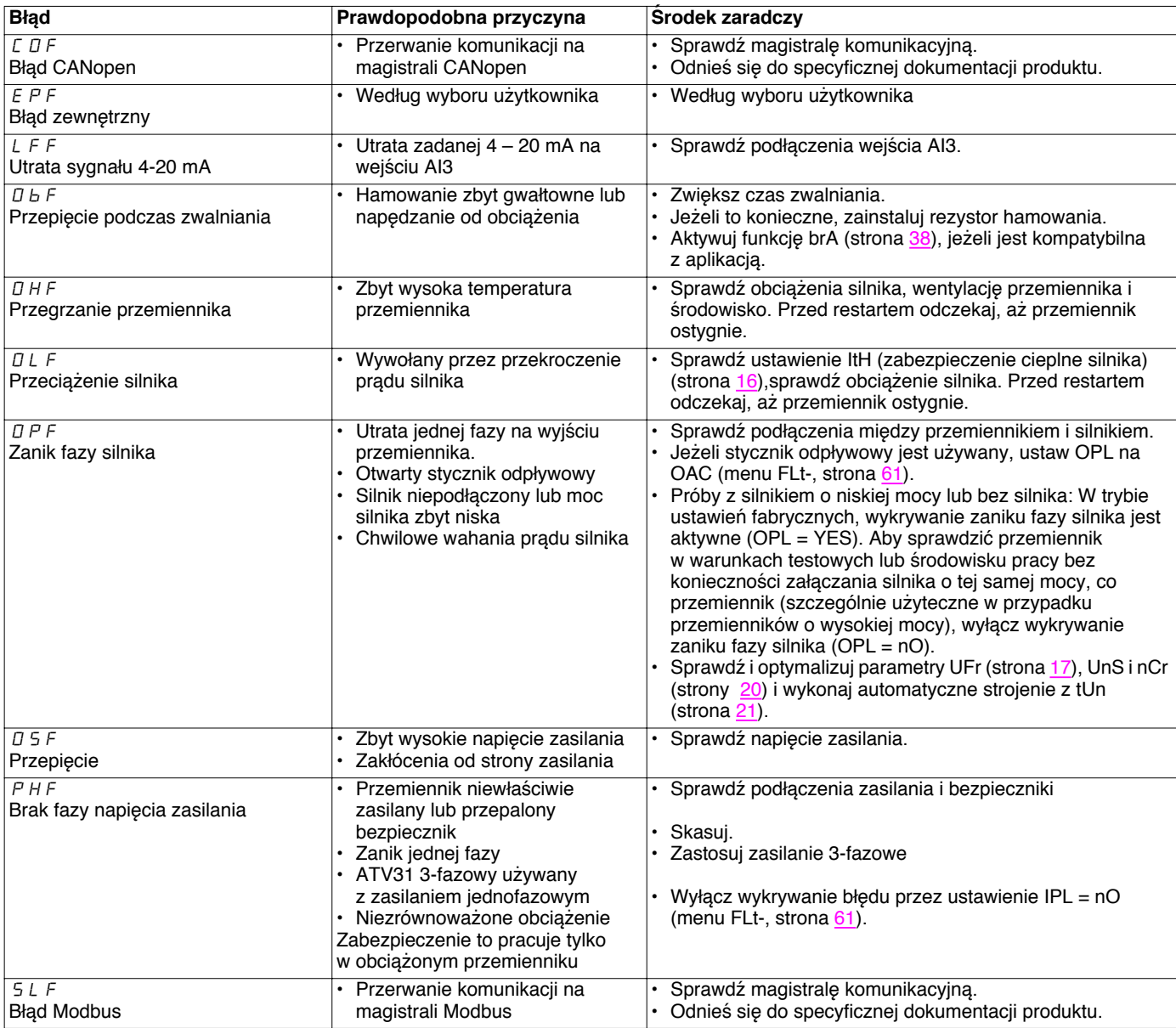

#### **Błędy, które mogą być kasowane natychmiast po zaniknięciu przyczyny.**

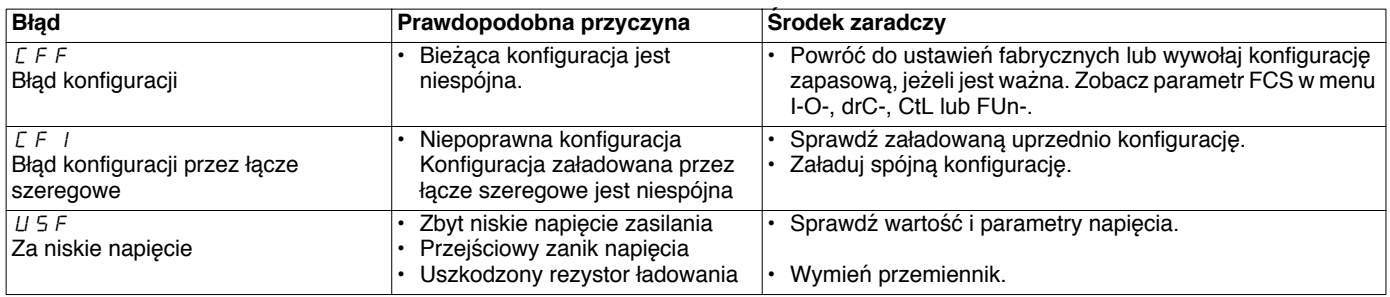

Przemiennik ATV 31..........................................................................................................................................................................................

Nr ID klienta (jeżeli konieczny)..........................................................................................................................................................................

#### **Ustawienie parametru 1. poziomu**

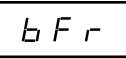

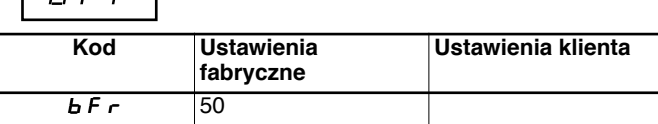

**Settings menu** 

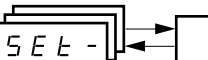

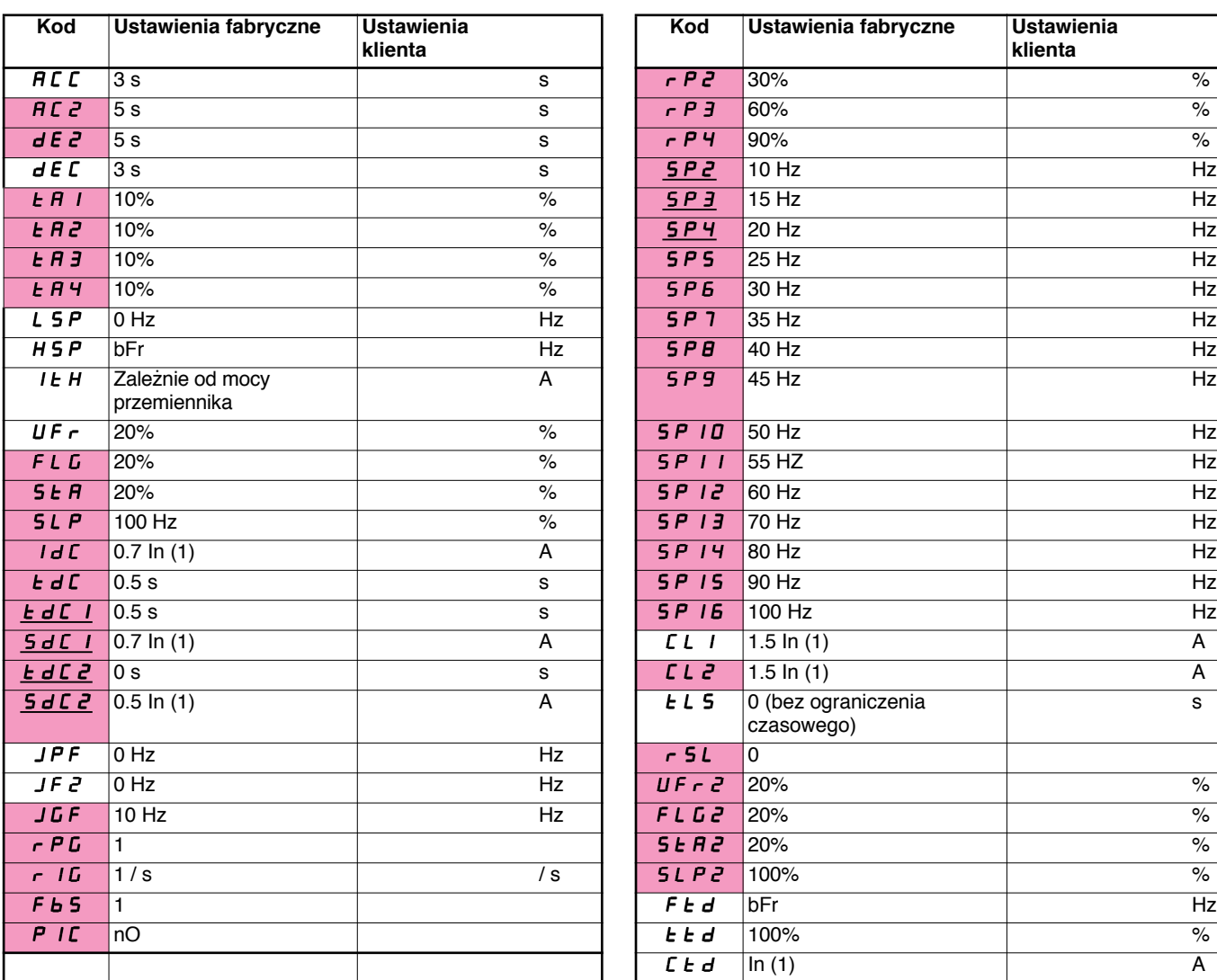

![](_page_70_Picture_404.jpeg)

(1)In odpowiada znamionowemu prądowi przemiennika wskazanemu w Instrukcji Użytkowania i na tabliczce znamionowej przemiennika.

![](_page_70_Picture_11.jpeg)

Te parametry są widoczne tylko, jeśli odpowiednia funkcja zostanie wybrana w innym menu. Większość może być także być także dostępna i ustawiana w menu konfiguracji funkcji.

Podkreślenia wskazują parametry ukazujące się w trybie ustawień fabrycznych

# **Tabela konfiguracji/nastaw**

**Menu sterowania silnika** 

 $d \in \mathbb{C}$  -

![](_page_71_Picture_251.jpeg)

![](_page_71_Picture_252.jpeg)

**Menu we/wy**  --

![](_page_71_Picture_6.jpeg)

![](_page_71_Picture_253.jpeg)

![](_page_71_Picture_254.jpeg)

### **Control menu**  -

![](_page_71_Picture_10.jpeg)

![](_page_71_Picture_255.jpeg)

![](_page_71_Picture_256.jpeg)

![](_page_71_Picture_13.jpeg)

Te parametry są widoczne tylko, jeśli odpowiednia funkcja zostanie wybrana w innym menu.
## **Tabela konfiguracji/nastaw**

## **Menu funkcji aplikacyjnych**

 $FLIn$ ä

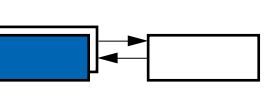

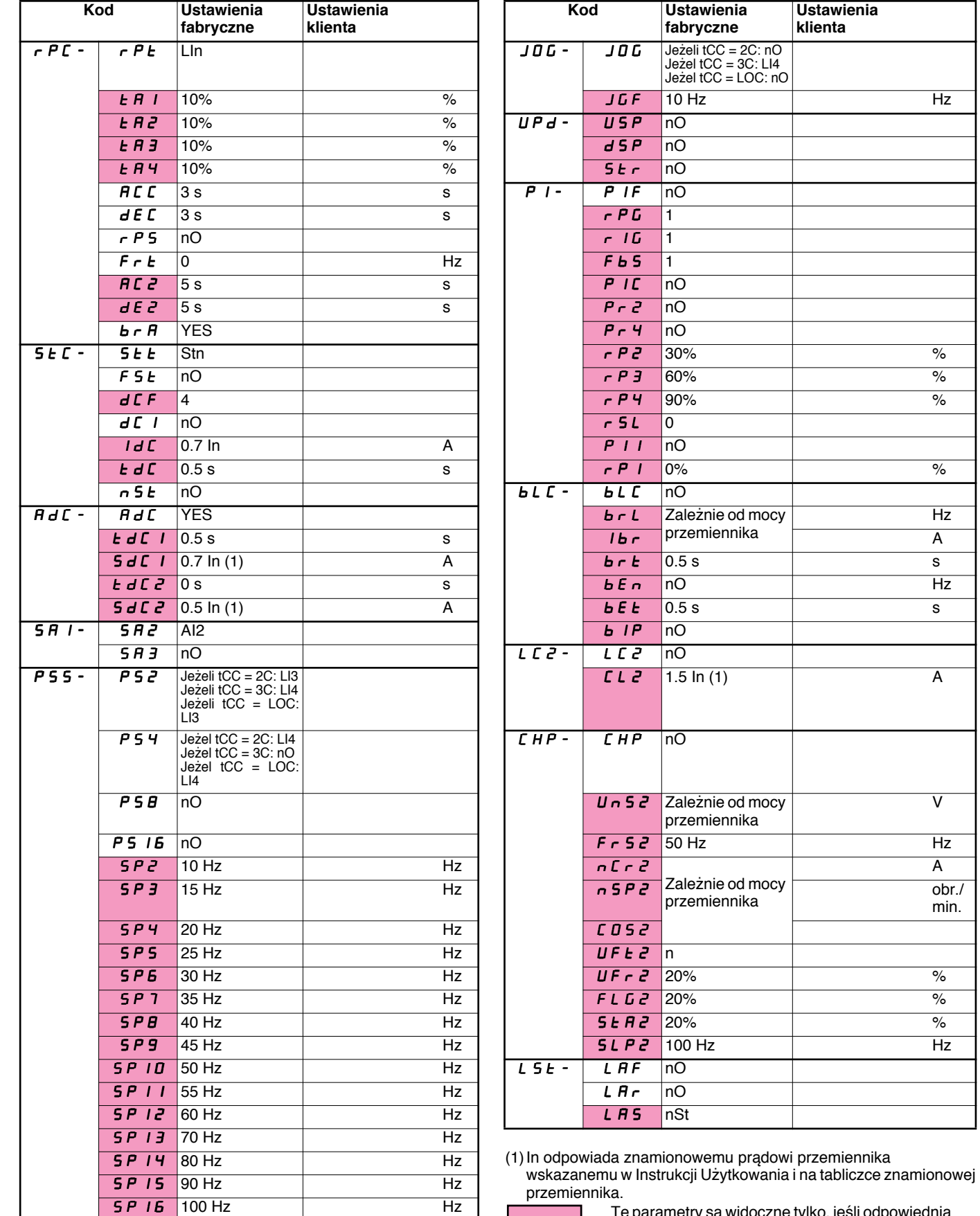

Te parametry są widoczne tylko, jeśli odpowiednia funkcja zostanie skonfigurowana. Może być także dostępna w menu SEt-.

## **Tabela konfiguracji/nastaw**

**Menu błędów** 

 $FLE -$ 

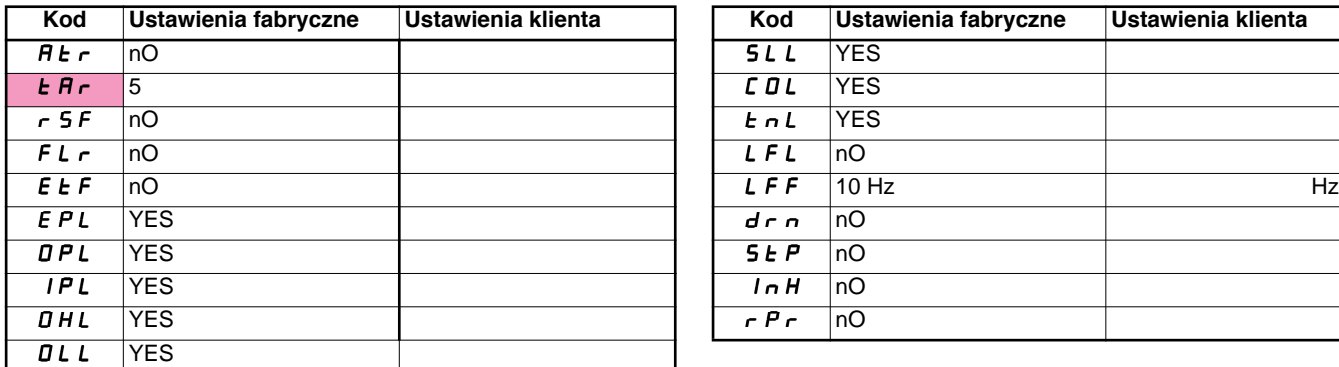

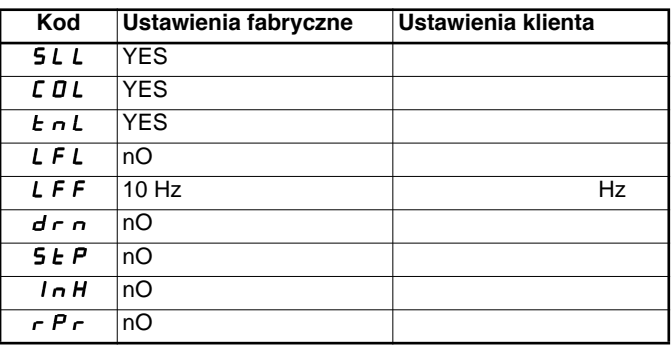

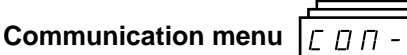

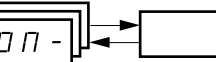

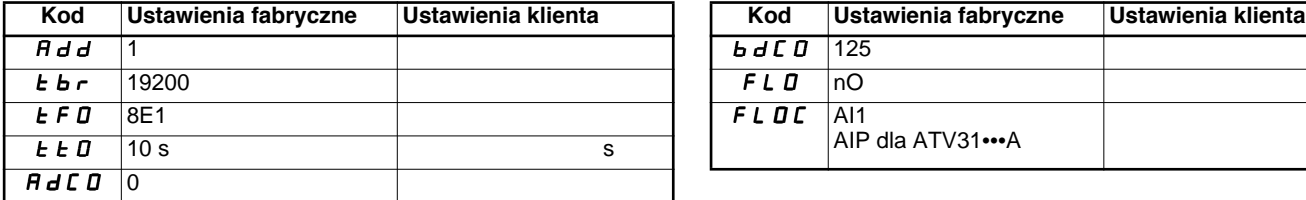

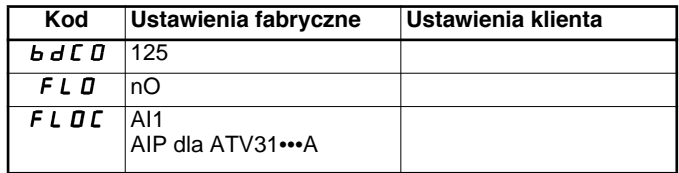

Te parametry są widoczne tylko, jeśli funkcja zostanie skonfigurowana.

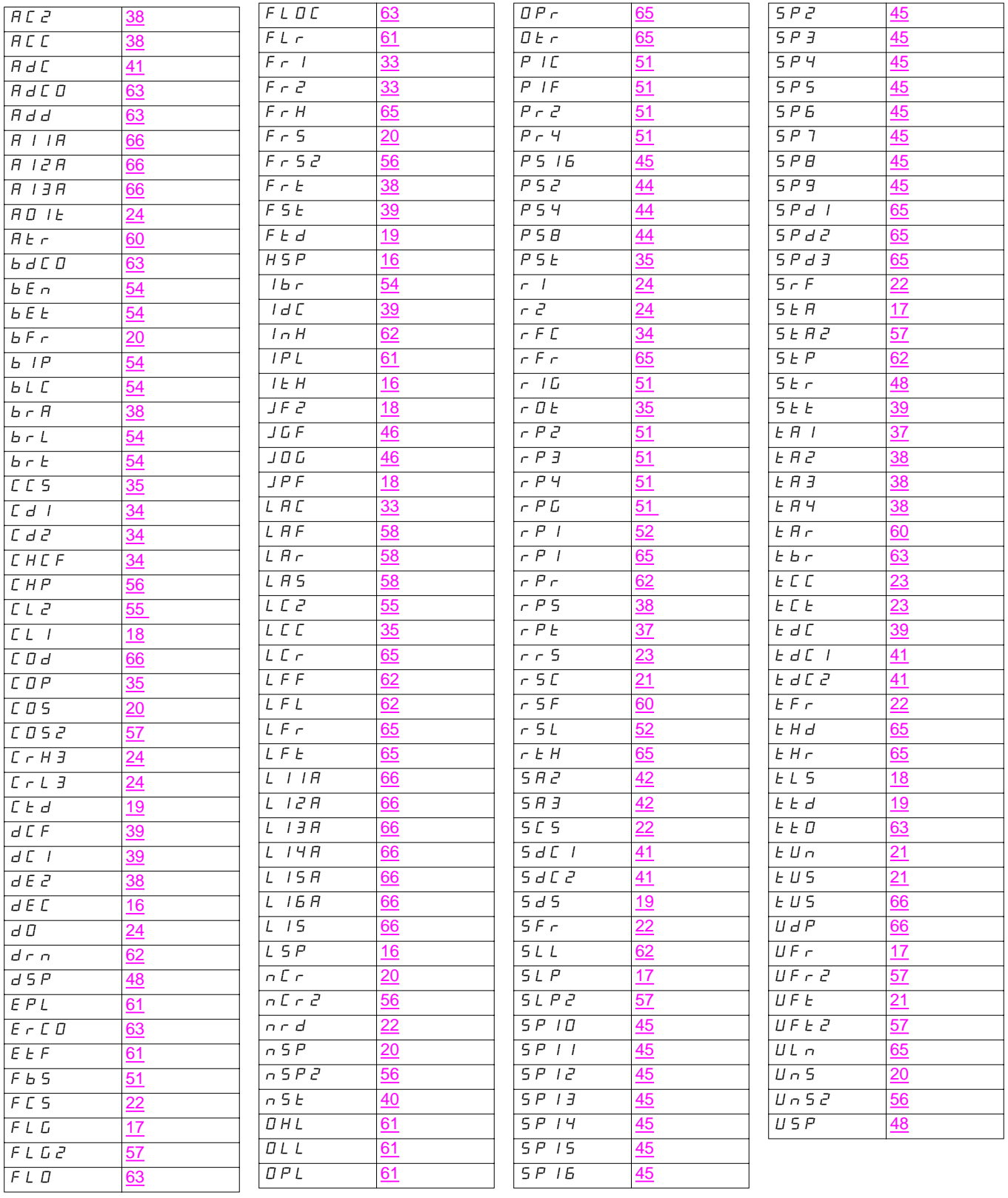

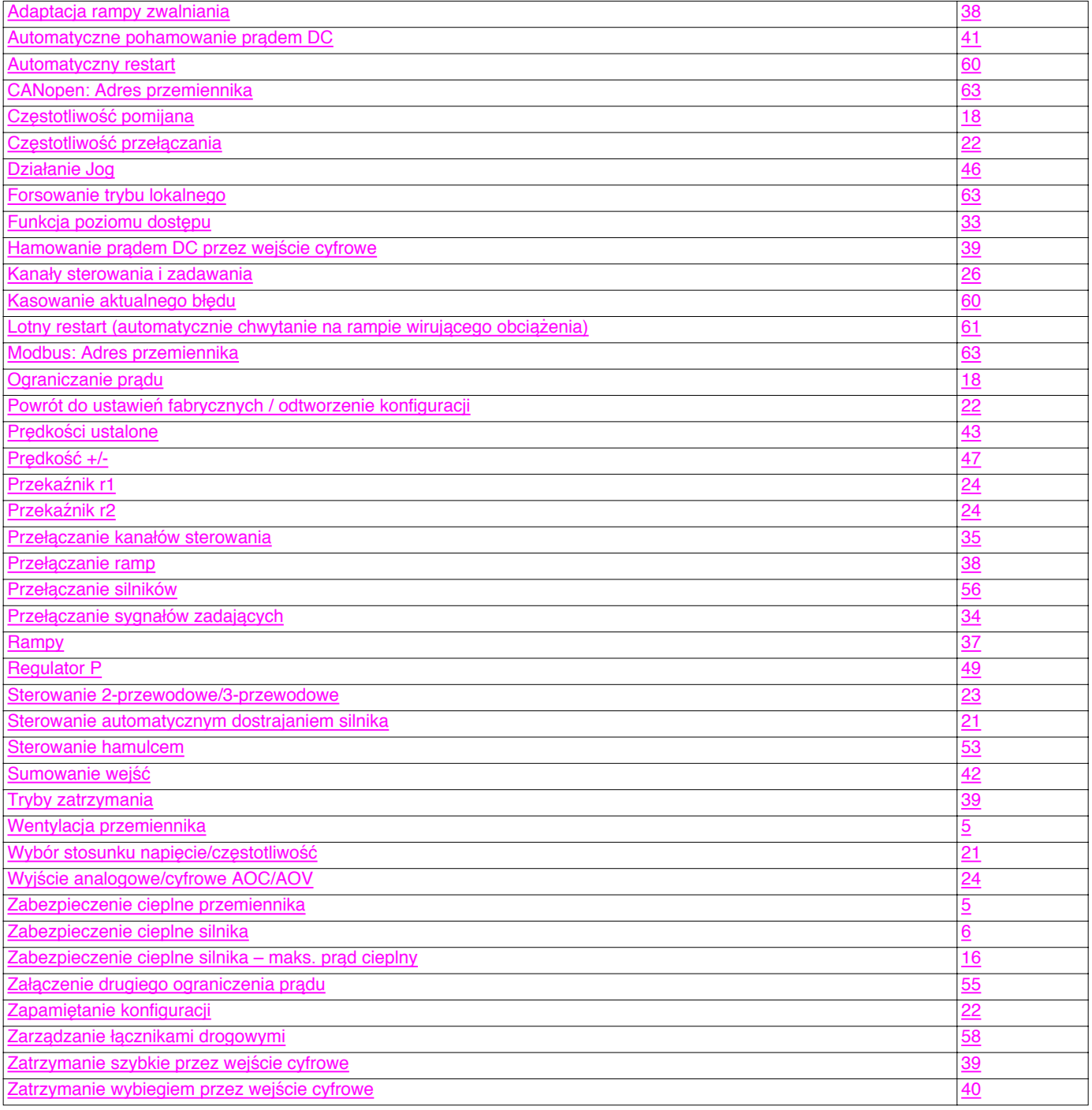

Ponieważ normy, dane techniczne oraz sposób funkcjonowania i użytkowania naszych urządzeń podlegają ciągłym modyfikacjom, dane zawarte w niniejszej publikacji służą jedynie celom informacyjnym i nie mogą być podstawą roszczeń prawnych.

Dystrybutor:

**Schneider Electric Polska Sp. z o.o.** ul. Łubinowa 4a, 03-878 Warszawa Centrum Obs∏ugi Klienta: 0 801 171 500, (0 prefiks 22) 511 84 64,

http://www.schneider-electric.pl